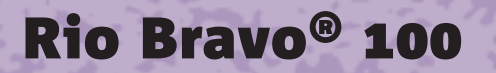

w

KU

**Gebruiksaanwijzing**

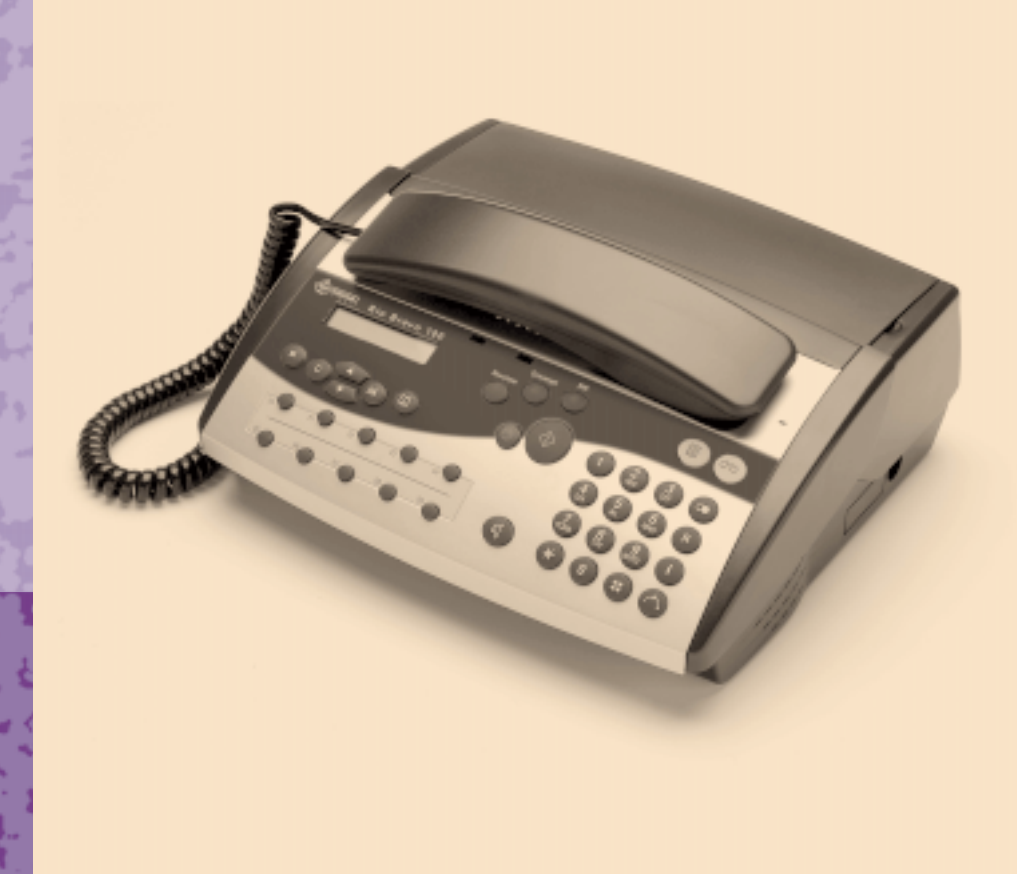

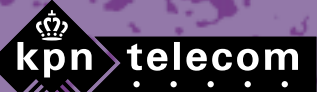

W

# **Inhoud verpakking**

Controleer de inhoud van de verpakking voordat u de gebruiksaanwijzing doorneemt. In de verpakking moet u het volgende aantreffen:

- $(A)$  Rio Bravo 100
- $\overline{B}$  Hoorn
- $\overline{c}$  Krulsnoer
- $\overline{0}$  Elektriciteitssnoer met elektriciteitsstekker
- $\overline{E}$  Toestelaansluitsnoer

Afdrukkaart (in het toestel) Afdrukrol (in het toestel)

Gebruiksaanwijzing

Als er iets ontbreekt, dan kunt u de Rio Bravo 100 met de complete verpakking en de aankoopbon terugbrengen naar het verkooppunt.

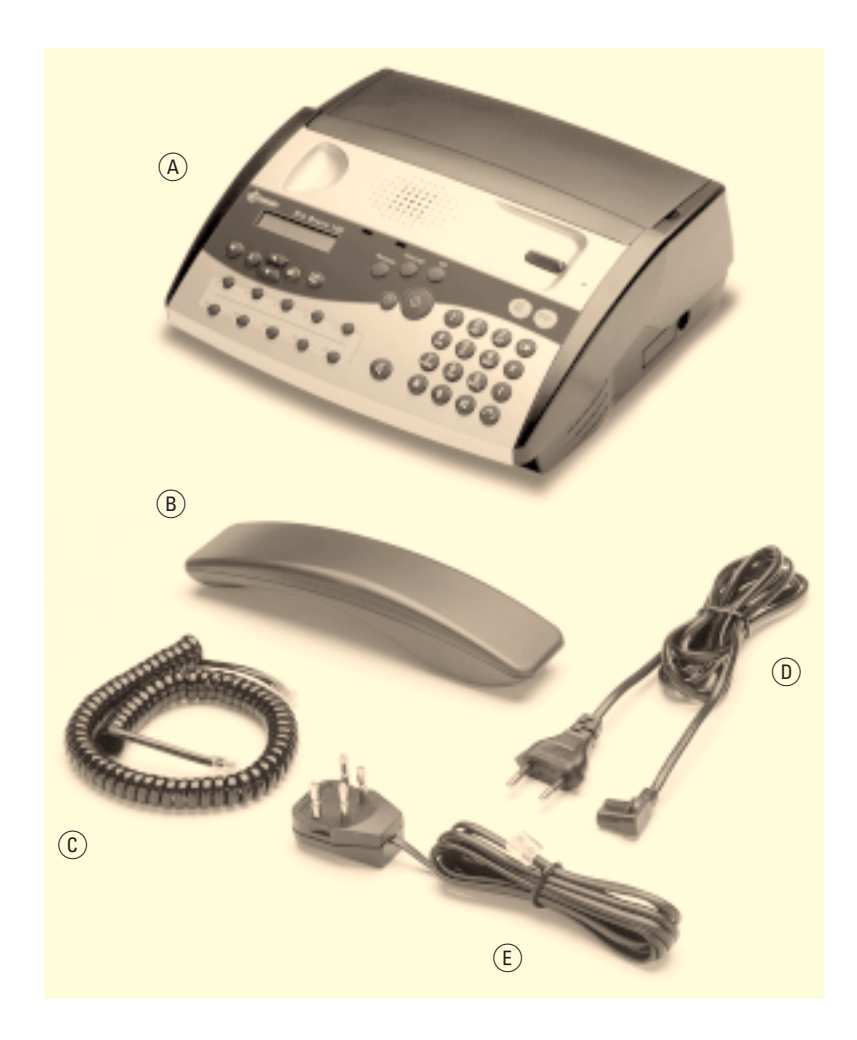

## **Overzicht van de Rio Bravo**

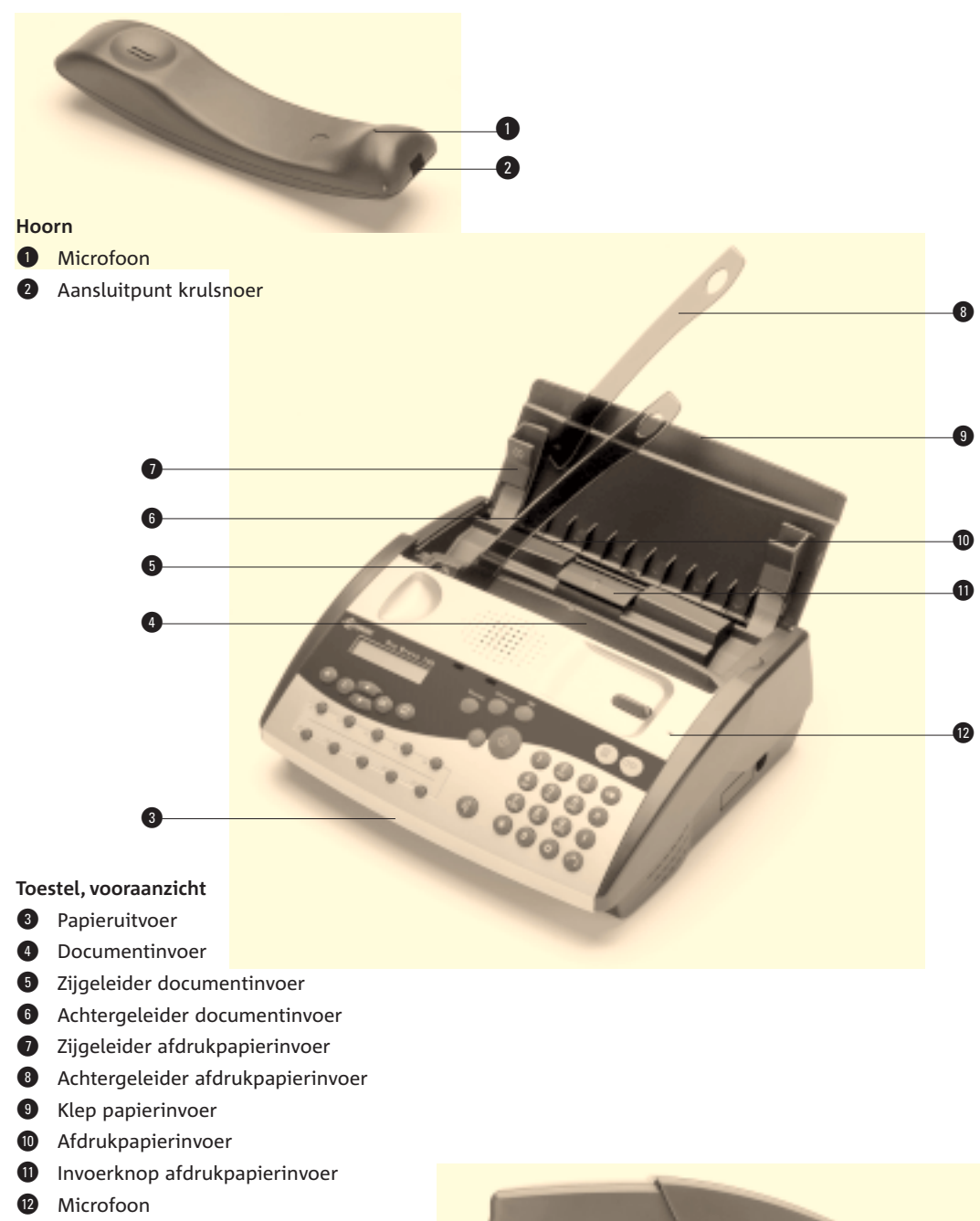

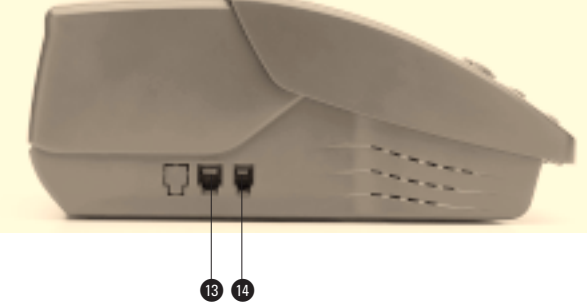

**Toestel, zijaanzicht**

**1 LINE** Aansluitpunt toestelaansluitsnoer

**<sup>1</sup>**  $\sim$  Aansluitpunt krulsnoer

#### **Toestel, onderaanzicht**

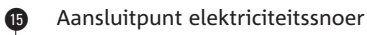

 $\mathbf{r}$  $\overline{a}$  $\circ$  $\circ$  $\circ$  $\circ$  $\overline{C}$ 

§ Snoergeleider elektriciteitssnoer

#### **Bedieningspaneel**  $<sub>0</sub>$ </sub> Display Naar het vorige menu of de vorige menu-optie, naar  $\blacksquare$ rechts bladeren, ontvangstvolume luidspreker verhogen ª V Naar het volgende menu of de volgende menu-optie, naar links bladeren, ontvangstvolume luidspreker verlagen 20 (OK) Menu bevestigen: naar onderliggende menu-opties. Menu-optie bevestigen: naar onderliggende functie.  $\Omega$  (ii) Naar de lijst met verkort-kiesnummers Resolutie Resolutie instellen  $\Omega$ (Ontvangst) Ontvangst instellen ‹ **NW** Naar de lijst met telefoonnummers in het 29 NummerWeergave-geheugen Faxberichten in het geheugen afdrukken, 45 (1) controlelampje faxberichten (rood) - Knippert: Het documentgeheugen bevat een of meer faxberichten.

- $^{\circledR}$ Berichten op antwoordapparaat beluisteren, controlelampje gesproken berichten (rood)
	- Brandt: Het antwoordapparaat bevat een of
	- meer berichten die u al hebt beluisterd. - Knippert: Het antwoordapparaat bevat een of
	- meer nieuwe berichten.
	- Brandt niet: Het antwoordapparaat bevat geen enkel bericht.

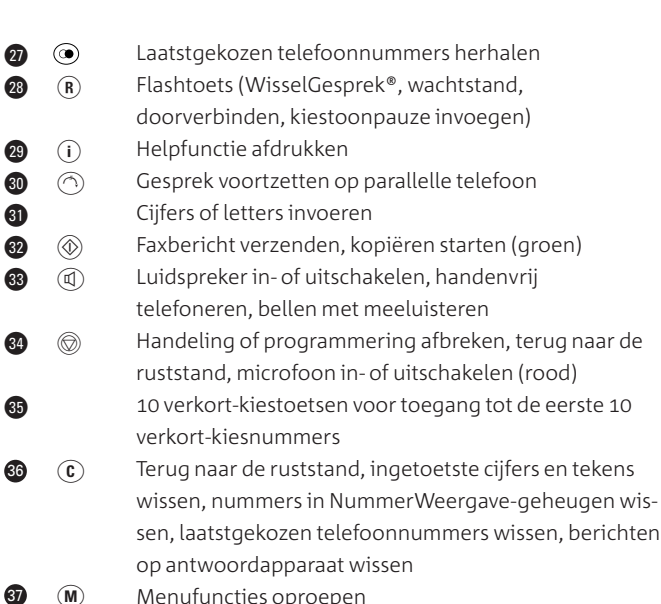

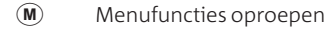

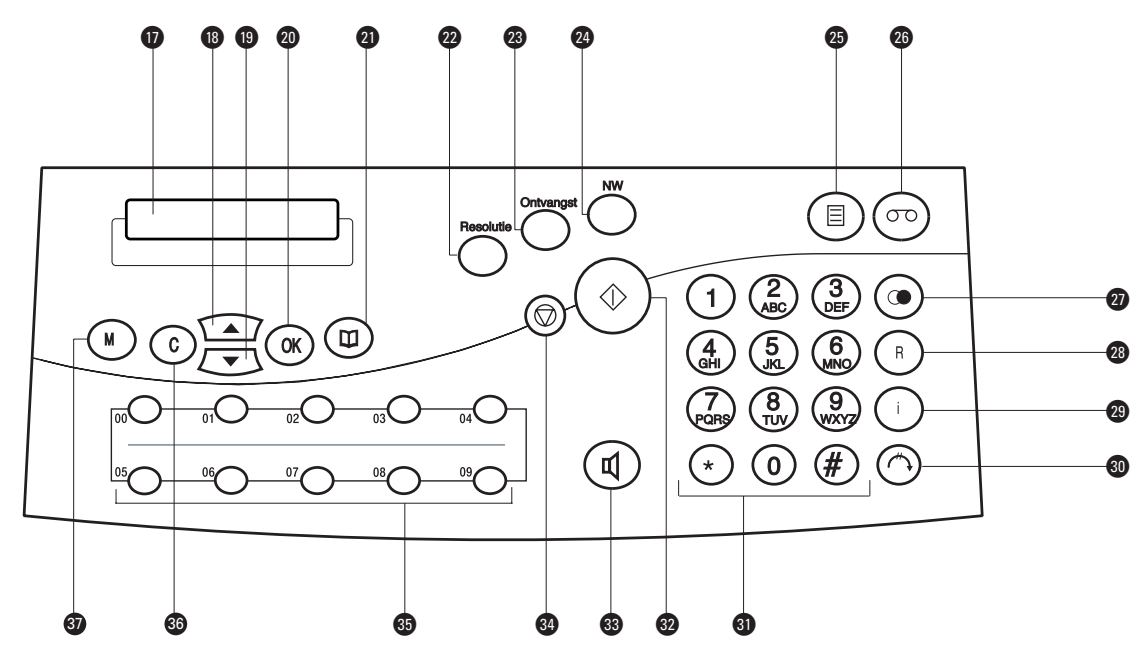

### **Display**

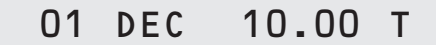

De ontvangst is ingesteld op *telefoon* (T).

## 01 DEC 10.00 F

De ontvangst is ingesteld op *telefoon en fax* (F).

## 01 DEC 10.00 A

De ontvangst is ingesteld op *telefoon, fax en antwoordapparaa*t (A = standaardinstelling).

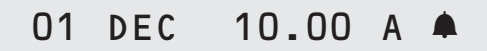

De wekker is ingesteld en ingeschakeld.

## **Over deze gebruiksaanwijzing**

## **Algemeen**

Voorin deze gebruiksaanwijzing staat een overzicht van de Rio Bravo 100 met een verklaring van de toetsen en onderdelen. Achterin de gebruiksaanwijzing vindt u mogelijke extra accessoires, een overzicht van de technische gegevens, een trefwoordenlijst en een zogenaamde quick reference card.

Op deze kaart staan korte instructies om het antwoordapparaat van de Rio Bravo 100 op afstand te bedienen. Als u de kaart uitknipt, kunt u hem gemakkelijk bij u dragen.

Op pagina 99 vindt u een overzicht van de functies die u kunt instellen via het menu. Ook wordt in deze bijlage beschreven hoe u het menu kunt bedienen.

## **Instructies**

De instructies in deze gebruiksaanwijzing worden gegeven in een stappenplan. De teksten van dit stappenplan zijn verdeeld over kolommen. In de linkerkolom staan de instructies in de vorm van een korte omschrijving of in de vorm van de afbeelding van één toets. Dit betekent dat u deze toets van de Rio Bravo 100 moet indrukken. Het teken > geeft aan wat er gebeurt als u een instructie hebt uitgevoerd. Het teken kan ook aangeven wat er moet gebeuren voordat u een instructie kunt uitvoeren. In de rechterkolom ziet u welke tekst in het display verschijnt. Bijvoorbeeld:

- 1  $\langle \mathbb{O} \rangle$
- > De Rio Bravo 100 scant eerst het origineel en drukt vervolgens een kopie af. In het display kunt u zien hoever het proces is gevorderd. GEH. 98% PG 1 AFDRUKKEN
- > Als de kopie is afgedrukt, verschijnt in het display kort het percentage afdrukrol dat nog beschikbaar is.

## **Helpfunctie**

De Rio Bravo heeft een ingebouwde helpfunctie. Dit is een overzicht van alle functies en hun betekenis. U kunt de helpfunctie als volgt afdrukken:

- Controleer of voldoende afdrukpapier in de afdrukpapierinvoer is geplaatst. De helpfunctie bestaat uit 2 pagina's. Zie voor het plaatsen van afdrukpapier paragraaf 3.3.
- 2 (i) of  $(M)(5)(1)$   $0K$

AFDRUKKEN HELPFUNCTIE 51>HELPFUNCTIE

AFDRUKKAART 82%

> Het overzicht van de helpfunctie wordt afgedrukt.

## **Meer informatie?**

Mocht u na het lezen van deze gebruiksaanwijzing nog vragen hebben over de Rio Bravo 100, dan kunt u de internetsite van de GebruikService van KPN Telecom raadplegen. Het adres is: *www.kpn.com* trefwoord *gebruikservice*

U kunt de GebruikService ook bereiken via het telefoonnummer 0900-8642 (niet gratis). Voor vragen over het assortiment van Primafoon kunt u gratis bellen met Primafoon, telefoonnummer 0800-1515. Het gratis faxnummer van Primafoon is 0800-0226386. Als u andere vragen hebt, kunt u naar het verkooppunt gaan of bellen met de Klantenservice Consumenten van KPN Telecom, telefoonnummer 0800-0402 (gratis) of de Klantenservice Zakelijke Markt, telefoonnummer 0800-0403 (gratis).

# **Inhoud**

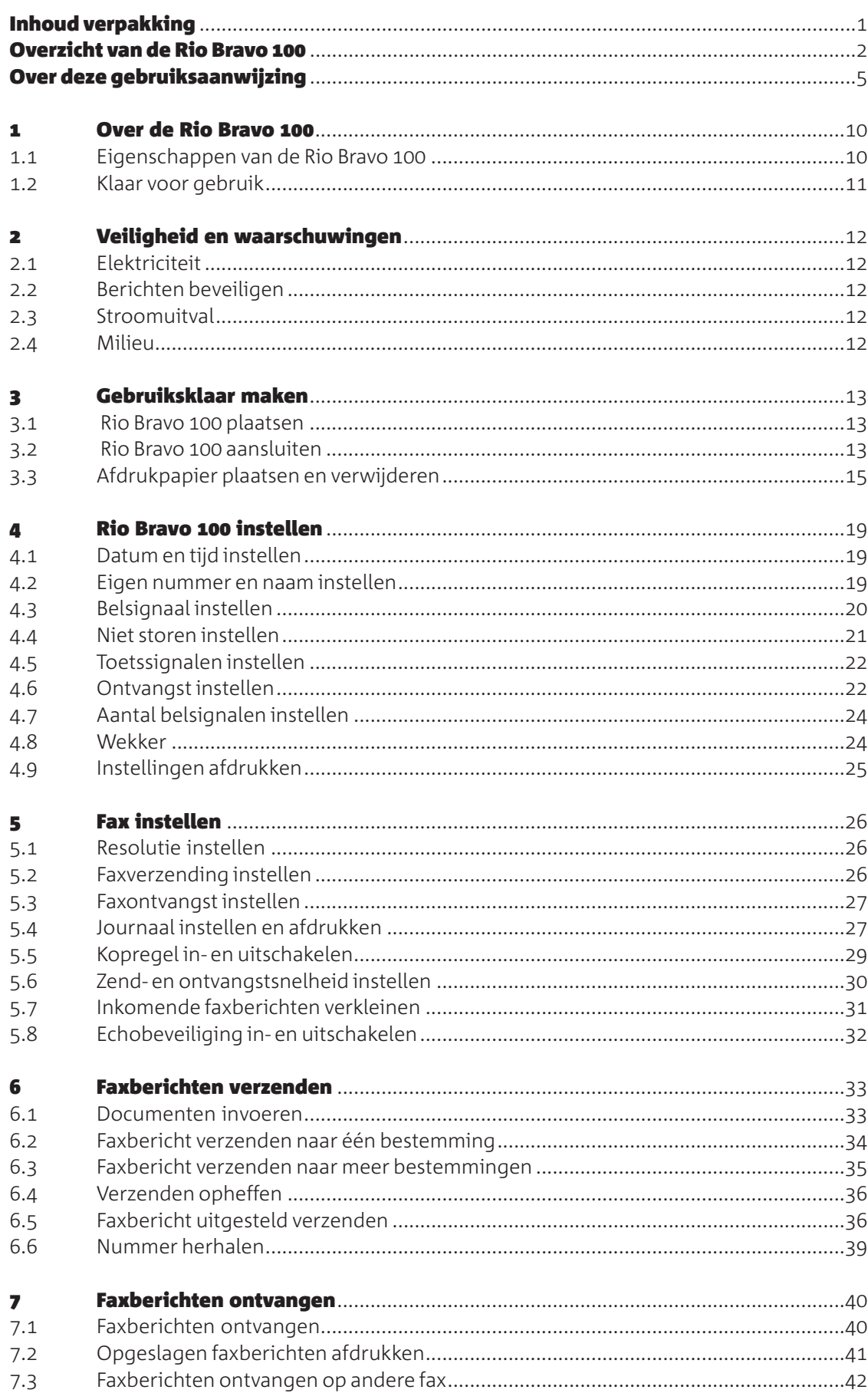

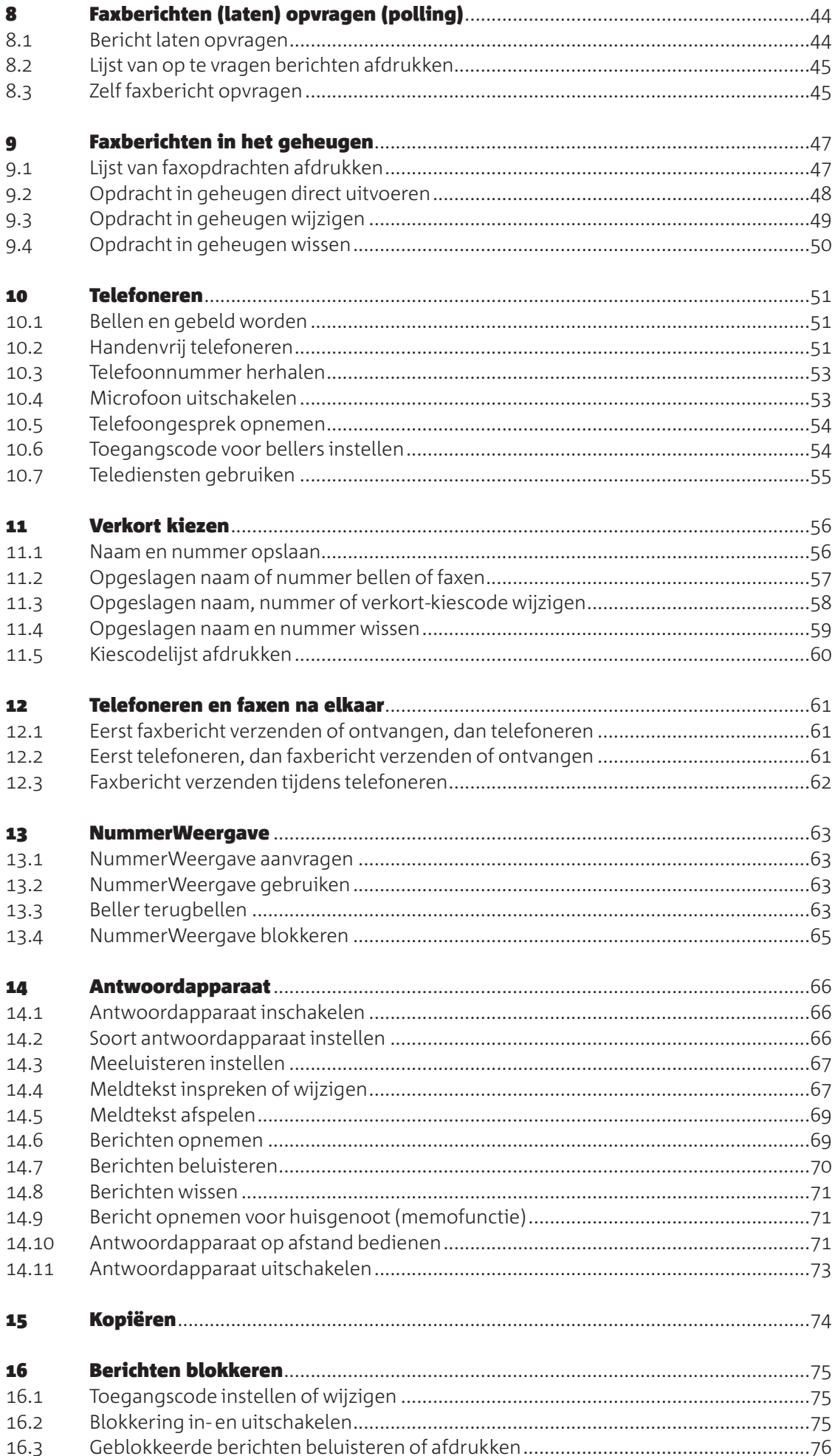

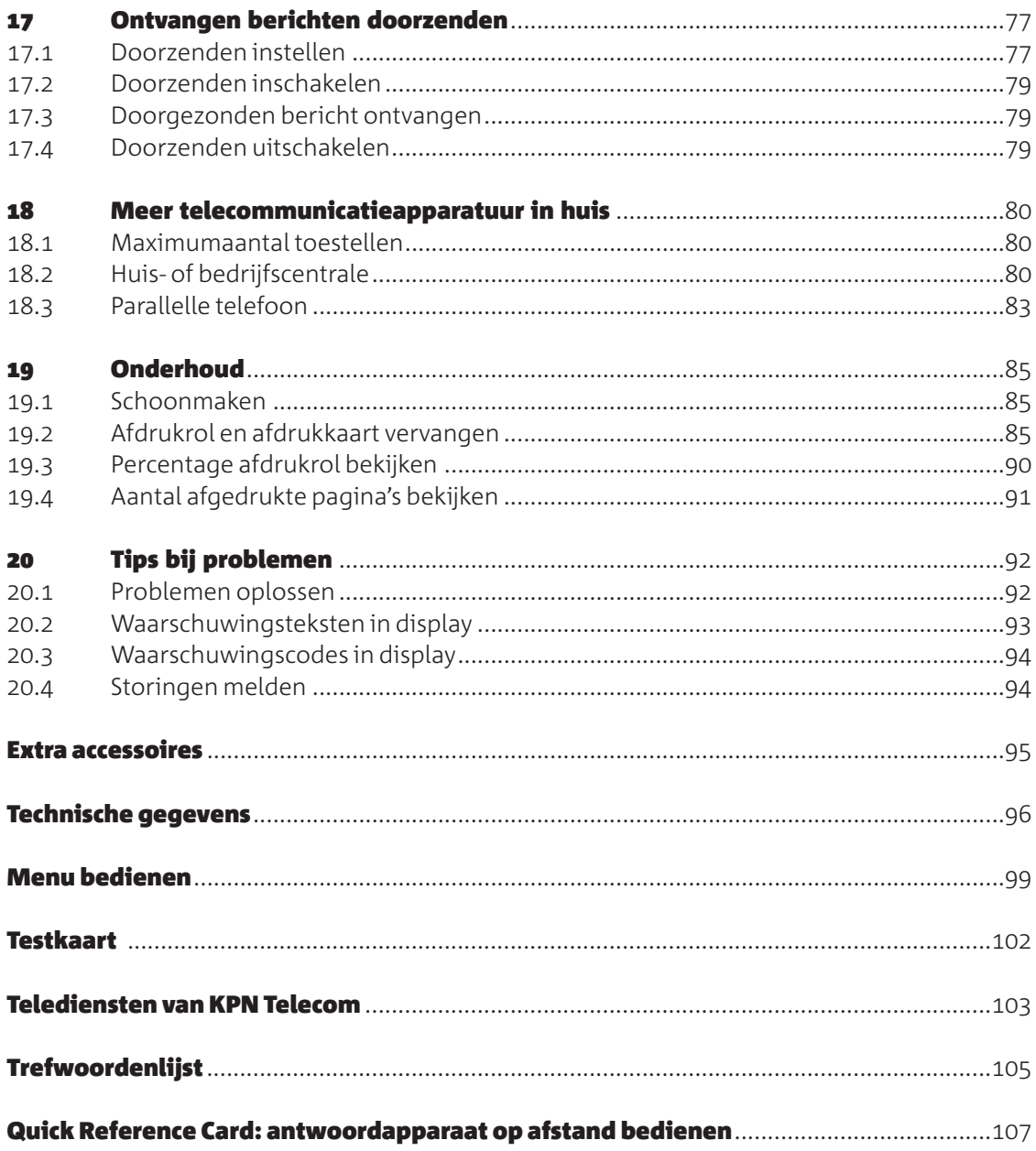

## **Over de Rio Bravo**

### **. Eigenschappen van de Rio Bravo**

De Rio Bravo 100 is een compacte gewoon-papier-fax, telefoon en kopieermachine in één. Bovendien beschikt de Rio Bravo 100 over een ingebouwd digitaal antwoordapparaat en kunt u met de Rio Bravo 100 gebruik maken van de dienst NummerWeergave. Hieronder worden alle mogelijkheden kort toegelicht.

#### **Faxen**

Met de Rio Bravo 100 kunt u niet alleen faxen verzenden naar een ander faxapparaat, maar ook naar meer bestemmingen tegelijk. Bovendien kunt u ook faxberichten opvragen die voor u klaar liggen op een andere fax of een faxbericht van de Rio Bravo 100 laten opvragen door anderen.

#### **Telefoneren**

De Rio Bravo 100 beschikt over alle functies die een gewone telefoon ook heeft, bijvoorbeeld nummerherhaling, verkort kiezen en handenvrij telefoneren. Natuurlijk kunt u de telefoonfunctie gebruiken in combinatie met de andere functies van de Rio Bravo 100, zoals het antwoordapparaat en de dienst NummerWeergave.

### **Verkort kiezen**

In het geheugen van de Rio Bravo 100 kunt u telefoonnummers opslaan die u regelmatig gebruikt. Behalve het nummer kunt u ook de bijbehorende naam opslaan. Als u dan door de betreffende persoon gebeld wordt en u een abonnement hebt op NummerWeergave, ziet u de naam van de persoon. Opgeslagen nummers kunt u bellen zonder het telefoonnummer in te toetsen.

#### **NummerWeergave**

Als u een abonnement hebt op de dienst NummerWeergave van KPN Telecom, kunt u met de Rio Bravo 100 zien door wie u wordt gebeld voordat u de hoorn opneemt. Het telefoonnummer van de beller verschijnt dan in het display. Als het betreffende telefoonnummer is opgeslagen in het verkort-kiesgeheugen, ziet u in plaats van het telefoonnummer de naam van de beller in het display. Als u het gesprek niet aanneemt, worden de telefoonnummers of namen van de bellers opgeslagen in het NummerWeergave-geheugen. Op deze manier weet u altijd door wie u gebeld bent tijdens uw afwezigheid.

#### **Antwoordapparaat**

De Rio Bravo 100 beschikt over een ingebouwd digitaal antwoordapparaat. In de standaardinstelling is het antwoordapparaat ingeschakeld en is een standaardmeldtekst ingesproken. In plaats van deze meldtekst kunt u een persoonlijke meldtekst inspreken.

## **Kopiëren**

Als u een document wilt kopiëren, kunt u dit door de fax voeren zonder het document te verzenden.

## **. Klaar voor gebruik**

Bij aanschaf is de Rio Bravo 100 klaar voor gebruik. U hoeft het toestel alleen aan te sluiten en afdrukpapier te plaatsen (zie hoofdstuk 3). Vervolgens kunt u telefoneren, faxen, kopiëren en gebruik maken van het antwoordapparaat. Voor een optimaal gebruik is het wel verstandig om de datum en de tijd in te stellen (zie paragraaf 4.1), uw nummer en naam te programmeren (zie paragraaf 4.2) en een persoonlijke meldtekst in te spreken voor het antwoordapparaat (zie paragraaf 14.4).

Als u de Rio Bravo 100 gebruikt in combinatie met andere telecommunicatieapparatuur, lees dan de aanwijzingen in hoofdstuk 18.

## **Veiligheid en waarschuwingen**

Het is noodzakelijk de onderstaande veiligheidsadviezen zorgvuldig op te volgen.

## **. Elektriciteit**

- Plaats de Rio Bravo 100 niet in direct zonlicht of op een zeer warme, koude of vochtige plaats. Plaats het toestel ook niet in omgeving met explosiegevaar of met veel rook, stof of trillingen. Dit kan brand of elektrische schokken veroorzaken.
- Als u werkzaamheden uitvoert aan de telefoonbekabeling in uw woning, moet u eerst de telefoonstekkers van uw telecommunicatieapparatuur uit de telefoonstopcontacten trekken. Als u dit niet doet, kunnen defecten ontstaan. Deze defecten vallen buiten de garantiebepalingen van KPN Telecom.
- Open nooit de behuizing van de Rio Bravo 100, behalve de onderdelen die in deze gebruiksaanwijzing worden genoemd. De Rio Bravo 100 bevat geen onderdelen die u zelf kunt repareren.

## **. Berichten beveiligen**

Om misbruik te voorkomen kunt u uw faxberichten en ingesproken berichten beveiligen met een toegangscode. De standaardpincode is 0000. Het is het verstandig deze toegangscode te wijzigen in een persoonlijke toegangscode (zie hoofdstuk 16).

## **. Stroomuitval**

Als de stroom uitvalt, kunt u met de Rio Bravo 100 niet meer bellen en gebeld worden en ook geen faxberichten meer verzenden en ontvangen. Om deze reden is het verstandig om altijd een gewone telefoon aangesloten te houden. U kunt deze telefoon samen met de Rio Bravo 100 aansluiten op de telefoonlijn. Bij Primafoon® en Business Center is materiaal verkrijgbaar om 2 toestellen parallel aan te sluiten (zie ook 'Extra Accessoires', pagina 95).

Als de stroom uitvalt, blijven alle instellingen, de telefoonnummers, de gesproken berichten en faxberichten in het geheugen bewaard. Wel moet u in dat geval opnieuw de datum en de tijd instellen. De telefoonnummers in het NummerWeergave-geheugen worden bij stroomuitval gewist.

## **. Milieu**

Als u de Rio Bravo 100 wilt vervangen, kunt u het toestel inleveren bij het verkooppunt waar u het nieuwe toestel aanschaft of op een locatie die uw gemeente daarvoor heeft aangewezen. Gooi het toestel niet in een vuilnisbak of afvalcontainer.

# **Gebruiksklaar maken**

## **3.1 Rio Bravo 100 plaatsen**

Let bij de keuze van de plaats van de Rio Bravo 100 op het volgende:

- Plaats de Rio Bravo 100 niet op meubelen die met synthetische lak zijn behandeld. Het is mogelijk dat de kunststof voetjes en de lak op elkaar inwerken, waardoor kringen kunnen ontstaan.
- Plaats het toestel niet in direct zonlicht of op een zeer warme, koude of vochtige plaats.
- In verband met de lengte van de aansluitsnoeren is het verstandig om de Rio Bravo 100 op maximaal 1.80 meter van een stopcontact en op maximaal 2 meter van een telefoonstopcontact te plaatsen.
- Plaats de Rio Bravo 100 op een horizontaal vlak en houd tenminste 10 cm vrije ruimte tussen de Rio Bravo 100 en andere voorwerpen. Voorkom dat de ventilatieopeningen geblokkeerd worden.
- Houd aan de voorkant van de Rio Bravo 100 voldoende ruimte beschikbaar voor de papieruitvoer.

## **3.2** Rio Bravo 100 aansluiten

- Steek de ene ministekker van het krulsnoer in het aansluitpunt  $\rightarrow$  aan de zijkant van het toestel.
- > U hoort een klik als de ministekker goed vastzit.
- Steek de andere ministekker van het krulsnoer in het aansluitpunt van de hoorn.
- > U hoort een klik als de ministekker goed vastzit.
- Steek de kleine stekker van het elektriciteitssnoer in het aansluitpunt aan de onderkant van de Rio Bravo 100 met het snoer aan de kant van de snoergeleider.
- Voer het elektriciteitssnoer door de snoergeleider (zie Afbeelding 1).

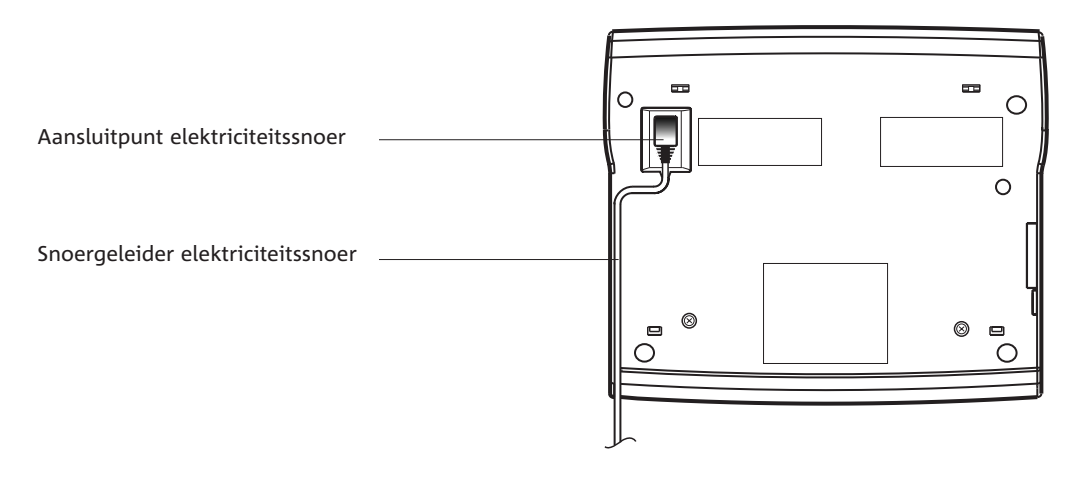

Afbeelding 1: Onderzijde Rio Bravo 100

 Steek de elektriciteitsstekker in het stopcontact (zie Afbeelding 2).

CONTROLEER DATUM

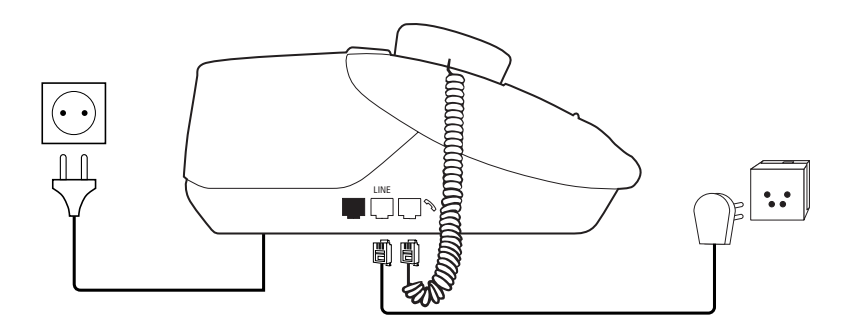

Afbeelding 2: Rio Bravo 100 aansluiten

- Leg de hoorn op de haak.
- Steek de ministekker van het toestelaansluitsnoer in het aansluitpunt **LINE** aan de zijkant van het toestel. (zie Afbeelding 2).
- > U hoort een klik als de ministekker goed vastzit.
- Steek de telefoonstekker in het telefoonstopcontact (zie Afbeelding 2).

## **. Afdrukpapier plaatsen en verwijderen**

De mooiste afdrukken krijgt u als u gebruik maakt van speciaal afdrukpapier (80 gr/m2). Dit papier kunt u telefonisch bestellen (zie 'Extra accessoires', pagina 95). U kunt echter ook gewoon kopieerpapier gebruiken. Op de verpakking van kopieerpapier staat op welke kant van het papier u het beste kunt afdrukken. Plaats deze kant tegen de achtergeleider van de afdrukpapierinvoer. In de afdrukpapierinvoer is plaats voor maximaal 30 vel papier.

## **Afdrukpapier plaatsen**

1 Open de klep van de afdrukpapierinvoer (zie Afbeelding 3,  $(A)$ ). Gebruik daarvoor de uitsparing aan de rechterkant van de klep (zie Afbeelding 3,  $\circ$ ).

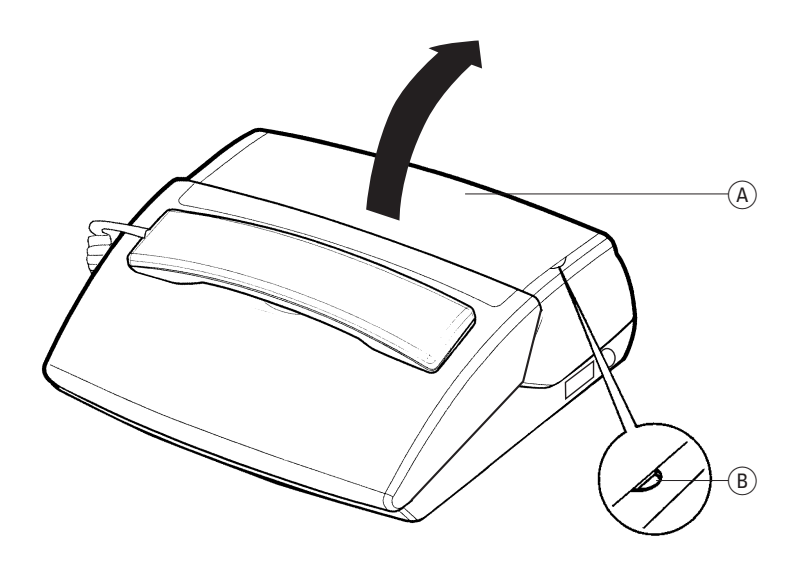

Afbeelding 3: Klep afdrukpapierinvoer openen.

 Schuif de achtergeleider voor het afdrukpapier uit (zie Afbeelding 4).

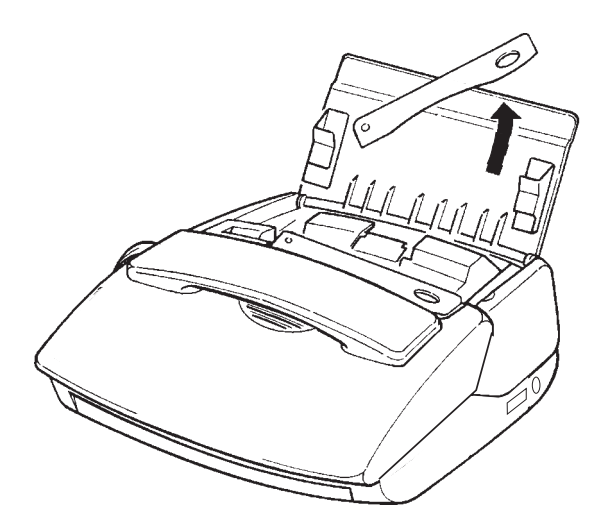

Afbeelding 4: Achtergeleider afdrukpapier uitschuiven.

 Plaats het afdrukpapier tussen de zijgeleiders. Als tussen de zijgeleiders te weinig ruimte is voor het papier, kunt u de linkerzijgeleider verschuiven (zie Afbeelding  $5, (A)$ ).

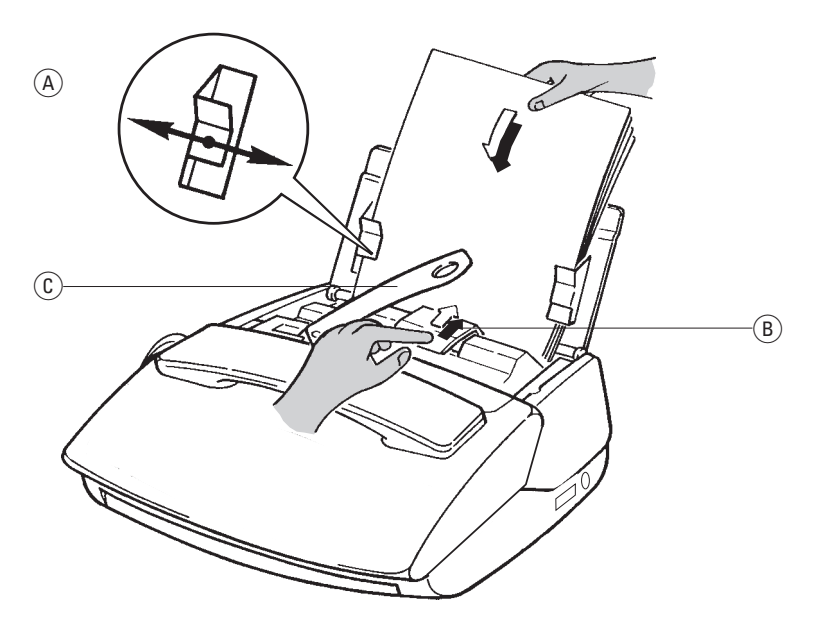

Afbeelding 5: Afdrukpapier plaatsen, invoerknop indrukken en achtergeleider documenten uitschuiven.

- 4 Schuif de linkerzijgeleider tegen het afdrukpapier (zie Afbeelding 5,  $\widehat{A}$ )).
- 5 Druk de invoerknop (zie Afbeelding  $5$ ,  $\overline{B}$ ) in de richting van het afdrukpapier, zodat het afdrukpapier in het apparaat zakt. Het eerste vel wordt wat verder ingevoerd dan de overige vellen.
- 6 Schuif de achtergeleider (zie Afbeelding  $5$ ,  $\circ$ ) voor de documentinvoer uit. Hiermee voorkomt u dat de afgedrukte pagina's omkrullen en in de papierinvoer terechtkomen.

## **Afdrukpapier verwijderen**

1 Druk de invoerknop (zie Afbeelding 6,  $\widehat{A}$ ) in de richting van het afdrukpapier en houd de knop ingedrukt.

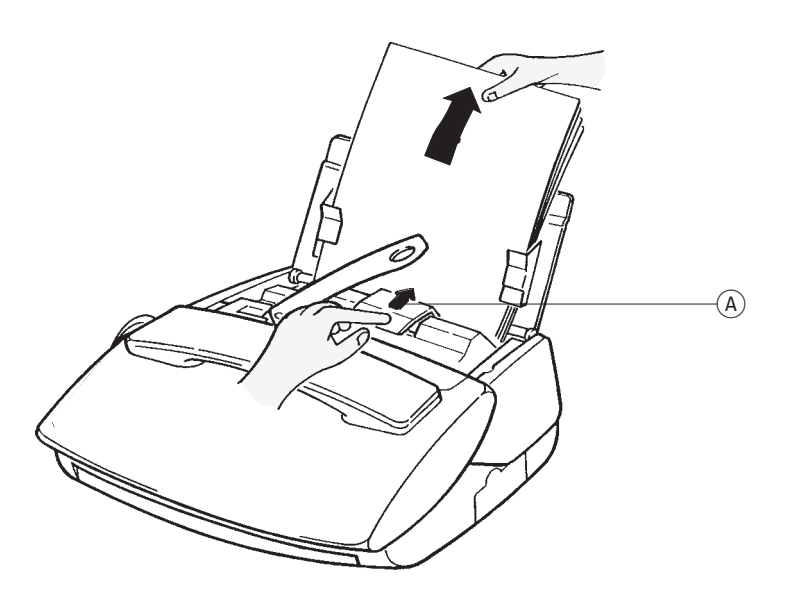

Afbeelding 6: Afdrukpapier verwijderen.

2 Trek de stapel afdrukpapier uit de papierinvoer terwijl u de invoerknop  $\widehat{A}$ ingedrukt houdt. Als u teveel weerstand voelt bij het verwijderen van het afdrukpapier, moet u ook het binnenwerk van de fax openen. Neem hiervoor de hoorn van de haak en trek het bedieningspaneel voorzichtig naar u toe totdat u een klik hoort (zie Afbeelding 7).

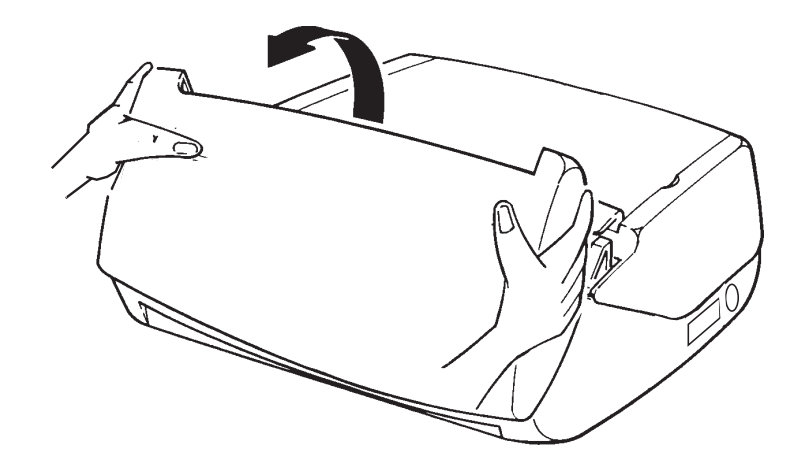

Afbeelding 7: Voorkant fax openen.

 Druk de twee groene hendels in het binnenwerk van de fax naar achteren en open het achterste gedeelte van de fax (zie Afbeelding 8). Verwijder het afdrukpapier.

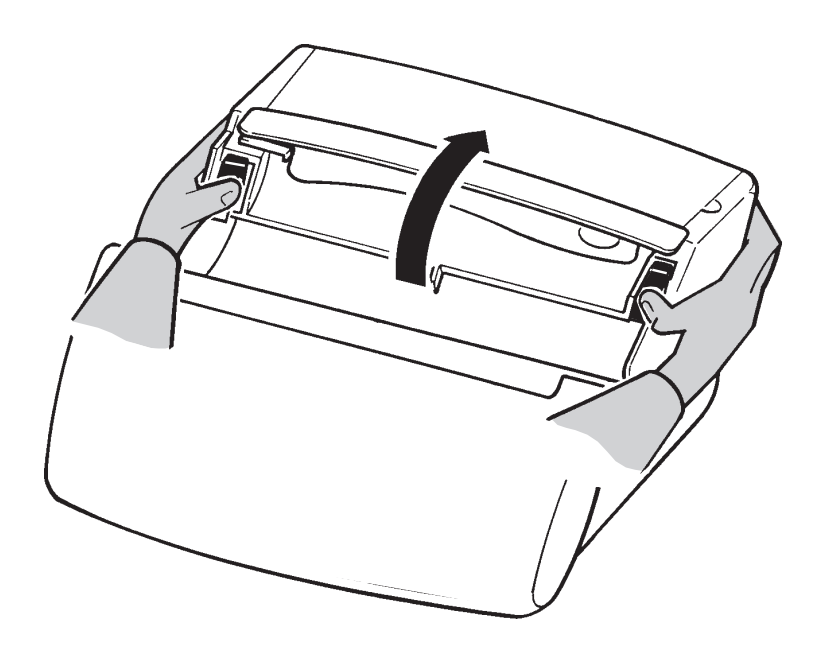

Afbeelding 8: Achterkant fax openen.

4 U kunt de achterkant van de Rio Bravo 100 sluiten door aan beide kanten van de klep te drukken totdat deze dichtklikt (zie Afbeelding ).

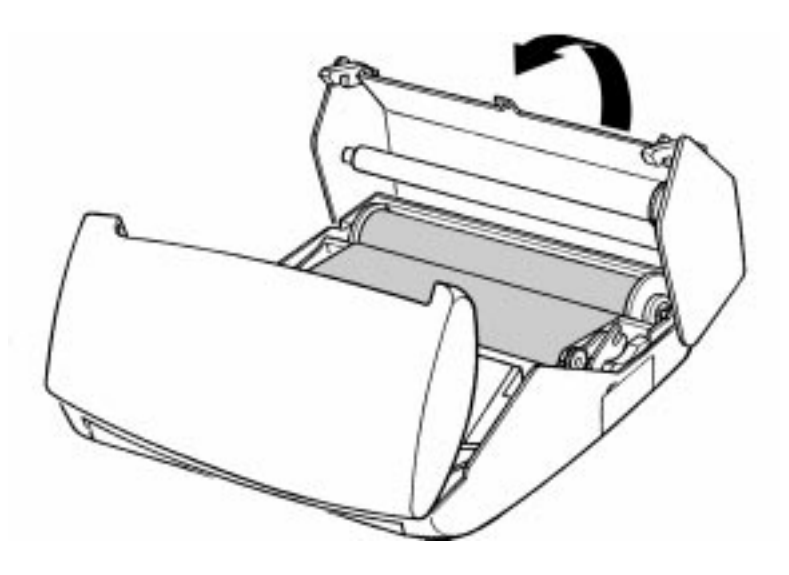

Afbeelding 9: Achterkant fax sluiten.

5 Sluit vervolgens de voorkant van de Rio Bravo 100 (zie Afbeelding 10) en leg de hoorn op de haak.

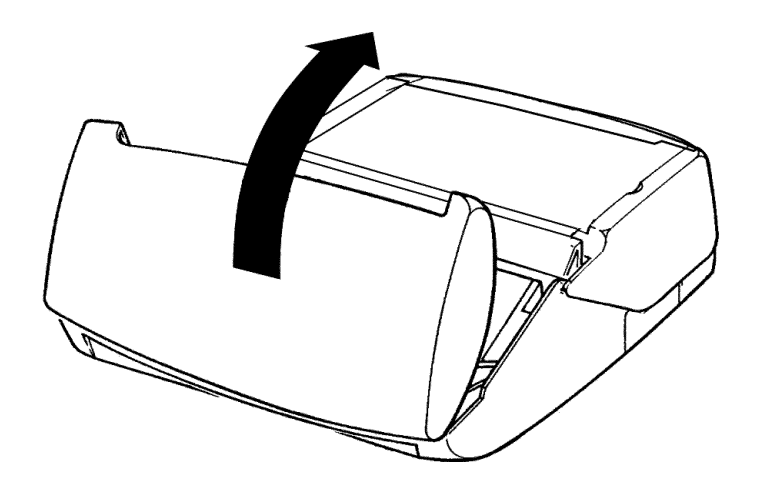

Afbeelding 10: Voorkant fax sluiten.

#### **Afdrukpapier bijvullen**

Vul het afdrukpapier nooit bij tijdens het faxen, kopiëren of afdrukken. Als het papier tijdens het ontvangen of afdrukken van een faxbericht opraakt, moet u eerst wachten tot de fax is verzonden en pas daarna nieuw papier in de afdrukpapierinvoer plaatsen. Vul het papier ook nooit bij als de papierinvoer nog papier bevat. Dit kan de fax beschadigen. Neem eerst het oude papier uit (zie 'Afdrukpapier verwijderen' op pagina 16) en plaats het vervolgens samen met het nieuwe papier terug.

## **Rio Bravo instellen**

## **. Datum en tijd instellen**

Als u de datum en de tijd instelt, staan deze in de ruststand in het display en worden ze vermeld bij ingesproken berichten op het antwoordapparaat. U kunt dan precies zien op welk tijdstip u door iemand gebeld bent. De datum en de tijd worden ook afgedrukt op het enkelvoudig en meervoudig journaal (zie paragraaf 5.4) en in de kopregel (zie paragraaf 5.5).

Als de stroom uitvalt, worden de ingestelde datum en tijd gewist. In het display verschijnt dan **CONTOLEER DATUM**.

U moet de tijd en de datum dan opnieuw instellen.

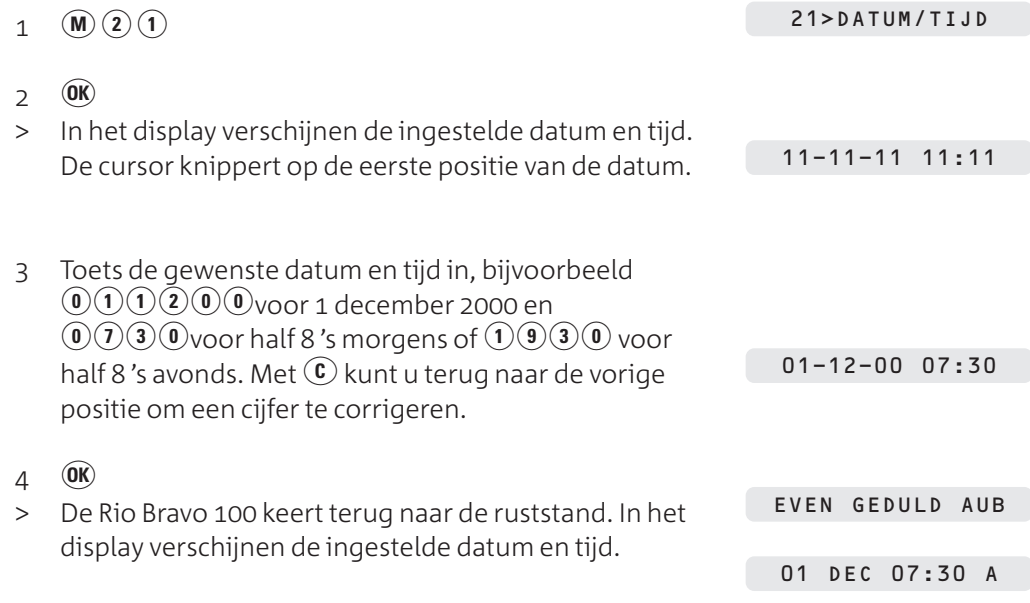

## **. Eigen nummer en naam instellen**

In de Rio Bravo 100 kunt u uw fax- of telefoonnummer en uw naam programmeren. Deze gegevens worden dan afgedrukt op het enkelvoudig en meervoudig journaal (zie paragraaf 5.4) en in de kopregel (zie paragraaf 5.5).

Het is verstandig om voor uw fax- of telefoonnummer de internationale notatie (ID) te gebruiken. Deze notatie bestaat uit 11 cijfers en wordt voorafgegaan door een +. Het nummer is als volgt opgebouwd:

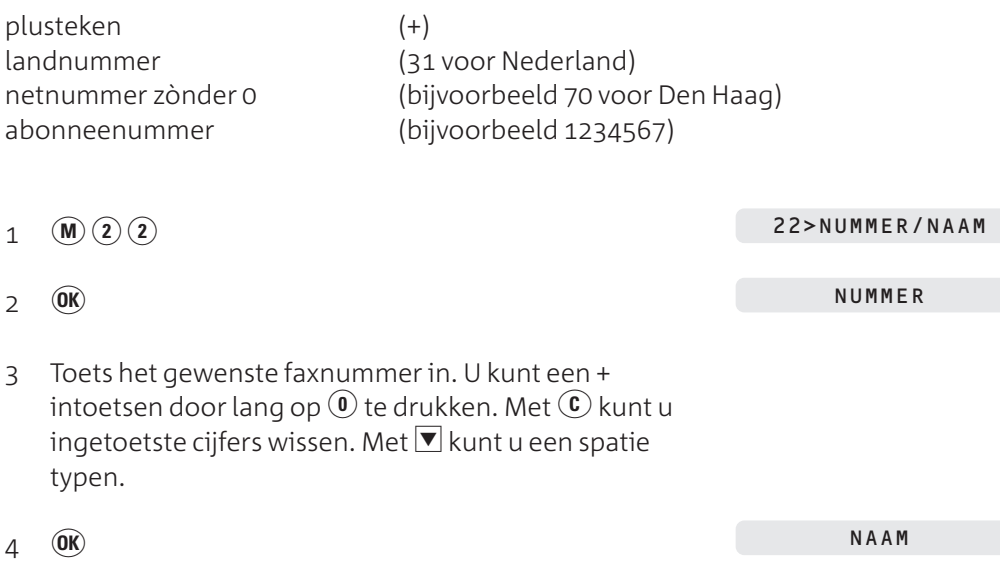

- Typ de gewenste naam in met de cijfertoetsen (zie 'Letters invoeren', hieronder). De naam mag uit maximaal 20 tekens bestaan. Met  $\left(\widehat{\mathbf{c}}\right)$  kunt u ingetoetste cijfers wissen. Druk 2 keer op  $\Omega$  om een spatie typen.
- $6 \quad 60$
- 23> MELOD./BIEPT.
- > Het nummer en de naam zijn ingesteld.
- $7 \circledcirc$
- > De Rio Bravo 100 keert terug naar de ruststand.

### **Letters invoeren**

Als u uw eigen naam en telefoonnummer wilt opslaan (zie hierboven) of als u een verkort-kiesnummer met naam wilt opslaan of wijzigen (zie paragraaf 11.1), dan kunt u met de cijfertoetsen ook letters invoeren. De letters staan op de toetsen afgebeeld. Als u één keer op een cijfertoets drukt, dan voert u de eerste letter van de toets in. Als u 2 keer op de cijfertoets drukt, voert u de tweede letter van de toets in, enzovoort. Druk dus 3 keer op (20) voor de letter C.

Druk 2 keer op  $\Omega$  om een spatie in te voeren. Met  $\mathbb C$  wist u de letter waarop de cursor staat. U wist de hele naam door  $\mathbb{C}$  ingedrukt te houden.

## **Cijfertoetsen en letters**

- 
- $\begin{pmatrix} 1 & 1 \\ 1 & 2 \end{pmatrix}$  $\begin{array}{cc} \text{(2)} \\ \text{(3)} \\ \text{(4)} \end{array}$  ABC 2
- $\frac{3}{4}$  DEF 3
- $\frac{4}{30}$  GHI4<br> $\frac{5}{30}$  JKL5
- $f_{\text{min}}$  JKL 5<br>  $f_{\text{min}}$  MNC<br>  $f_{\text{max}}$  PQRS
- MNO<sub>6</sub>
- $\begin{matrix} \langle d_{\text{BS}} \rangle & PQRS 7 \\ \langle \frac{3}{10} \rangle & TUV 8 \end{matrix}$
- $\frac{3}{2}$  TUV 8
- $\begin{matrix}\n\mathcal{R}\n\mathcal{R}\n\mathcal{R}\n\end{matrix}$  WXYZ 9
- ) + spatie -
- $\triangle$  Naar de vorige positie.
- $(c)$  Tekens wissen
- $\nabla$  Naar de volgende positie.

#### **. Belsignaal instellen**

Met de Rio Bravo 100 kunt u de melodie en het volume van het belsignaal instellen. Er zijn 4 verschillende melodieën beschikbaar. U kunt het volume instellen op 4 niveaus, van zacht tot hard. Het is ook mogelijk om het belsignaal uit te schakelen.

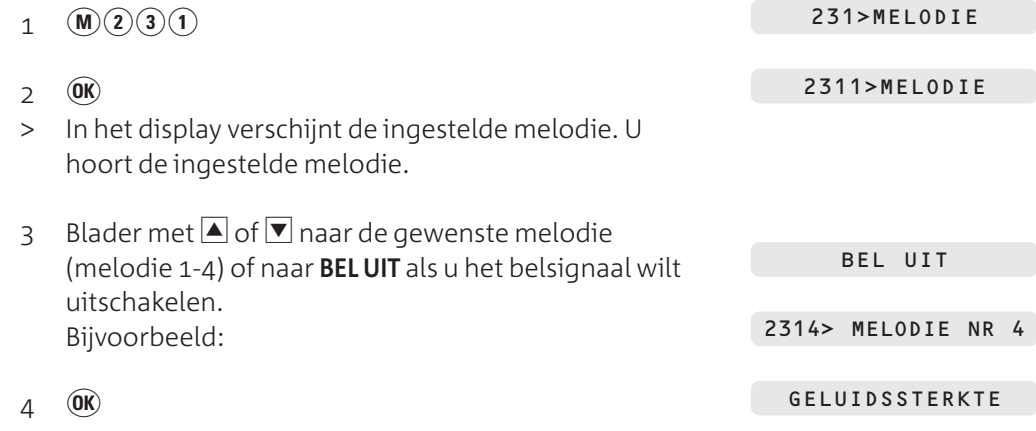

4

- 5 Blader met  $\blacksquare$  of  $\blacksquare$  naar het gewenste volume van het belsignaal. U hoort het ingestelde volume.
- $6 \quad \textcircled{\textbf{OR}}$
- > De melodie en het volume zijn ingesteld.
- $7 \circledcirc$
- > De Rio Bravo 100 keert terug naar de ruststand.

#### **. Niet storen instellen**

Als u niet gestoord wilt worden door telefoontjes, kunt u het belsignaal van de Rio Bravo 100 voor een bepaalde periode uitschakelen, bijvoorbeeld 's nachts. De periode moet binnen de eerstvolgende 24 uur liggen. U kunt dan gewoon faxberichten en gesproken berichten blijven ontvangen. Op het ingestelde tijdstip schakelt de Rio Bravo 100 na 5 belsignalen automatisch over op de ontvangststand *Telefoon, fax en* antwoordapparaat (zie paragraaf 4.6). Inkomende faxberichten worden opgeslagen in het documentgeheugen. Gesproken berichten worden opgeslagen in het antwoordapparaat. Het aantal nieuwe berichten verschijnt in het display. Na de ingestelde periode keert de Rio Bravo 100 weer terug in de oorspronkelijke ontvangststand en wordt het belsignaal weer ingeschakeld.

#### **Niet storen inschakelen**

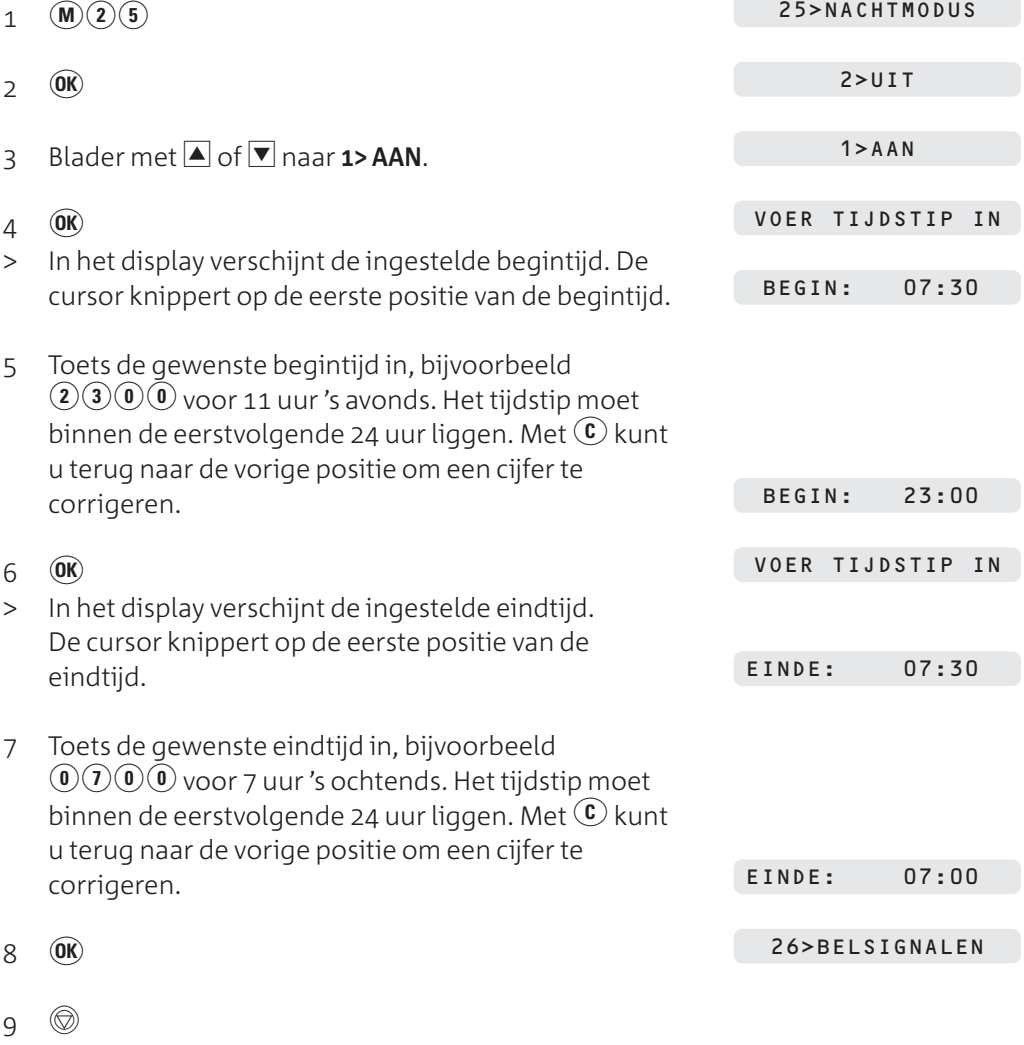

> De Rio Bravo 100 keert terug naar de ruststand.

## **Niet storen uitschakelen**

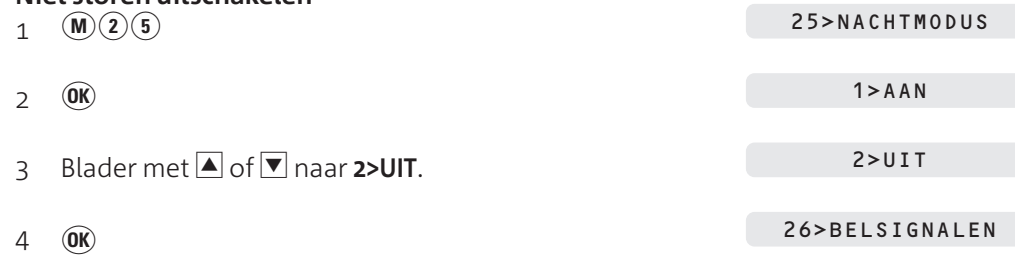

s

> De Rio Bravo 100 keert terug naar de ruststand.

### **. Toetssignalen instellen**

In de standaardinstelling hoort u een toonsignaal wanneer u op één van de toetsen van de Rio Bravo 100 drukt. U kunt deze toetssignalen uitschakelen.

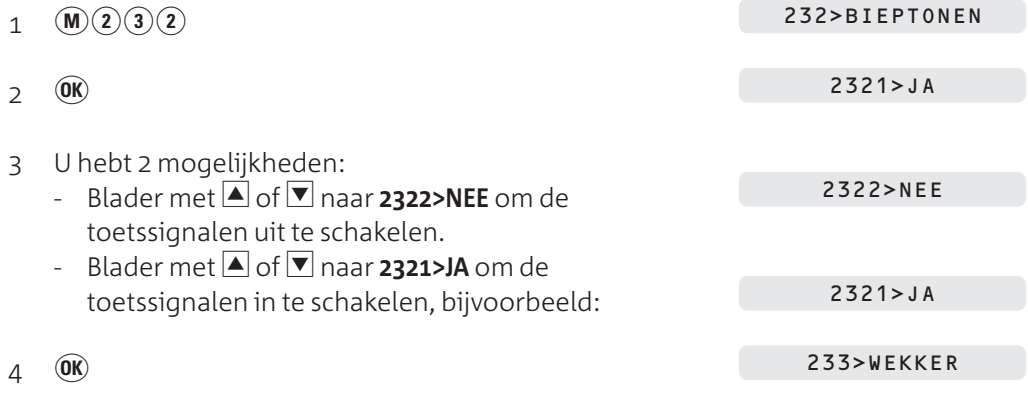

 $5 \circ$ 

> De Rio Bravo 100 keert terug naar de ruststand.

## **. Ontvangst instellen**

De Rio Bravo 100 heeft verschillende mogelijkheden om inkomende telefoongesprekken en faxberichten te ontvangen. In de standaardinstelling staat de Rio Bravo ingesteld op *telefoon, fax en antwoordapparaat*; in het display staat **A**. Hieronder staan alle instellingen aangeduid. In de tabel op pagina 23 vindt u een overzicht van de verschillende instellingen.

U kunt de gewenste ontvangst instellen door met <sup>(Ontvangst)</sup> naar de gewenste ontvangststand te bladeren en daarna op  $\overline{000}$  te drukken.

#### **Telefoon**

In deze instelling staat in het display **T**.

01 DEC 07:30 T

Dit is de instelling voor handmatige faxontvangst. Als u gebeld wordt, gaat de Rio Bravo 100 over en kunt u de hoorn opnemen. Als u dan een faxsignaal hoort, kunt u op  $\circledR$  drukken. Met deze instelling kunt u geen faxberichten ontvangen wanneer u afwezig bent!

## **Telefoon en fax**

In deze instelling staat in het display **F**.

Dit is de instelling voor automatische faxontvangst (faxselect). Met deze instelling kunt u dus ook faxberichten ontvangen wanneer u afwezig bent. De Rio Bravo stelt bij elke inkomende oproep vast of het een faxbericht of een telefoongesprek is. Bij een telefoongesprek gaat de telefoon over. Bij een faxbericht gaat de telefoon niet over. De fax wordt automatisch opgeslagen in het documentgeheugen of afgedrukt, afhankelijk van uw instelling (zie paragraaf 5.3). Als u niets instelt, wordt de fax opgeslagen in het documentgeheugen. Bellers horen bij deze instelling na belsignalen 2 keer de melding 'Een ogenblik geduld alstublieft'. De Rio Bravo 100 stelt dan vast of de inkomende oproep een faxbericht of een telefoongesprek is. Vervolgens hoort de beller de telefoon overgaan en kunt u het gesprek aannemen. Als u de hoorn na 40 seconden niet hebt opgenomen, hoort de beller de melding 'Dit is een fax/ antwoordapparaat. U kunt na de pieptoon een boodschap inspreken of een fax sturen'. Vervolgens wordt de beller verbonden met uw antwoordapparaat en kan hij een bericht inspreken. In plaats van deze melding kunt u ook een persoonlijke meldtekst inspreken (zie paragraaf 14.4). De melding 'Een ogenblik geduld alstublieft' kunt u niet wijzigen.

#### **Let op!**

Als u parallel aan de Rio Bravo 100 een andere telefoon hebt aangesloten (zie paragraaf 18.3.), gaat de parallelle telefoon in deze instelling zowel over bij inkomende telefoongesprekken als bij inkomende faxberichten. Als de Rio Bravo heeft bepaald dat het bij een inkomende oproep om een telefoongesprek gaat, gaat de parallelle telefoon niet meer over. Alleen de Rio Bravo 100 gaat dan over.

### **Telefoon, fax en antwoordapparaat (standaardinstelling)**

In deze instelling staat in het display **A**.

01 DEC 07:30 A

Bij een inkomende oproep gaat de Rio Bravo 100 over en kunt u de hoorn opnemen. Als u dan een faxsignaal hoort, kunt u op  $\circledA$  drukken. Tijdens uw afwezigheid kunt u ook faxberichten ontvangen. Het faxbericht wordt dan automatisch opgeslagen in het documentgeheugen of afgedrukt, afhankelijk van uw instelling (zie paragraaf .). Als u niets instelt, wordt de fax opgeslagen in het documentgeheugen. Als u bij deze instelling gebeld wordt en u de hoorn niet binnen 4 belsignalen opneemt, hoort de beller de melding 'Dit is een fax/ antwoordapparaat. U kunt na de pieptoon een boodschap inspreken of een fax sturen'. Vervolgens wordt de beller verbonden met uw antwoordapparaat en kan hij een bericht inspreken. U kunt zelf instellen na hoeveel belsignalen het antwoordapparaat moet inschakelen (zie paragraaf 4.7). Ook kunt u een persoonlijke meldtekst inspreken (zie paragraaf 14.4).

#### **Tabel: Overzicht ontvangstinstellingen**

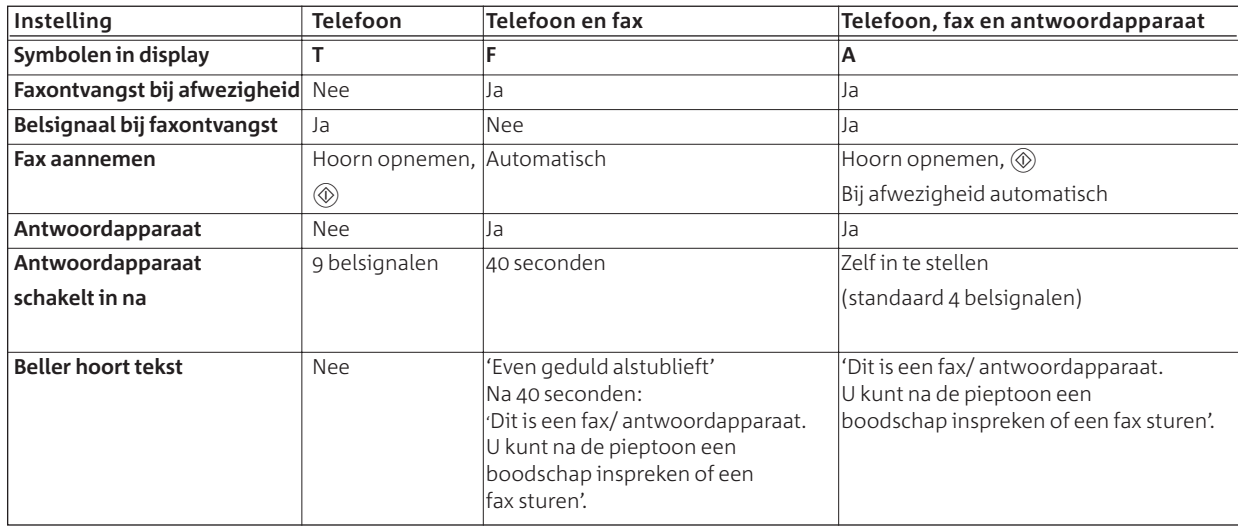

## **. Aantal belsignalen instellen**

In de ontvangstinstelling *telefoon, fax en antwoordapparaat* kunt u zelf bepalen hoeveel keer de Rio Bravo 100 moet overgaan voordat het antwoordapparaat of de fax inschakelt. U kunt kiezen uit 1 tot en met 9 belsignalen. In de standaardinstelling zal het antwoordapparaat of de fax inschakelen na 4 belsignalen.

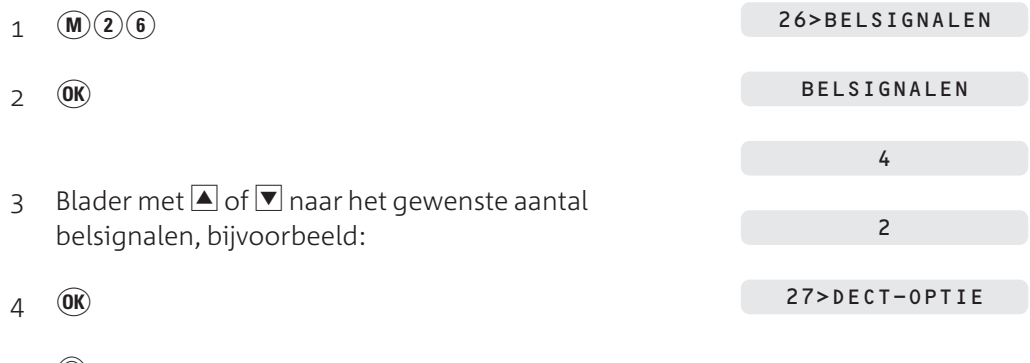

- $5 \circ$
- > De Rio Bravo 100 keert terug naar de ruststand.

## **. Wekker**

Met de Rio Bravo 100 kunt u een tijdstip instellen waarop u toonsignalen wilt horen. Op deze manier kunt u de Rio Bravo 100 gebruiken als wekker of als geheugensteuntje voor een afspraak.

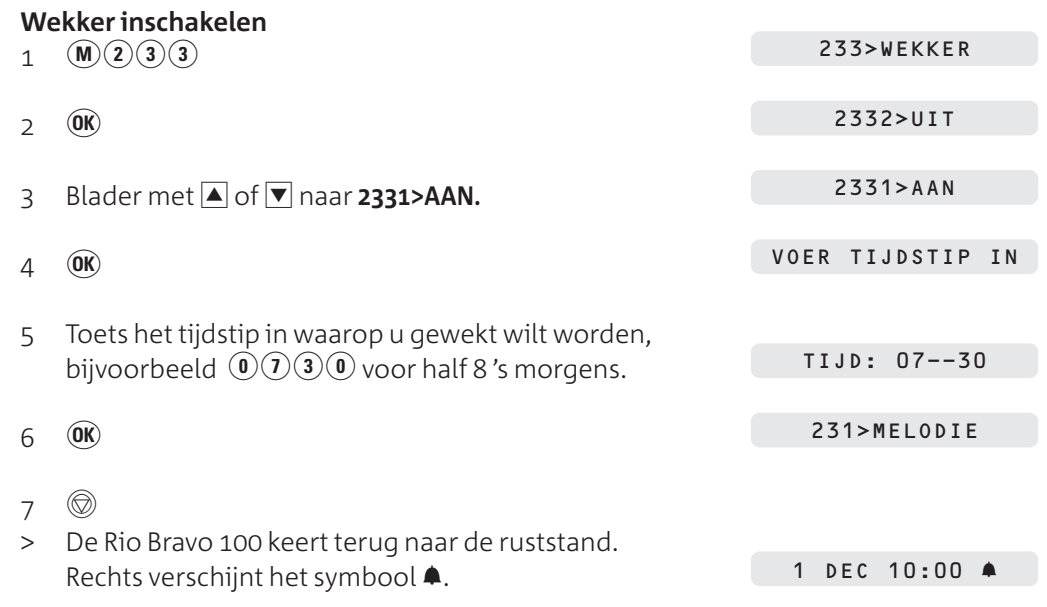

#### **Wekker uitzetten**

Op het ingestelde tijdstip hoort u gedurende 30 seconden toonsignalen. Als u in gesprek bent, worden de toonsignalen uitgesteld totdat u de verbinding hebt verbroken. De toonsignalen stoppen wanneer de Rio Bravo 100 tijdens het wekken gebeld wordt.

- > Op het ingestelde tijdstip hoort u toonsignalen.
- Druk op een willekeurige toets om de toonsignalen uit te schakelen. Als u niet op een toets drukt, stopt het toonsignaal na 30 seconden automatisch. Het symbool  $\blacktriangle$  verdwijnt uit het display.

 $\overline{4}$ 

## **Wekker uitschakelen**

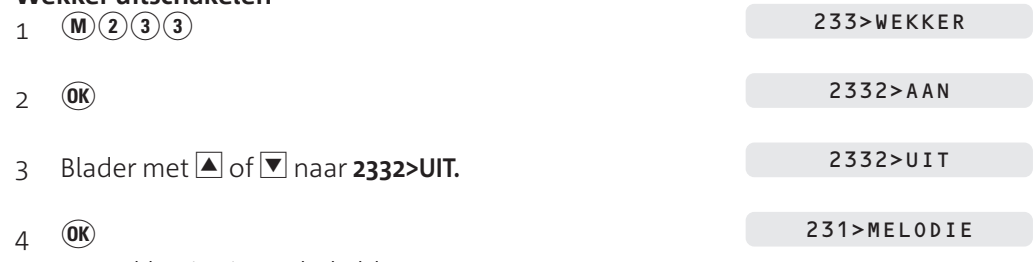

- > De wekker is uitgeschakeld.
- $5 \circ$
- > De Rio Bravo 100 keert terug naar de ruststand.

#### **. Instellingen afdrukken**

Als u niet precies meer weet hoe u de Rio Bravo 100 hebt ingesteld, kunt u een overzicht afdrukken van de belangrijkste instellingen (zie Afbeelding 11).

- Controleer of voldoende afdrukpapier in de afdrukpapierinvoer is geplaatst (zie paragraaf 3.3).
- 2  $(M)(5)(4)$
- $3$  OK
- > Het overzicht wordt afgedrukt. Na het afdrukken keert de Rio Bravo 100 automatisch terug naar de ruststand.

#### \*\* OVERZICHT INSTELLINGEN \*\*

M JANSEN Naam:

#### +31 70 1234567  $N_{\rm P}$ .:

Datum: 11-11-11 11:11

54>INSTELLINGEN

AFDRUKKEN

#### **INSTELL INGEN**

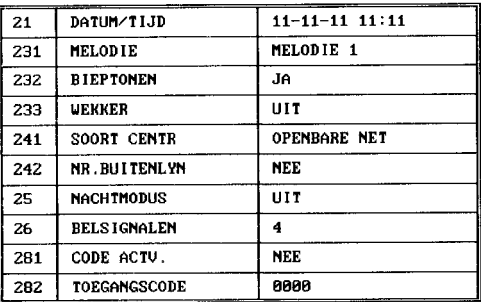

#### FAX

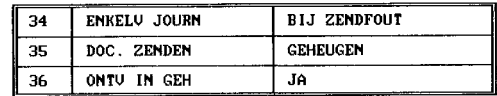

#### **ANTWOORDAPP**

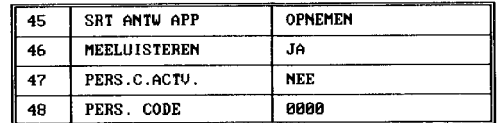

#### **AFDRUKKEN**

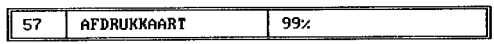

Afbeelding 11: Afdruk met overzicht van instellingen (voorbeeld).

### **Opmerking**

Een uitgebreid overzicht van instellingen, inclusief de functiecode (parameters), kunt u afdrukken met code  $(\mathbf{M})(\mathbf{F})(1)$ .

## **Fax instellen**

## **. Resolutie instellen**

Met de toets (Resolutie) op de Rio Bravo 100 kunt u de resolutie instellen op *standaard, fijn of foto*. De instelling *standaard* is bedoeld voor documenten die duidelijke tekst bevatten. Als uw faxbericht kleine letters, kleine details of illustraties bevat, kunt u de resolutie instellen op *fijn*. De instelling *foto* is geschikt voor het verzenden van documenten met foto's. Als u niets instelt, staat de resolutie ingesteld op *standaard*.

Als u twijfelt aan de juiste resolutie, kunt u eerst een kopie maken van uw faxbericht (zie hoofdstuk 15). U kunt dan ongeveer zien hoe uw fax wordt ontvangen. In de standaardinstelling worden kopieën gemaakt in de fijnresolutie, maar u kunt ook de fotoresolutie instellen.

Als u de fijn- of de fotoresolutie instelt, duurt het verzenden van de fax langer! Na het verzenden van het faxbericht keert de Rio Bravo 100 automatisch terug naar de standaardresolutie.

## **. Faxverzending instellen**

Als u in de standaardinstelling een fax verzendt, wordt het faxbericht tot het tijdstip van verzenden opgeslagen in het geheugen. Dit heeft als voordeel dat de documentinvoer vrij blijft voor het verzenden van andere faxberichten wanneer de fax van de ontvanger bezet is. In plaats daarvan kunt u instellen dat het faxbericht vanuit de documentinvoer wordt verzonden. De Rio Bravo 100 scant het document dan pas wanneer hij verbinding heeft. Tot die tijd blijft het faxbericht in de documentinvoer staan.

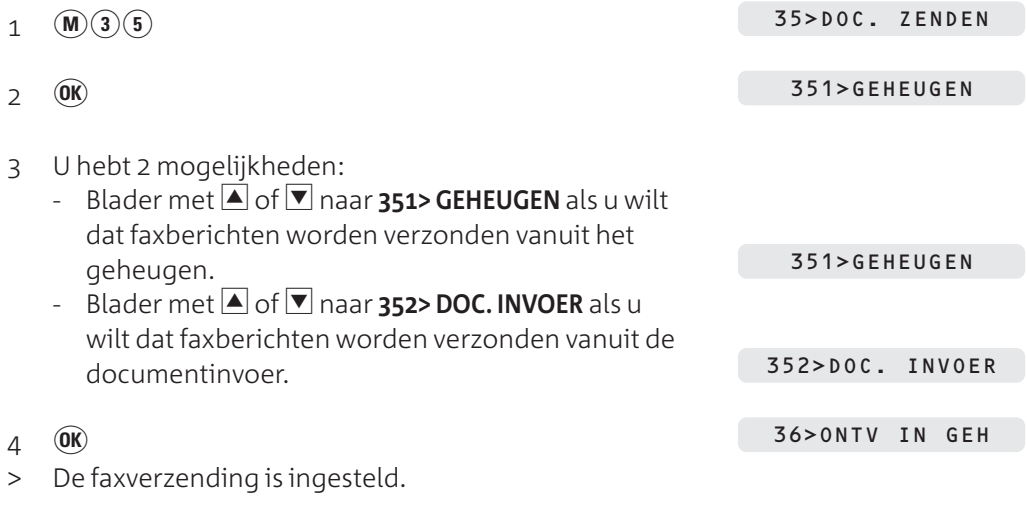

- s
- De Rio Bravo 100 keert terug naar de ruststand.

<u>ທ</u>

## **. Faxontvangst instellen**

In alle ontvangstinstellingen worden inkomende faxberichten in de standaardinstelling opgeslagen in het documentgeheugen. Dit heeft als voordeel dat de klep voor het afdrukpapier niet open hoeft te staan en dat u de faxberichten kunt afdrukken op het moment dat u zelf wilt. In plaats hiervan kunt u instellen dat inkomende faxberichten direct moeten worden afgedrukt. Als de afdrukrol of het afdrukpapier op is, worden de faxen alsnog opgeslagen in het documentgeheugen.

- $1 \quad (\overline{M})(\overline{3})(\overline{6})$  $\overline{Q}$  (OK) 3 U hebt 2 mogelijkheden: - Blader met  $\blacksquare$  of  $\blacksquare$  naar **361> JA** als u wilt dat inkomende faxberichten worden opgeslagen in 36>ONTV IN GEH
	- het documentgeheugen.  $-$  Blader met  $\blacksquare$  of  $\nabla$  naar **362> NEE** als u wilt dat inkomende faxberichten direct worden afgedrukt.
- 362> NEE

31>ZENDEN

361> JA

 $4\quad$  OK

> De faxontvangst is ingesteld.

 $5 \circ$ 

**Naan** 

> De Rio Bravo 100 keert terug naar de ruststand.

## **. Journaal instellen en afdrukken**

Een journaal is een rapport met verzendgegevens (zie Afbeelding 12). In de standaardinstelling drukt de Rio Bravo 100 een journaal af na elke mislukte faxpoging. Dit wordt een enkelvoudig journaal genoemd. U kunt ook instellen dat de Rio Bravo altijd of nooit een enkelvoudig journaal moet afdrukken. Daarnaast is het mogelijk om eenmalig een enkelvoudig journaal te laten afdrukken en om de laatste berichten die u hebt verzonden en ontvangen in één keer, dus op één pagina, af te drukken. Dit wordt een meervoudig journaal genoemd.

## **Voorbeeld** (zie Afbeelding 12)

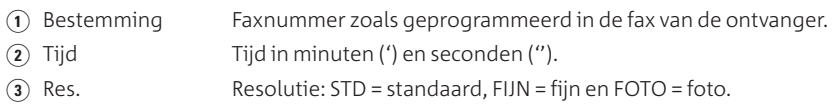

#### \*\* ENKELVOUDIG JOURNAAL \*\*

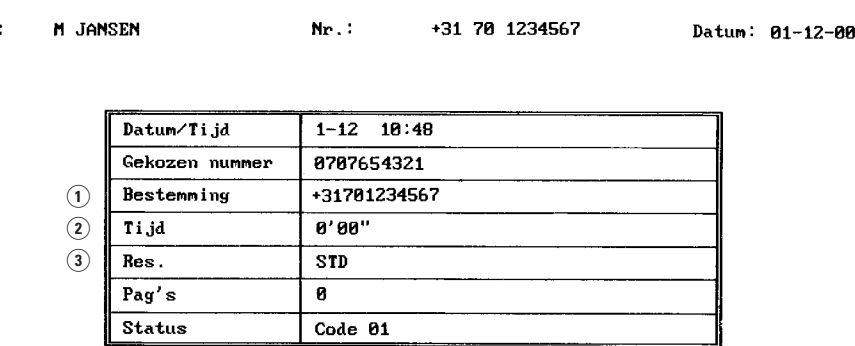

\*\*\* Code 01 : Bezet of geen antwoord

Afbeelding 12: Enkelvoudig journaal (voorbeeld)

 $10:52$ 

## **Enkelvoudig journaal instellen**

In de standaardinstelling drukt de Rio Bravo 100 na elke mislukte faxpoging een rapport af met een foutmelding. Dit wordt een enkelvoudig journaal genoemd. U kunt ook instellen dat het toestel na elk verzonden faxbericht een enkelvoudig journaal afdrukt of dat het toestel nooit een enkelvoudig journaal afdrukt. Omdat het afdrukken van een journaal veel papier en afdrukrol kost, is het verstandig om alleen bij een foutmelding een journaal te laten afdrukken. U kunt ook altijd eenmalig een enkelvoudig of meervoudig journaal laten afdrukken (zie hieronder).

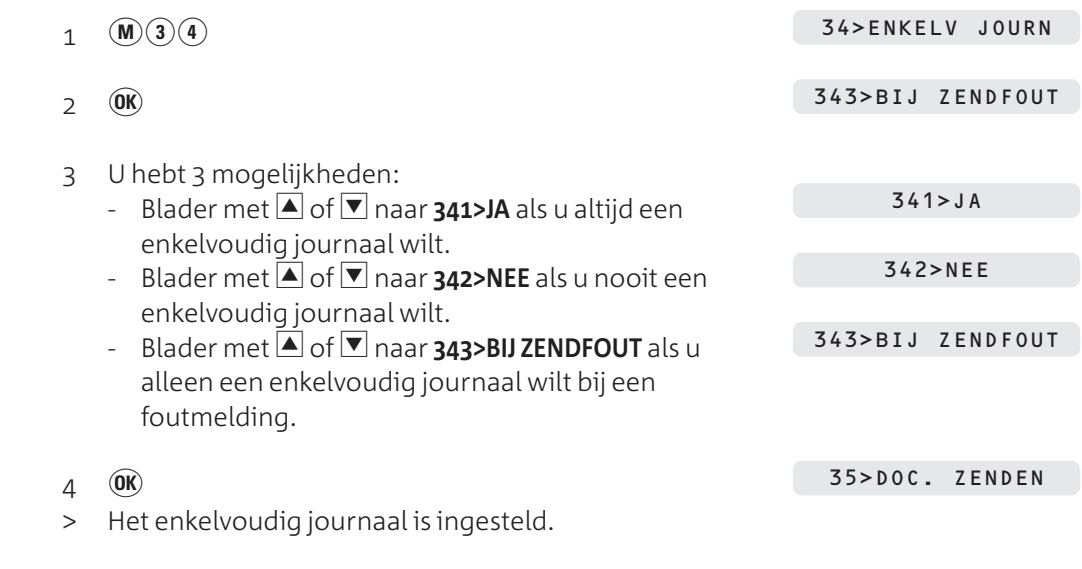

 $5 \circ$ 

De Rio Bravo 100 keert terug naar de ruststand.

## **Eenmalig enkelvoudig journaal afdrukken**

Ook wanneer u het enkelvoudig journaal hebt uitgeschakeld (zie 'Enkelvoudig journaal instellen'), kunt u eenmalig een enkelvoudig journaal laten afdrukken. Dit kan handig zijn wanneer u twijfelt of uw faxbericht wel goed is verzonden. Als u eenmalig een enkelvoudig journaal laat afdrukken, wordt het rapport afgedrukt van het faxbericht dat u het laatst hebt verzonden.

- Controleer of voldoende afdrukpapier in de afdrukpapierinvoer is geplaatst. Zie voor het plaatsen van afdrukpapier paragraaf 3.3.
- 2  $(M)(5)(5)$

55>ENKELV JOURN AFDRUKKEN

- $3$  OK
- > De Rio Bravo 100 drukt een journaal af van het laatste faxbericht dat u hebt verzonden. Vervolgens keert het toestel automatisch terug naar de ruststand.

## **Meervoudig journaal afdrukken**

Met de Rio Bravo 100 kunt u een verzendrapport laten afdrukken van de laatste 30 berichten die u hebt verzonden en ontvangen (zie Afbeelding 13). Dit wordt een meervoudig journaal genoemd. De verzendgegevens staan dan onder elkaar op één pagina. Per faxbericht wordt het aantal pagina's vermeld, de resolutie, de verzendstatus en de datum en tijd van verzenden of ontvangen.

 Controleer of voldoende afdrukpapier in de afdrukpapierinvoer is geplaatst. Zie voor het plaatsen van afdrukpapier paragraaf 3.3.

in.

2  $(\mathbf{M})(5)(2)$ 

#### 52>JOURNALEN

AFDRUKKEN

- $3$   $\omega$
- > De Rio Bravo 100 drukt de verzendrapporten af van de laatste 30 berichten die u hebt verzonden of ontvangen. Vervolgens keert het toestel automatisch terug naar de ruststand.

#### **JOURNALEN**

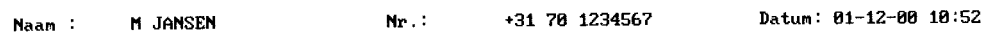

## ZENDEN

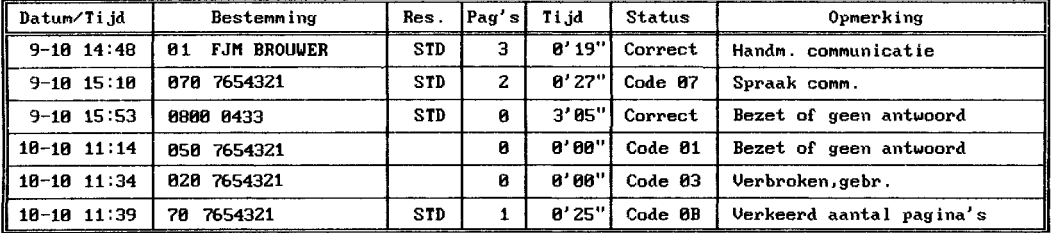

#### **ONTUANGEN**

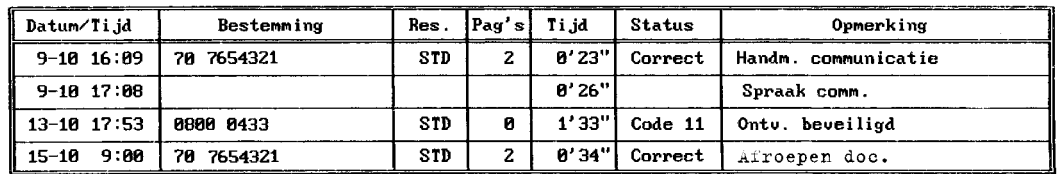

Afbeelding 13: Meervoudig journaal (voorbeeld)

### **. Kopregel in- en uitschakelen**

In de standaardinstelling is de kopregel voor het verzenden van faxberichten ingeschakeld. Dit betekent dat aan de bovenkant van elk faxbericht dat u verzendt de volgende gegevens worden opgenomen: de datum, de tijd, uw telefoon- of faxnummer, uw naam en het paginanummer. Zie voor het instellen van datum en tijd paragraaf 4.1, en voor het instellen van nummer en naam paragraaf 4.2. Als u faxberichten ontvangt, staan in de standaardinstelling aan de bovenkant van het faxbericht de naam en het telefoonnummer van de verzender. In plaats daarvan kunt u instellen dat aan de bovenkant van elk ontvangen faxbericht ook de datum en de tijd van ontvangst zoals die in de Rio Bravo 100 zijn ingesteld, worden afgedrukt.

#### **Kopregel voor verzonden faxberichten**

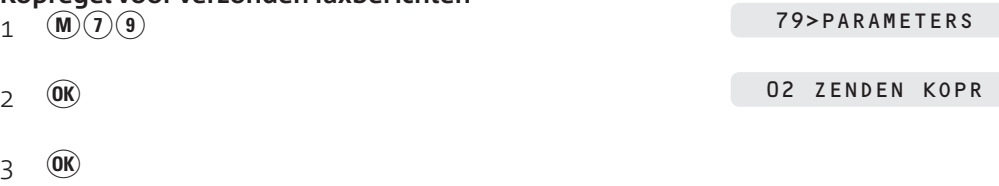

## 29

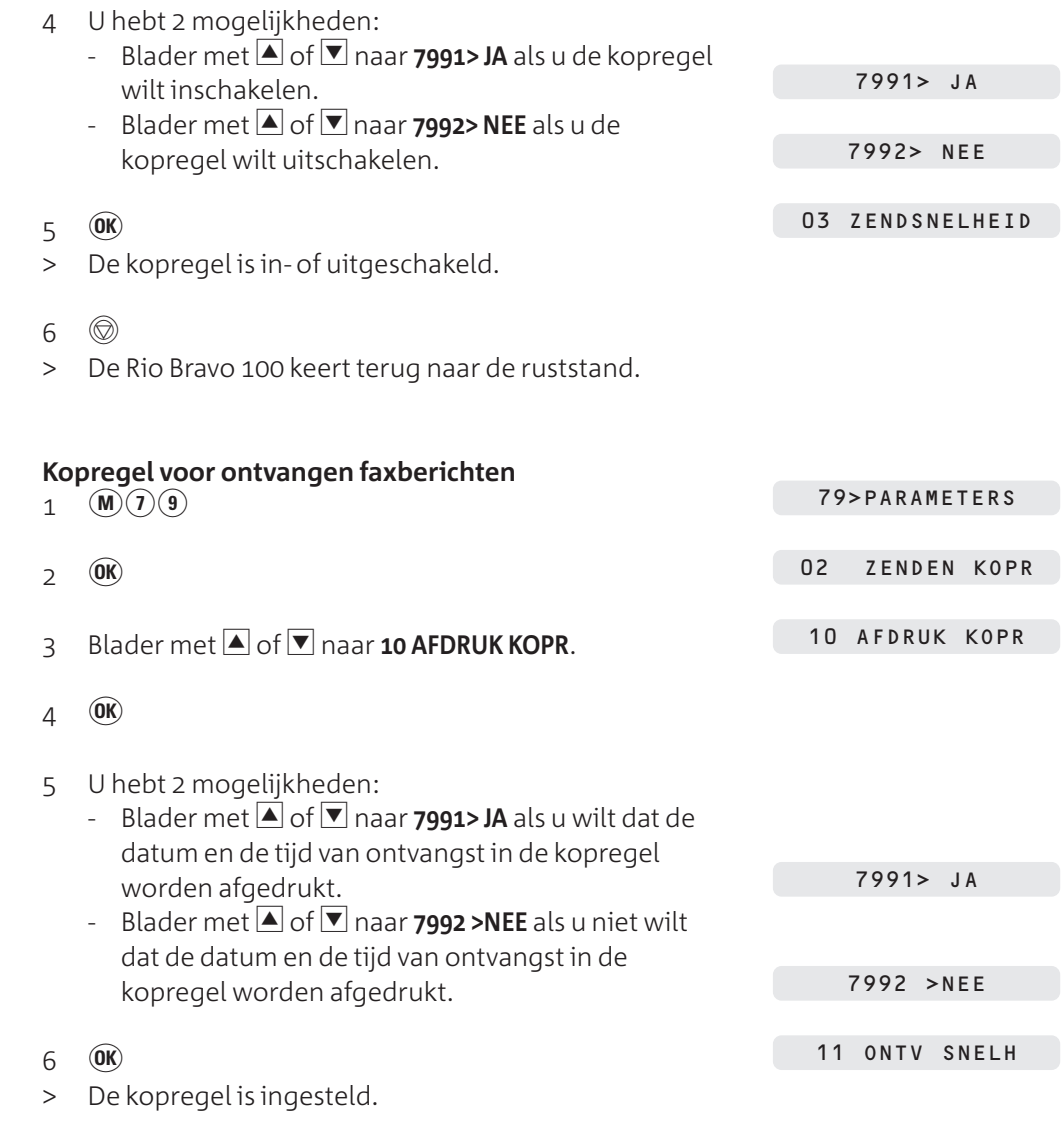

- $7 \circledcirc$
- > De Rio Bravo 100 keert terug naar de ruststand.

## **. Zend- en ontvangstsnelheid instellen**

In de standaardinstelling is zowel de zend- als de ontvangstsnelheid ingesteld op 9600 BPS. Als de kwaliteit van de verbinding slecht is, zal de Rio Bravo 100 automatisch een lagere snelheid instellen, totdat de juiste zend- of ontvangstsnelheid is bereikt. Dit terugzetten van de snelheid kan iets langer duren. Als het verzenden of ontvangen van faxberichten steeds erg lang duurt, kunt u een lagere zend- en ontvangstsnelheid instellen.

## **Zendsnelheid instellen**

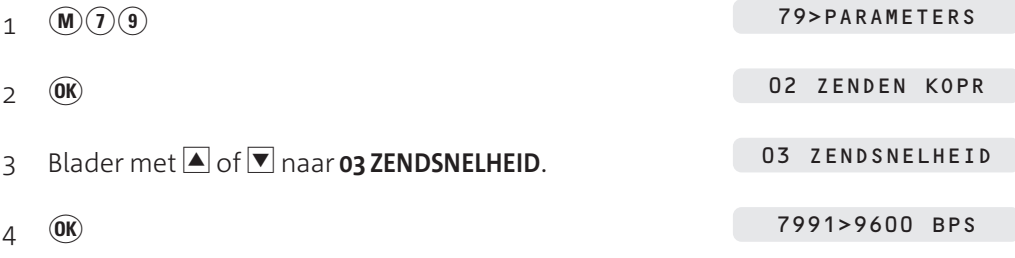

 $\mathbf{r}$ 

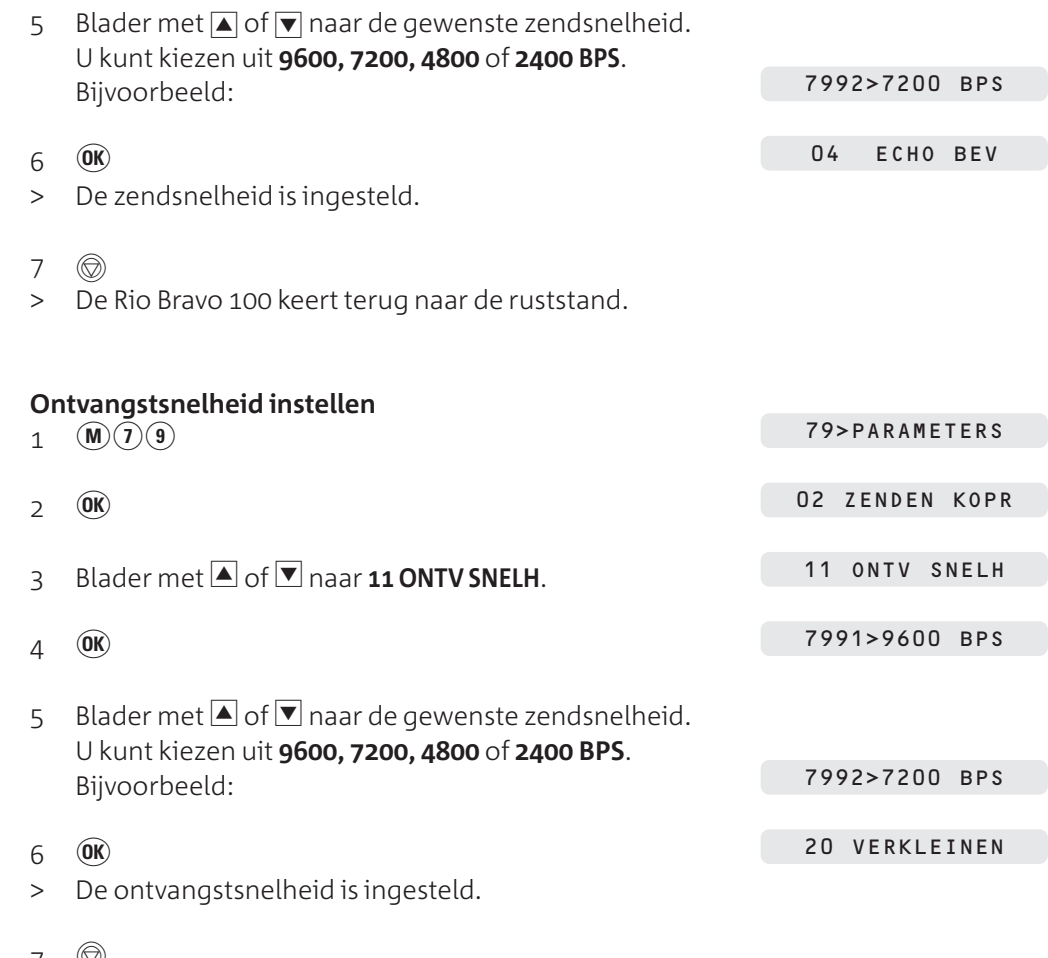

7 ©

> De Rio Bravo 100 keert terug naar de ruststand.

## **. Inkomende faxberichten verkleinen**

Als u faxberichten ontvangt die groter zijn dan een A4, worden deze berichten in de standaardinstelling automatisch verkleind tot een passend formaat. In plaats daarvan kunt u instellen dat dergelijke faxberichten met een vast percentage worden verkleind. Hiervoor moet u eerst het verkleinen instellen en vervolgens het verkleiningspercentage (80% - 99%). In de standaardinstelling is dit 92%.

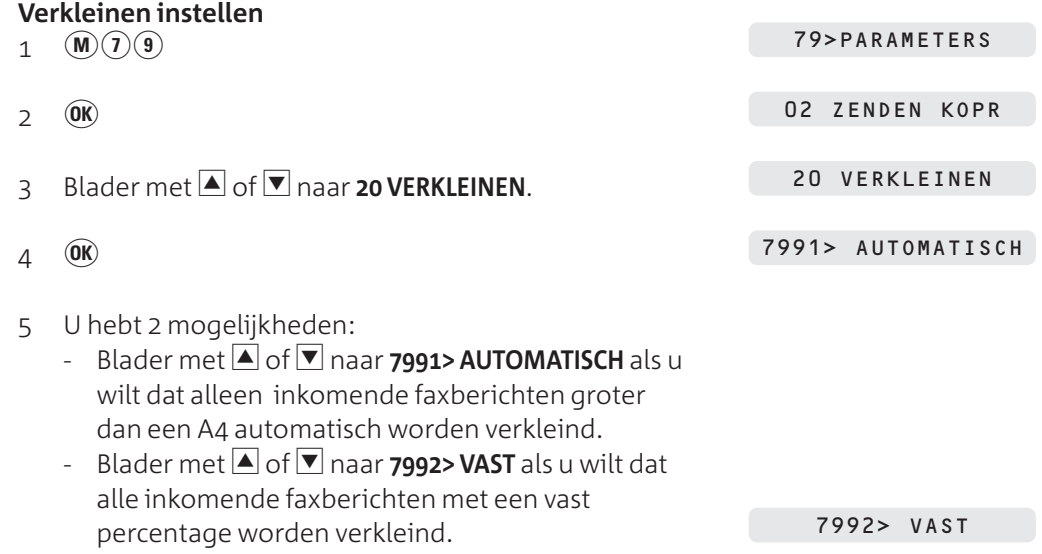

 $6$   $\omega$ 

- > De verkleining is ingesteld.
- 7 U hebt 2 mogelijkheden:
	- Druk op  $\overline{0}$  als u het verkleiningspercentage wilt aanpassen (zie 'Verkleiningspercentage instellen').
	- Druk op  $\circledcirc$  om terug te keren naar de ruststand.

### **Verkleiningspercentage instellen**

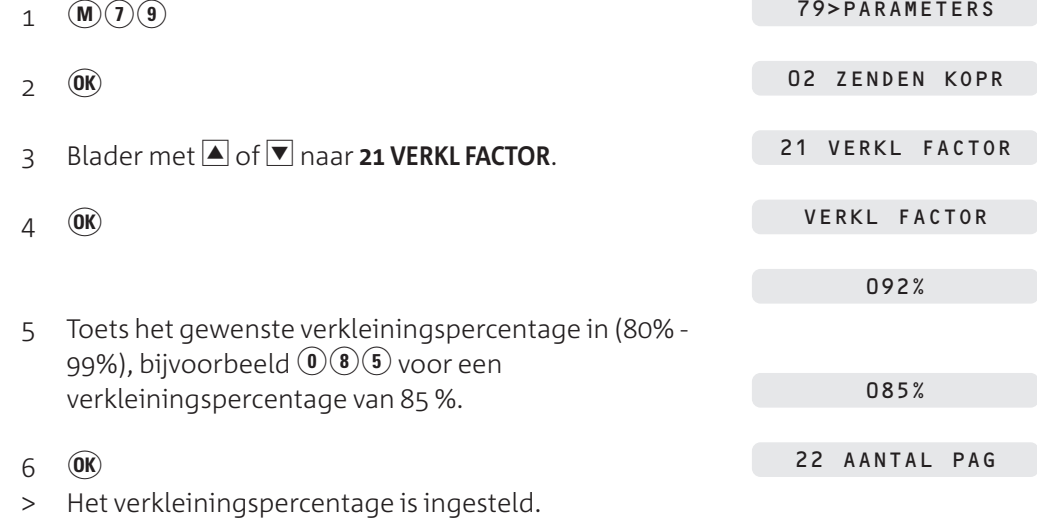

 $7 \circ$ 

> De Rio Bravo 100 keert terug naar de ruststand.

## **. Echobeveiliging in- en uitschakelen**

Via sommige telefoonverbindingen, bijvoorbeeld satellietverbindingen, kan een echo voorkomen. Dit kan het ontvangen en verzenden van faxberichten storen. Als u een slechte verbinding hebt, kunt u de echobeveiliging inschakelen. In de standaardinstelling is de echobeveiliging uitgeschakeld.

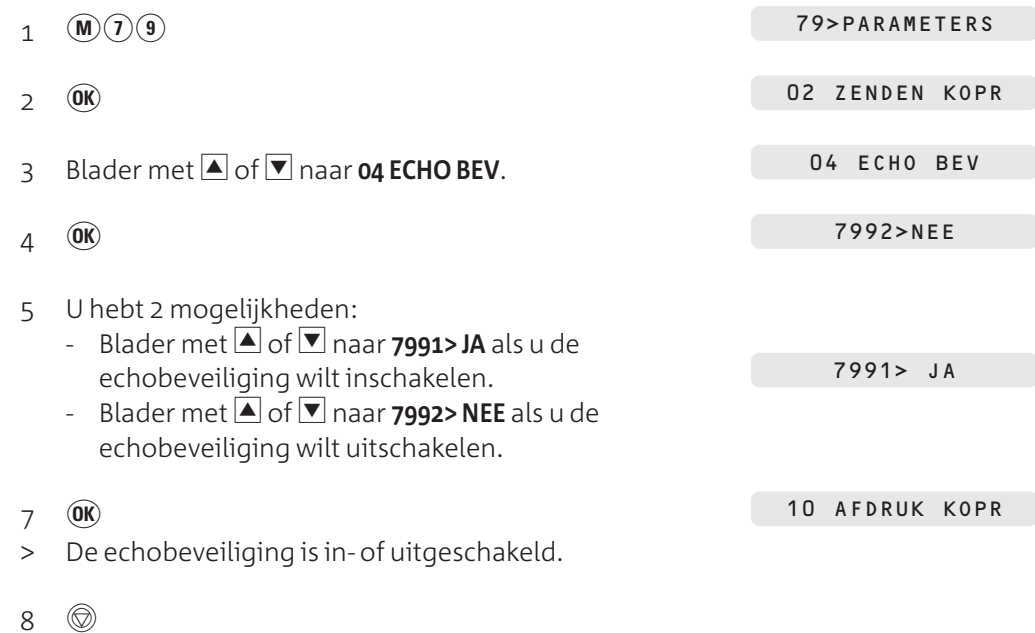

> De Rio Bravo 100 keert terug naar de ruststand.

 $\bullet$ 

## **Faxberichten verzenden**

### **. Documenten invoeren**

### **Geschikt papier**

Gebruik alleen nieuw en onbeschadigd papier. Het gebruik van gescheurd, gekreukeld, gevouwen of vuil papier of papier dat vochtig is door het gebruik van correctievloeistof, kan de fax beschadigen. U kunt dan beter eerst een kopie van het document maken op een kopieermachine. Gebruik hiervoor niet de kopieerfunctie van de fax!

#### **Afmetingen papier**

Gebruik alleen papier dat aan de volgende afmetingen voldoet. Als u regelmatig documenten wilt verzenden die kleiner zijn dan de minimale afmetingen, kunt u de standaard plastic documenthouder bestellen (zie 'Extra accessoires', pagina 95).

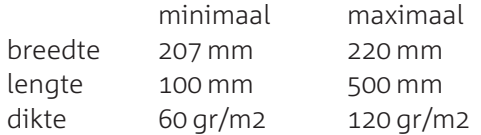

### **Document invoeren**

 Open de klep van de papierinvoer (zie Afbeelding op pagina 15) en schuif de achtergeleider voor de documentinvoer uit (zie Afbeelding 14,  $(A)$ ).

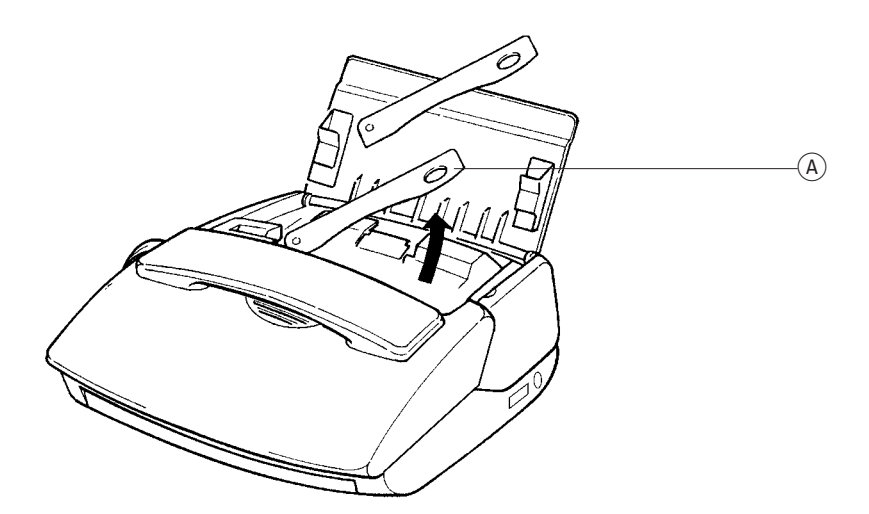

Afbeelding 14: Achtergeleider documentinvoer uitschuiven

- Plaats de eerste pagina die u wilt verzenden in de documentinvoer (zie Afbeelding 15) De achterkant van de pagina moet naar u toegekeerd zijn. Dit staat ook aangegeven in de afbeelding op de linkerzijgeleider van de documentinvoer
- > De pagina zakt in de documentinvoer.

DOCUMENT GEREED

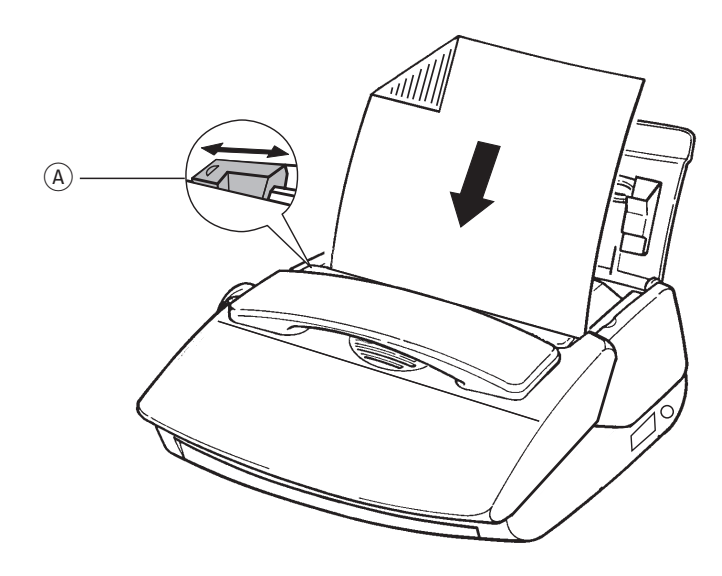

Afbeelding 15: Document invoeren.

- Schuif de linkerzijgeleider tegen het document (zie Afbeelding 15,  $\mathcal{A}$ ).
- Plaats de andere pagina's die u wilt verzenden achter de eerste pagina, opnieuw met de achterkant van de pagina naar u toe. U kunt maximaal 15 pagina's tegelijk plaatsen. De pagina die u het eerst geplaatst hebt, wordt het eerst verzonden.

#### **Document verwijderen**

Verwijder eerst de pagina's die nog niet in de documentinvoer zijn ingevoerd. Druk daarna op  $\circledR$  om de eerste pagina te verwijderen. Deze pagina wordt automatisch via de voorkant van de Rio Bravo 100 uitgevoerd.

### **. Faxbericht verzenden naar één bestemming**

Als u het gewenste faxnummer hebt opgeslagen in het verkort-kiesgeheugen, hoeft u het faxnummer niet in te toetsen. In plaats daarvan kunt u het faxnummer uit het verkort-kiesgeheugen selecteren (zie paragraaf 11.2). Als u het gewenste faxnummer al eerder hebt gekozen, kunt u het faxnummer selecteren uit de lijst met laatstgekozen nummers (zie paragraaf 6.6).

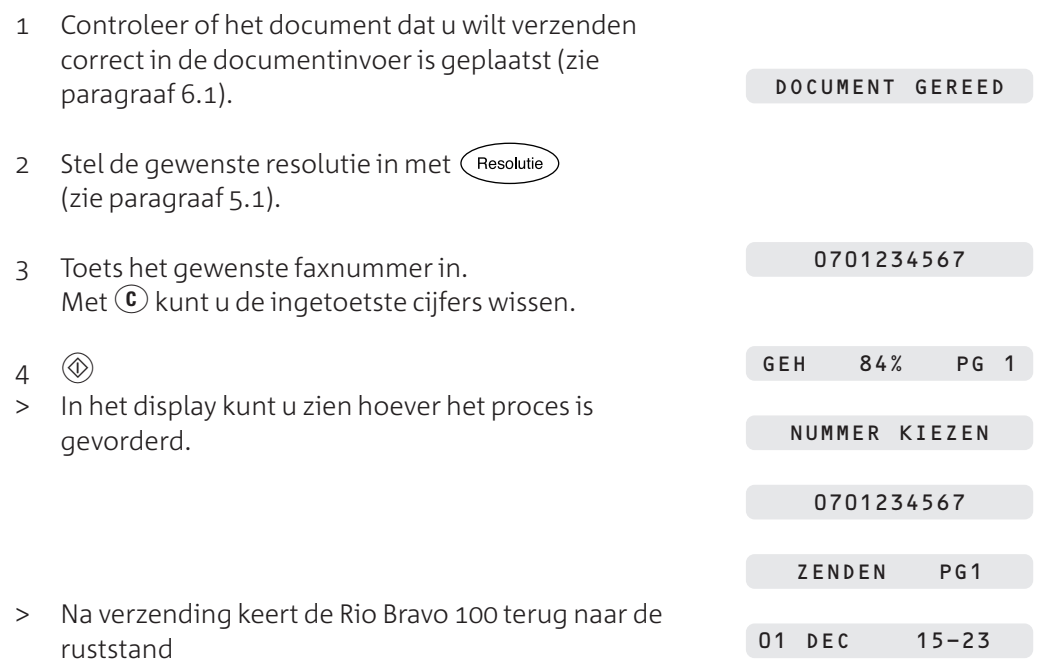

ഄ

## **Let op!**

Als de faxverzending is ingesteld op geheugen, scant de Rio Bravo 100 eerst het document. Pas daarna belt hij het faxnummer (zie paragraaf 5.2).

### **Opmerking**

Als de fax van de ontvanger bezet of buiten gebruik is, zal de Rio Bravo 100 3 minuten later nogmaals de fax proberen te verzenden. Als tot 3 keer toe geen verbinding tot stand kan worden gebracht, drukt de Rio Bravo 100 afhankelijk van uw instellingen een enkelvoudig journaal af (zie paragraaf 5.4).

### **Tip**

Als u de voortgang van de communicatie wilt controleren, kunt u uw faxbericht verzenden terwijl de luidspreker is ingeschakeld. Druk hiervoor op  $\circledA$  voordat u het faxnummer intoetst. Als u het faxsignaal van de ontvanger hoort, kunt u op  $\circledR$ drukken.

#### **. Faxbericht verzenden naar meer bestemmingen**

Met de Rio Bravo 100 kunt u per faxbericht maximaal 6 bestemmingen intoetsen. Als de fax van een van de ontvangers bezet of buiten gebruik is, zal de Rio Bravo minuten later nogmaals de fax proberen te verzenden. Als tot 3 keer toe geen verbinding tot stand kan worden gebracht, drukt de Rio Bravo 100 afhankelijk van uw instellingen een enkelvoudig journaal af (zie paragraaf 5.4).

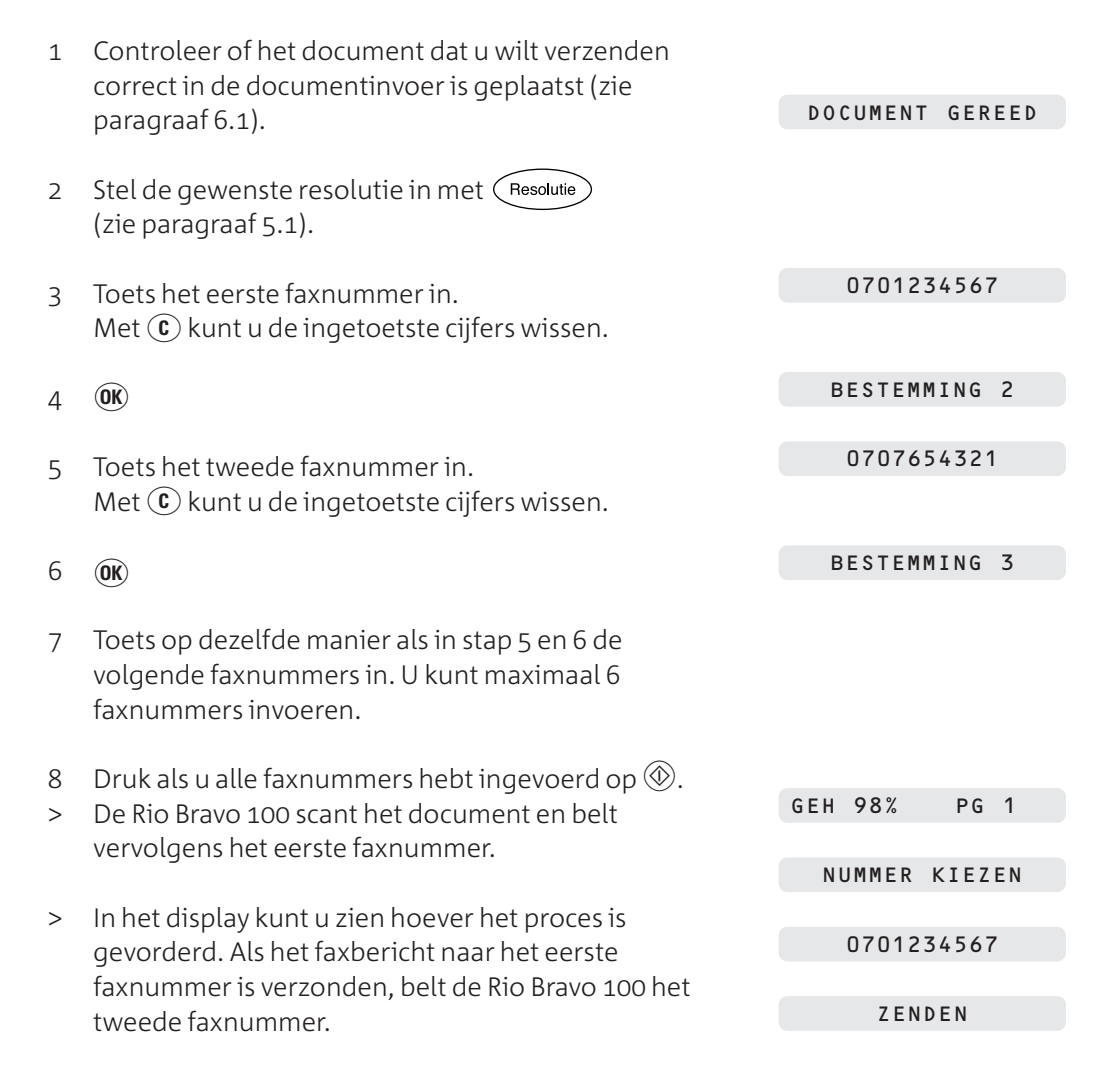
## **. Verzenden opheffen**

- > De Rio Bravo 100 verzendt een faxbericht.
- $1 \quad \textcircled{6}$
- > Als de fax bezig was met scannen, wordt het scannen beëindigd. Als de fax bezig was met verzenden, verschijnt in het display:

STOP VOOR BEVEST

```
2 \circledcirc
```
GEACCEPTEERD

> Het verzenden is opgeheven. Afhankelijk van de instelling drukt de Rio Bravo 100 enkelvoudig journaal af met een foutmelding (zie paragraaf 5.4).

# **Let op!**

Als u het faxbericht naar meer bestemmingen verzendt (zie paragraaf 6.3), dan kunt u alleen het verzenden opheffen naar de fax waar de Rio Bravo 100 op dat moment verbinding mee heeft. Vervolgens wordt het faxbericht naar het volgende faxnummer verzonden. U moet dus voor elk ingevoerd faxnummer op  $\circledcirc$  drukken.

# **. Faxbericht uitgesteld verzenden**

U kunt de verzending van uw faxberichten uitstellen tot een later tijdstip. Dit is handig wanneer u gebruik wilt maken van het goedkopere daltarief of wanneer u het tijdverschil met het buitenland wilt overbruggen. Het tijdstip dat u programmeert, moet binnen de eerstvolgende 24 uur liggen.

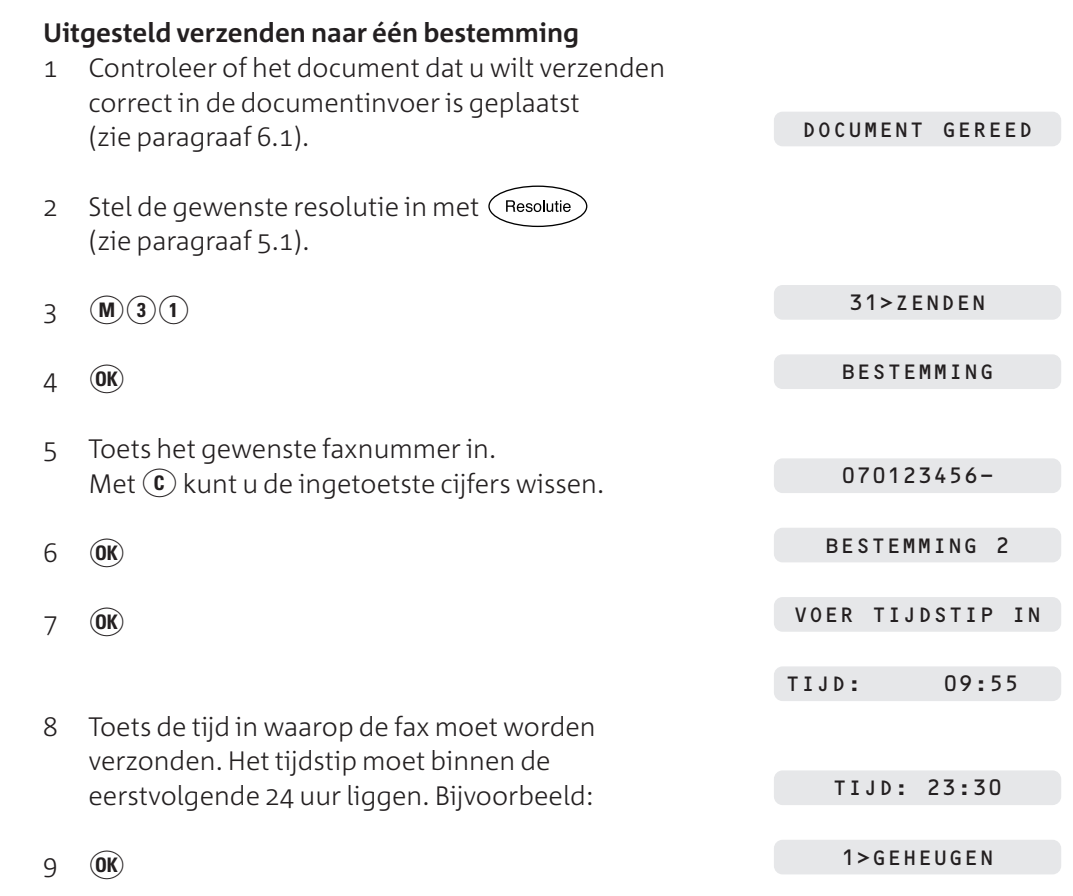

 $\bullet$ 

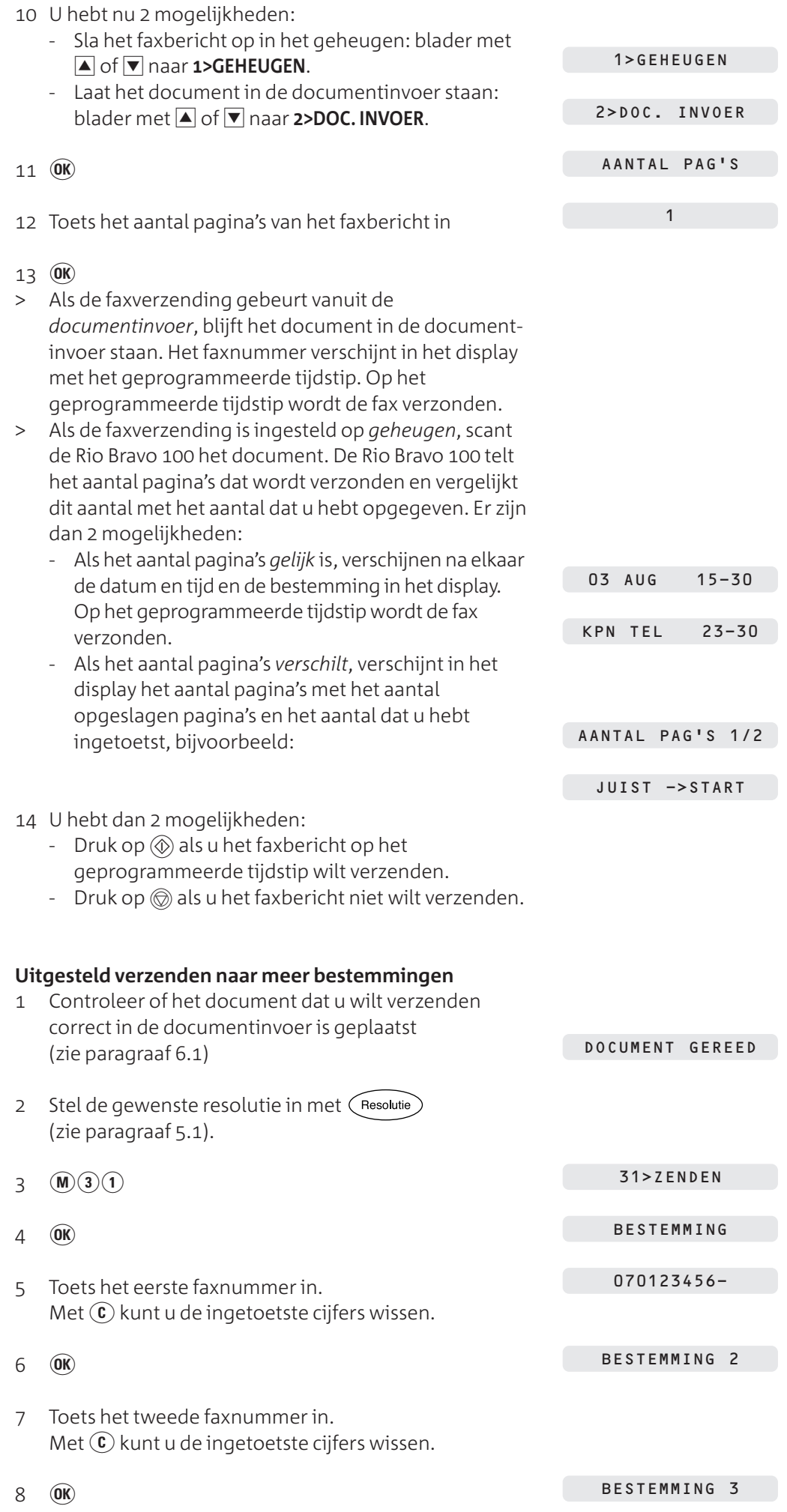

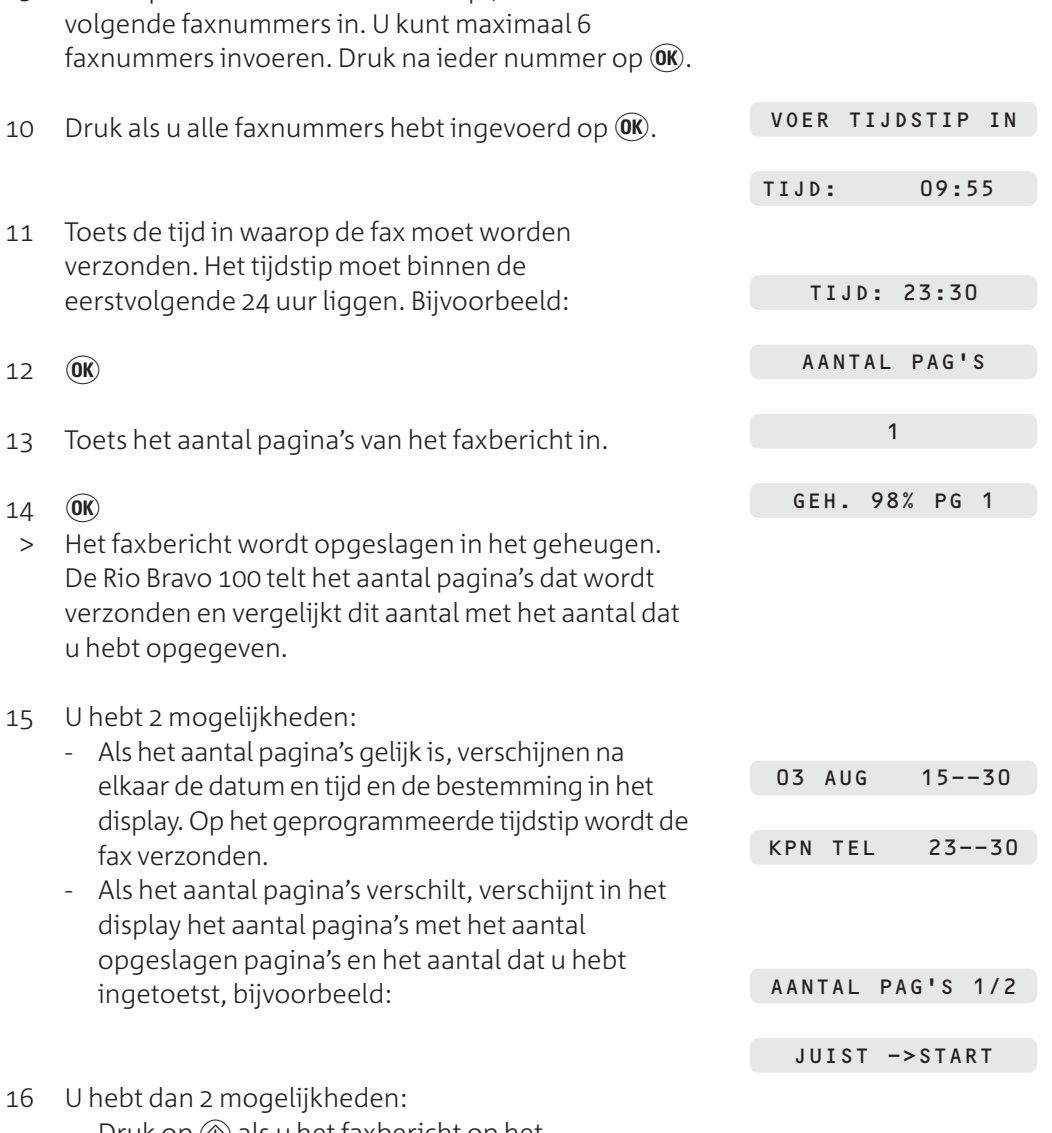

- Druk op  $\circledcirc$  als u het faxbericht op het geprogrammeerde tijdstip wilt verzenden.

9 Toets op dezelfde manier als in stap 7 en 8 de

- Druk op  $\circledcirc$  als u het faxbericht niet wilt verzenden.

### **Let op!**

Als het tijdstip voor verzenden nog niet is verstreken, maar het faxbericht toch wilt verzenden, kunt u het bericht verzenden via  $(\mathbf{M})(\mathbf{\widehat{6}})(\mathbf{1})(\mathbf{M})$ . Het faxbericht wordt dan direct verzonden (zie paragraaf 9.2).

# **Uitgesteld verzenden wijzigen**

Als u een tijdstip hebt geprogrammeerd voor het verzenden van een faxbericht, kunt u deze programmering wijzigen. U kunt zowel het geprogrammeerde faxnummer als het geprogrammeerde tijdstip wijzigen. Zie voor het wijzigen van een uitgestelde faxopdracht paragraaf 9.3.

# **Uitgesteld verzenden wissen**

Als u een tijdstip hebt geprogrammeerd voor het verzenden van een faxbericht, kunt u deze programmering opheffen. De fax wordt dan niet verzonden. Zie voor het wissen van een uitgestelde faxopdracht paragraaf 9.4.

 $\bullet$ 

### **. Nummer herhalen**

#### **Nummer herhalen bij bezet**

Als de fax van de ontvanger bezet of buiten gebruik is, zal de Rio Bravo 100 3 minuten later nogmaals de fax proberen te verzenden. Als tot 3 keer toe geen verbinding tot stand kan worden gebracht, drukt de Rio Bravo 100 afhankelijk van uw instellingen een enkelvoudig journaal af (zie paragraaf 5.4).

#### **Laatstgekozen telefoonnummer herhalen**

De Rio Bravo 100 heeft een geheugen waarin automatisch de 10 nummers worden bewaard die u het laatst gebeld hebt of waarnaar u het laatst een faxbericht gezonden hebt. Deze nummers kunt u herhalen zonder het nummer opnieuw in te toetsen. U kunt alleen nummers herhalen die uit maximaal 30 tekens bestaan, inclusief  $\left(\hat{\mathbf{x}}\right)$  an eventuele kiestoonpauzes. Als u een bepaald nummer meer dan één keer hebt gebeld of een faxbericht hebt gezonden, wordt het nummer alleen de eerste keer opgeslagen in het geheugen.

#### $\circledcirc$  $\mathbf{1}$

> In het display verschijnt het nummer dat u hebt gekozen, bijvoorbeeld:

0701234567

- 2 Blader met  $\blacktriangle$  of  $\blacktriangledown$  naar het gewenste nummer.
- 3 Neem de hoorn op of druk op  $(\overline{u})$ .
- > Het nummer in het display wordt gebeld. Na een aantal seconden verschijnt de gesprekstijd in het display.

#### **Laatstgekozen telefoonnummers wissen**

U kunt de laatstgekozen telefoonnummers uit het geheugen wissen, bijvoorbeeld als een van de nummers een geheim telefoonnummer is of als een nummer een geheime toegangscode bevat.

### **Let op!**

Als u de laatstgekozen telefoonnummers wist, wist u ook in één keer alle telefoonnummers in het NummerWeergave-geheugen, inclusief alle onbeantwoorde oproepen (zie paragraaf 13.3).

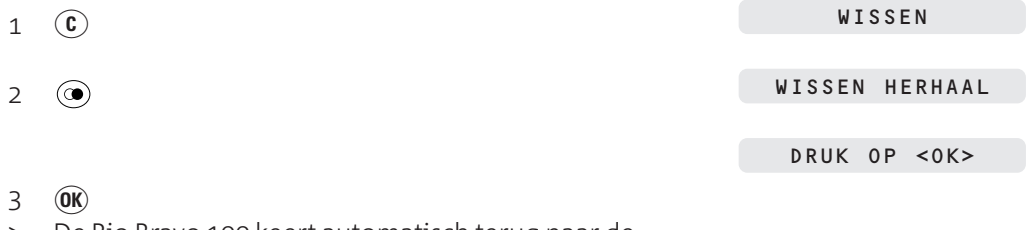

> De Rio Bravo 100 keert automatisch terug naar de ruststand. De 10 laatstgekozen telefoonnummers zijn gewist.

# **Faxberichten ontvangen**

# **Standaardinstelling**

In de standaardstelling worden inkomende faxberichten automatisch ontvangen en opgeslagen in het documentgeheugen van de Rio Bravo . In plaats daarvan kunt u instellen dat u bij inkomende faxberichten zelf de fax moet inschakelen (zie paragraaf 4.6) en dat inkomende faxberichten direct worden afgedrukt (zie paragraaf 5.3).

#### **Afdrukpapier op**

Als het afdrukpapier tijdens het afdrukken opraakt, verschijnt in het display **AFDRUKPAPIER OP** met het aantal faxberichten en het aantal pagina's dat nog moet worden afgedrukt. Plaats dan nieuw afdrukpapier in de afdrukpapierinvoer (zie paragraaf 3.3) en druk opnieuw op  $(\text{E})$ . De resterende pagina's worden dan afgedrukt.

### **. Faxberichten ontvangen**

#### **Ontvangstinstelling telefoon**

In deze instelling staat rechts in het display **T**, bijvoorbeeld: 26 NOV 11:16 T

HOORN VD HAAK

ONTVANGEN

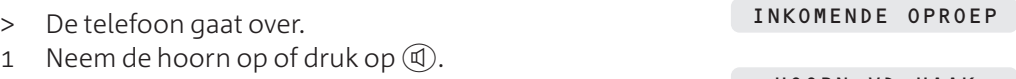

- > U hoort een faxsignaal.
- $2 \circledcirc$
- Leg de hoorn neer.
- > Tijdens de ontvangst van het faxbericht verschijnt in het display het aantal ontvangen pagina's. Afhankelijk van uw instelling voor faxontvangst wordt het faxbericht afgedrukt of opgeslagen in het documentgeheugen. Als het faxbericht in zijn geheel is ontvangen, hoort u een toonsignaal.

#### **Let op!**

Sommige faxen verzenden geen faxsignaal. In dat geval hoort u niets wanneer u de hoorn opneemt. Schakel dan de fax in met  $\circledR$ .

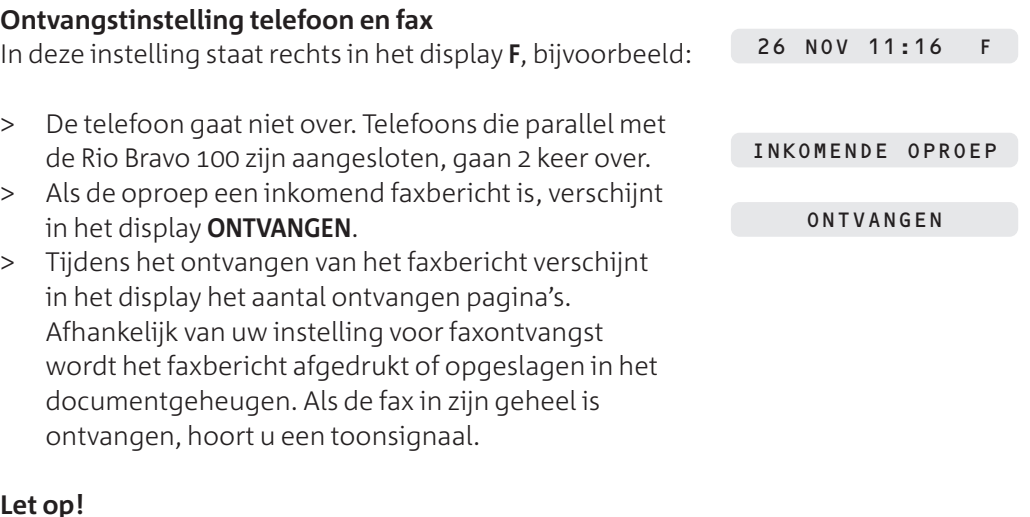

#### **Let op!**

Als het een faxbericht betreft zonder faxsignaal, blijft **INKOMENDE OPROEP** in het display staan. U hoort dan het belsignaal. Als u de hoorn opneemt, hoort u niets. Schakel dan de fax in met  $\circledR$ .

# **Ontvangstinstelling telefoon, fax en antwoordapparaat**

In deze instelling staat rechts in het display **A**, bijvoorbeeld:

#### **Let op!**

Als u afwezig bent, wordt de telefoonoproep of het faxbericht in de ontvangstinstelling *telefoon, fax en antwoordapparaat* automatisch ontvangen. In dat geval verschijnt in het display na het ingestelde aantal belsignalen **ZENDEN MELDTEKST**. Zie voor het instellen van het aantal belsignalen paragraaf 4.7. Als het een faxoproep betreft, wordt het faxbericht afhankelijk van de ontvangstinstelling afgedrukt of opgeslagen in het documentgeheugen. Als het een telefoonoproep betreft, wordt een ingesproken bericht opgeslagen in het antwoordapparaat.

Als u aanwezig bent, kunt u een inkomende oproep op de volgende manier beantwoorden.

- > De telefoon gaat over. 1 Neem de hoorn op. > U hoort een faxsignaal. INKOMENDE OPROEP HOORN VD HAAK ONTVANGEN
- 2 Leg de hoorn neer.
- > Tijdens het ontvangen van het faxbericht verschijnt in het display het aantal ontvangen pagina's. Afhankelijk van uw instelling voor faxontvangst wordt het faxbericht afgedrukt of opgeslagen in het documentgeheugen. Als de fax in zijn geheel is ontvangen, hoort u een toonsignaal.

#### **Let op!**

Als het een faxbericht betreft zonder faxsignaal, blijft **INKOMENDE OPROEP** in het display staan. U hoort dan het belsignaal. Als u de hoorn opneemt, hoort u niets. Schakel dan de fax in met  $\circledR$ .

### **. Opgeslagen faxberichten afdrukken**

In de standaardinstelling worden inkomende faxberichten opgeslagen in het documentgeheugen. Dit heeft als voordeel dat de klep voor het afdrukpapier niet open hoeft te staan en dat u de faxberichten kunt afdrukken op het moment dat u zelf wilt. Op deze manier kunnen uw faxberichten niet door derden worden gelezen. Als de afdrukrol of het afdrukpapier op is, worden inkomende faxberichten altijd opgeslagen in het geheugen.

#### **Geheugencapaciteit**

In het documentgeheugen kunnen maximaal 25 pagina's A4 worden opgeslagen. Dit is gemeten aan de hand van de testkaart op pagina 102. Als het geheugen vol is, verschijnt in het display **GEHEUGEN VOL** en kunt u geen faxberichten meer ontvangen. U kunt geheugenruimte vrijmaken door de opgeslagen faxberichten af te drukken. Het is niet mogelijk om faxberichten op een andere manier uit het geheugen te wissen.

Als u een faxbericht voor verzending opslaat in het geheugen, verschijnt in het display **GEH** met het percentage geheugenruimte dat nog beschikbaar is, bijvoorbeeld:

GEH. 98% PG 1

#### **Let op!**

Als u niet wilt dat uw huisgenoten de opgeslagen faxberichten kunnen afdrukken, kunt u de faxberichten blokkeren met een toegangscode (zie hoofdstuk 16).

## **Faxberichten afdrukken**

- $>$  Het controlelampie van  $\circledcirc$  knippert. In het display staat **FAX** met het aantal faxberichten in het geheugen, bijvoorbeeld:
- Controleer of voldoende afdrukpapier in de afdrukpapierinvoer is geplaatst. Zie voor het plaatsen van afdrukpapier paragraaf 3.3.
- 2 (目)
- > De Rio Bravo 100 drukt alle faxberichten af die in het documentgeheugen zijn opgeslagen. Als alle faxberichten zijn afgedrukt, verdwijnt de melding **FAX** uit het display en verschijnt kort het percentage afdrukrol dat nog beschikbaar is, bijvoorbeeld: Vervolgens keert de Rio Bravo 100 automatisch terug naar de ruststand.

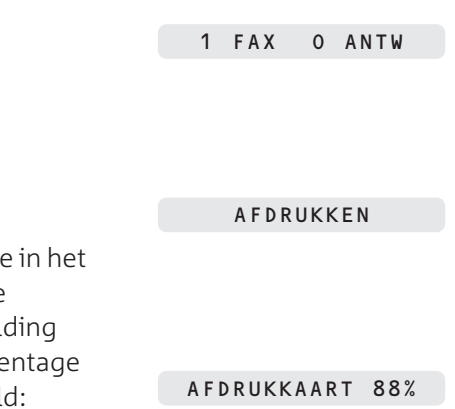

# **. Faxberichten ontvangen op andere fax**

U kunt de faxberichten in het documentgeheugen van de Rio Bravo 100 ook opvragen op een andere fax. Op deze manier kunt u uw zakelijke faxberichten ook thuis ontvangen en omgekeerd. De Rio Bravo moet de inkomende faxen dan wel opslaan in het geheugen en niet direct afdrukken (zie paragraaf 5.3). Ook moet de ontvangst zijn ingesteld op *telefoon, fax en antwoordapparaat* (zie paragraaf 4.6). De andere fax moet ingesteld zijn op toonkiezen.

Voordat u de faxberichten van de Rio Bravo 100 op een andere fax kunt ontvangen, moet u een toegangscode instellen. Deze toegangscode is hetzelfde als de toegangscode voor het blokkeren van berichten (zie hoofdstuk ) en de toegangscode voor het op afstand beluisteren van het antwoordapparaat (zie paragraaf 14.10). Met de telefoonfunctie van de andere fax kunt u dus tegelijk de berichten op uw antwoordapparaat beluisteren.

# **Toegangscode instellen of wijzigen**

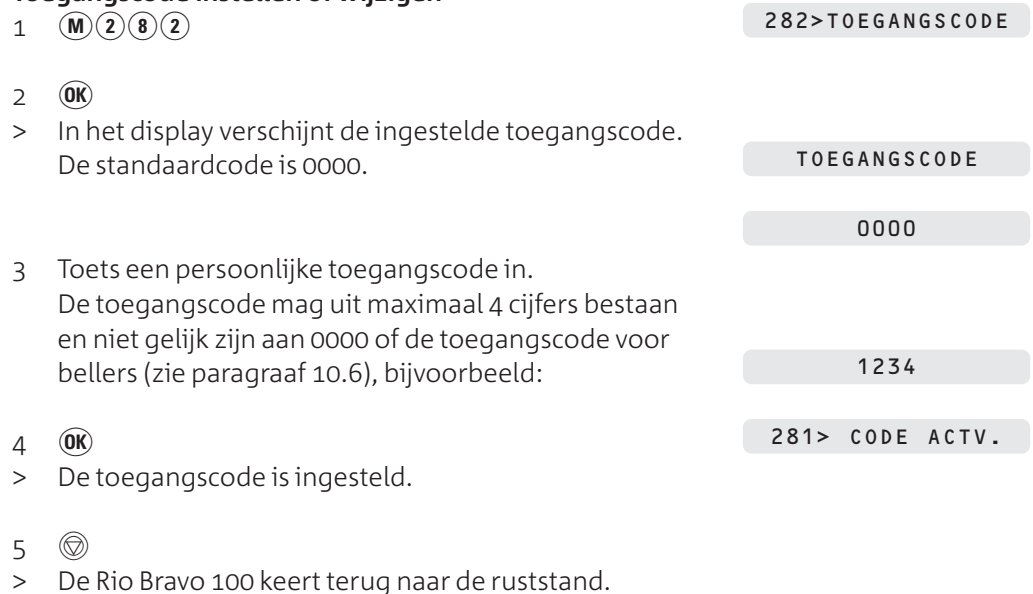

### **Faxberichten ontvangen op andere fax**

Als u de opgeslagen faxberichten opvraagt op een andere fax, worden de faxberichten gewist uit het documentgeheugen van de Rio Bravo 100.

- 1 Bel het telefoonnummer van de Rio Bravo 100.
- Wacht totdat u de meldtekst van het antwoordapparaat hoort.
- 3 Toets tijdens de meldtekst code  $\left(\star\right)$  in.
- > U blijft de meldtekst horen.
- 4 Toets binnen 10 seconden uw toegangscode van de Rio Bravo 100 in, bijvoorbeeld  $(1)(2)(3)(4)$ .
- > U hoort de berichten op het antwoordapparaat van de Rio Bravo 100 (zie paragraaf 14.10). Als deze berichten zijn afgelopen, hoort u 2 korte toonsignalen.
- 5 Toets tijdens de toonsignalen code  $(\delta)$  in en druk op $\circledcirc$ .
- > U hoort een kort toonsignaal. Na een aantal seconden hoort u het faxsignaal.
- Druk op de starttoets van de andere fax en leg de hoorn neer.
- > De Rio Bravo 100 verzendt de faxberichten naar de andere fax.

# **Faxberichten (laten) opvragen (polling)**

Als u een document in de documentinvoer hebt geplaatst of als u een faxbericht hebt opgeslagen in het documentgeheugen, kunt u dit faxbericht laten opvragen vanaf een andere fax. Dit is handig wanneer u een fax wilt verzenden aan een persoon die slechts incidenteel over een fax kan beschikken, bijvoorbeeld omdat hij op reis is. Deze persoon kan dan zelf bepalen op welk moment hij de fax opvraagt.

Als u een document in de documentinvoer plaatst, blijft het document in de documentinvoer staan tot het tijdstip van opvragen en kunt u geen andere faxberichten verzenden. Dit kunt u voorkomen door het faxbericht op te laten vragen uit het documentgeheugen. Als u een bepaald faxbericht door meerdere personen wilt laten opvragen, moet u het document ook opslaan in het documentgeheugen.

Om berichten te laten opvragen, moet de ontvangst van de Rio Bravo 100 zijn ingesteld op *telefoon, fax en antwoordapparaat* (zie paragraaf 4.6).

#### **Let op!**

 $8 \quad \textcircled{6K}$ 

Faxberichten kunnen alleen worden opgevraagd vanaf faxen die over een afroepfunctie beschikken!

### **. Bericht laten opvragen**

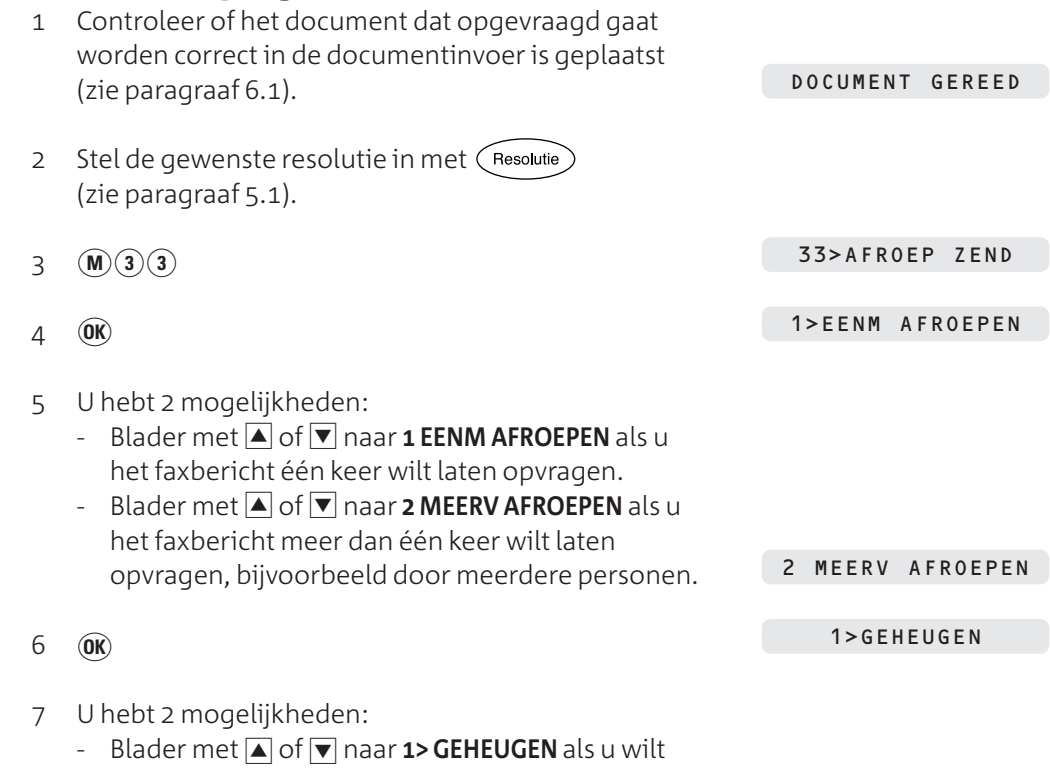

- dat faxberichten worden verzonden vanuit het geheugen.
- Blader met **A** of **V** naar **2>DOC. INVOER** als u wilt dat faxberichten worden verzonden vanuit de documentinvoer.

2> DOC. INVOER

AANTAL PAG'S

 $\infty$ 

- Toets het aantal pagina's in dat u wilt verzenden en  $drukop$   $\mathbf{OR}$ .
- > Het document in de documentinvoer wordt gescand.

GEH 81% PG 1

GEREED VOOR AFR

> Het faxbericht kan worden opgevraagd.

#### **Let op!**

U kunt berichten in het documentgeheugen wissen zoals beschreven in paragraaf 9.4, Opdracht in geheugen wissen. Als achter een opgeslagen faxbericht de code **AF-Z** staat, betreft het een bericht dat kan worden opgevraagd.

#### **. Lijst van op te vragen berichten afdrukken**

Als u niet weet of een bepaald faxbericht al is opgevraagd of als u wilt weten hoeveel opvraagbare faxberichten u hebt opgeslagen, kunt u een overzicht afdrukken van alle faxberichten die nog verzonden moeten worden. In dit overzicht worden opvraagbare faxberichten aangeduid met **AF-Z**. Als u de inhoud van een op te vragen faxbericht wilt bekijken, kunt u het opgeslagen faxbericht afdrukken. Zie voor het afdrukken van het overzicht en voor het afdrukken van een opgeslagen faxbericht paragraaf 9.1.

#### **. Zelf faxbericht opvragen**

Met de Rio Bravo 100 kunt u ook zelf een faxbericht opvragen dat klaar ligt op een andere fax. U kunt een faxbericht direct opvragen of uitstellen tot een later tijdstip.

#### **Let op!**

De documentinvoer mag geen documenten bevatten!

# **Faxbericht direct opvragen**

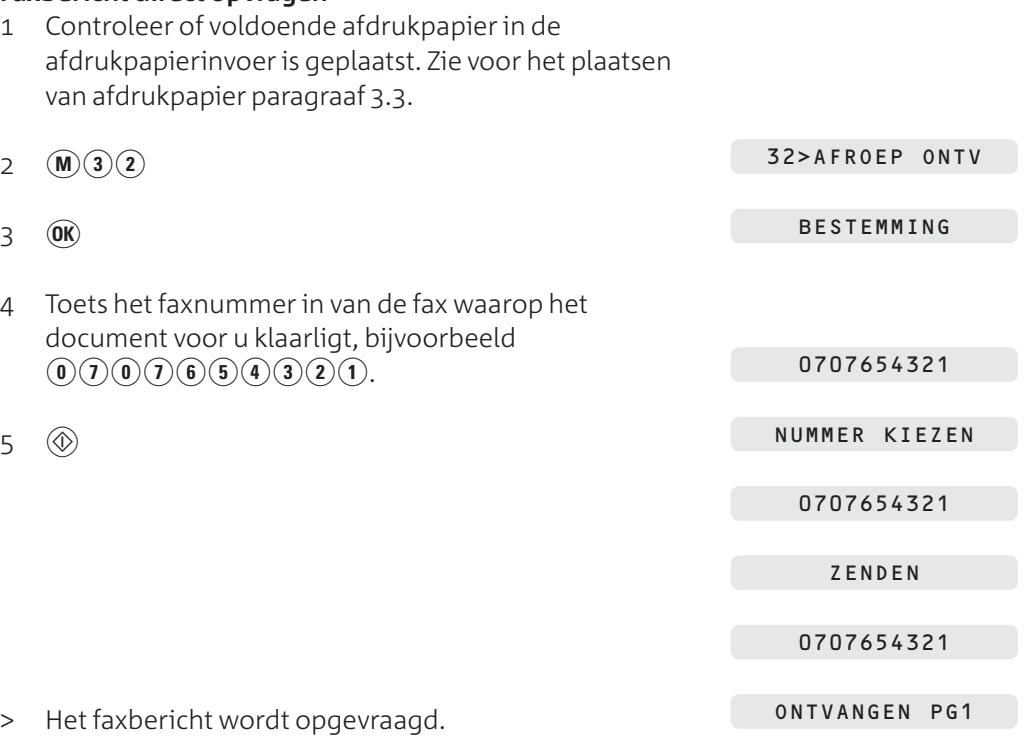

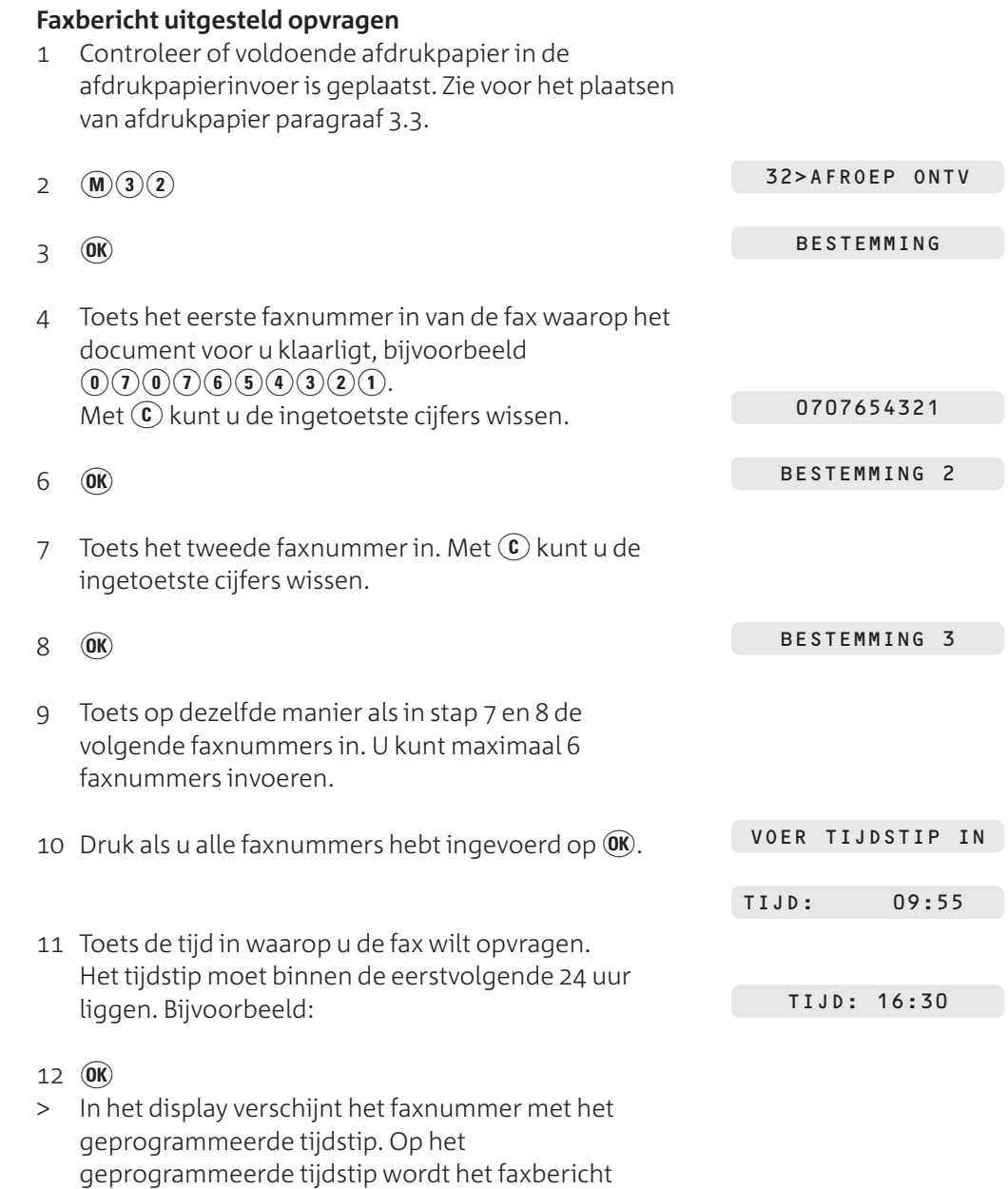

opgevraagd.

 $\bullet$ 

# **Faxberichten in het geheugen**

### **. Lijst van faxopdrachten afdrukken**

Als u niet precies meer weet welke opdrachten u in het geheugen hebt geprogrammeerd, kunt u een overzicht van de niet-verzonden opdrachten afdrukken. De Rio Bravo 100 drukt dan van alle faxberichten die nog niet zijn verzonden de bestemming, het tijdstip van verzenden, de manier van verzenden en het aantal pagina's af. De faxberichten blijven opgeslagen in het documentgeheugen.

In plaats daarvan kunt u ook een faxbericht uit het documentgeheugen afdrukken. Dit is handig als u niet meer precies weet wat de inhoud van het faxbericht is. Als u het opgeslagen faxbericht afdrukt, blijft het bericht nog wel in het geheugen staan.

#### **Overzicht opdrachten afdrukken**

 Controleer of voldoende afdrukpapier in de afdrukpapierinvoer is geplaatst. Zie voor het plaatsen van afdrukpapier paragraaf 3.3.

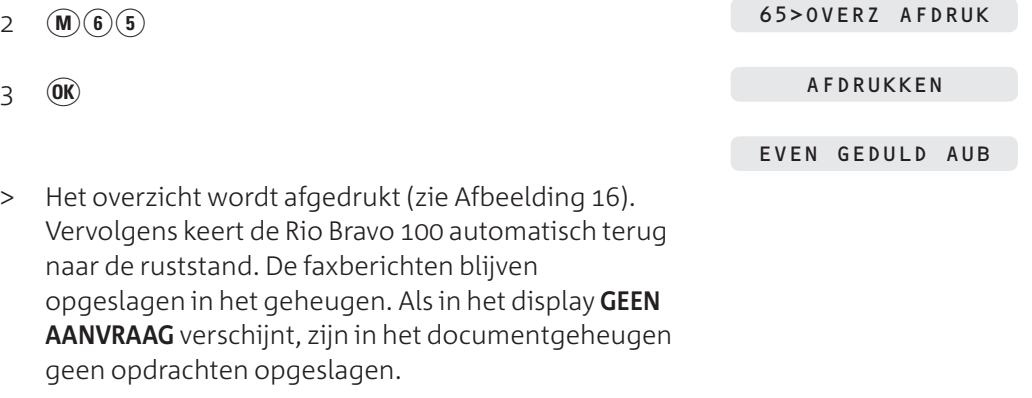

#### **Voorbeeld**

#### OVERZICHT OPDRACHTEN \*\*

Naam: M. JANSEN

 $Nr$ .: +31 70 1234567

Datum: 01/12/00 14-11

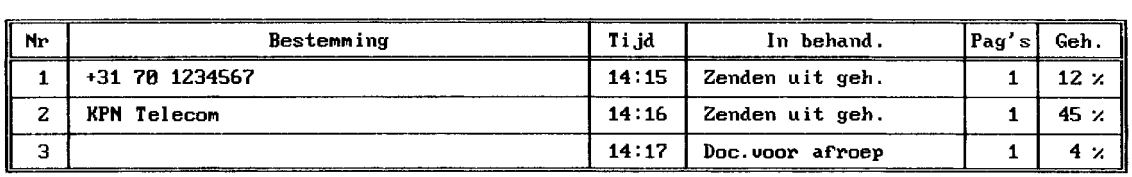

Afbeelding 16: Overzicht opdrachten uit documentgeheugen (voorbeeld).

# **Opgeslagen bericht afdrukken**

- Controleer of voldoende afdrukpapier in de afdrukpapierinvoer is geplaatst. Zie voor het plaatsen van afdrukpapier paragraaf 3.3.
- 2  $(\mathbf{M})(\mathbf{6})(\mathbf{4})$  $3$   $\omega$ > In het display verschijnt het faxnummer van het eerste faxbericht dat verzonden moet worden, bijvoorbeeld: Als in het display **GEEN AANVRAAG** verschijnt, zijn in het documentgeheugen geen opdrachten opgeslagen. 64>BER AFDRUK 01>ZND 0707654321
- 4 Blader met  $\blacktriangle$  of  $\blacktriangledown$  naar het gewenste faxbericht.
- $5 \quad \textcircled{R}$
- > Het faxbericht wordt afgedrukt. Vervolgens keert de Rio Bravo 100 automatisch terug naar de ruststand. Het faxbericht blijft opgeslagen in het geheugen.

AFDRUKKEN

# **. Opdracht in geheugen direct uitvoeren**

Als het tijdstip voor verzenden nog niet is verstreken, maar u een faxbericht in het documentgeheugen toch wilt verzenden, kunt u dit programmeren. Het faxbericht wordt dan direct verzonden.

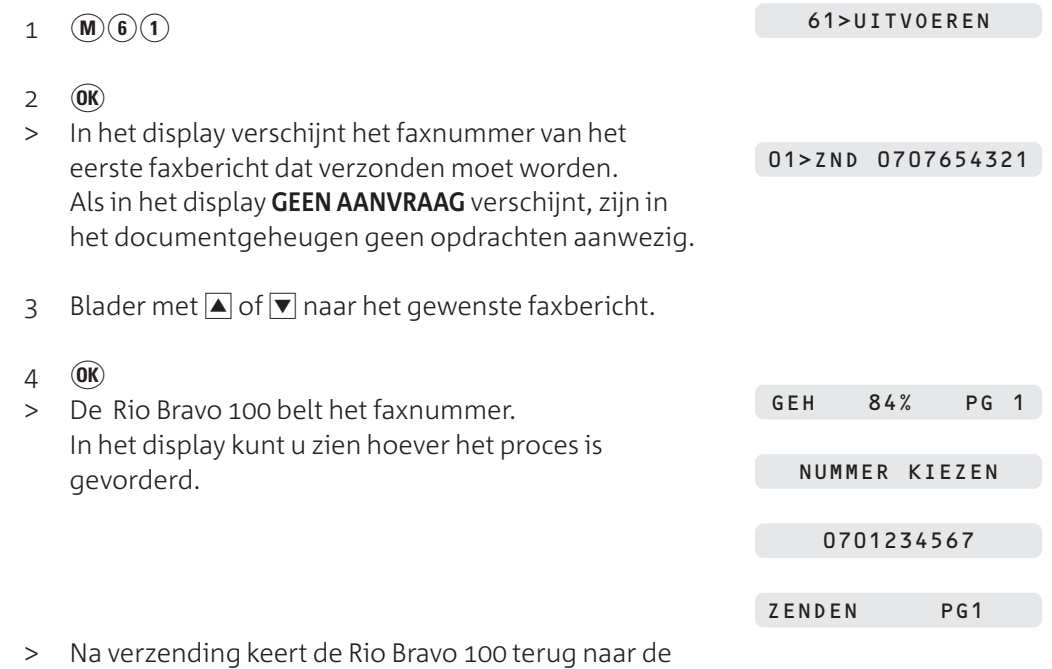

ruststand.

 $\sigma$ 

# **. Opdracht in geheugen wijzigen**

Als u een tijdstip hebt geprogrammeerd voor het verzenden van een faxbericht, kunt u deze programmering wijzigen. U kunt zowel het geprogrammeerde faxnummer als het geprogrammeerde tijdstip wijzigen.

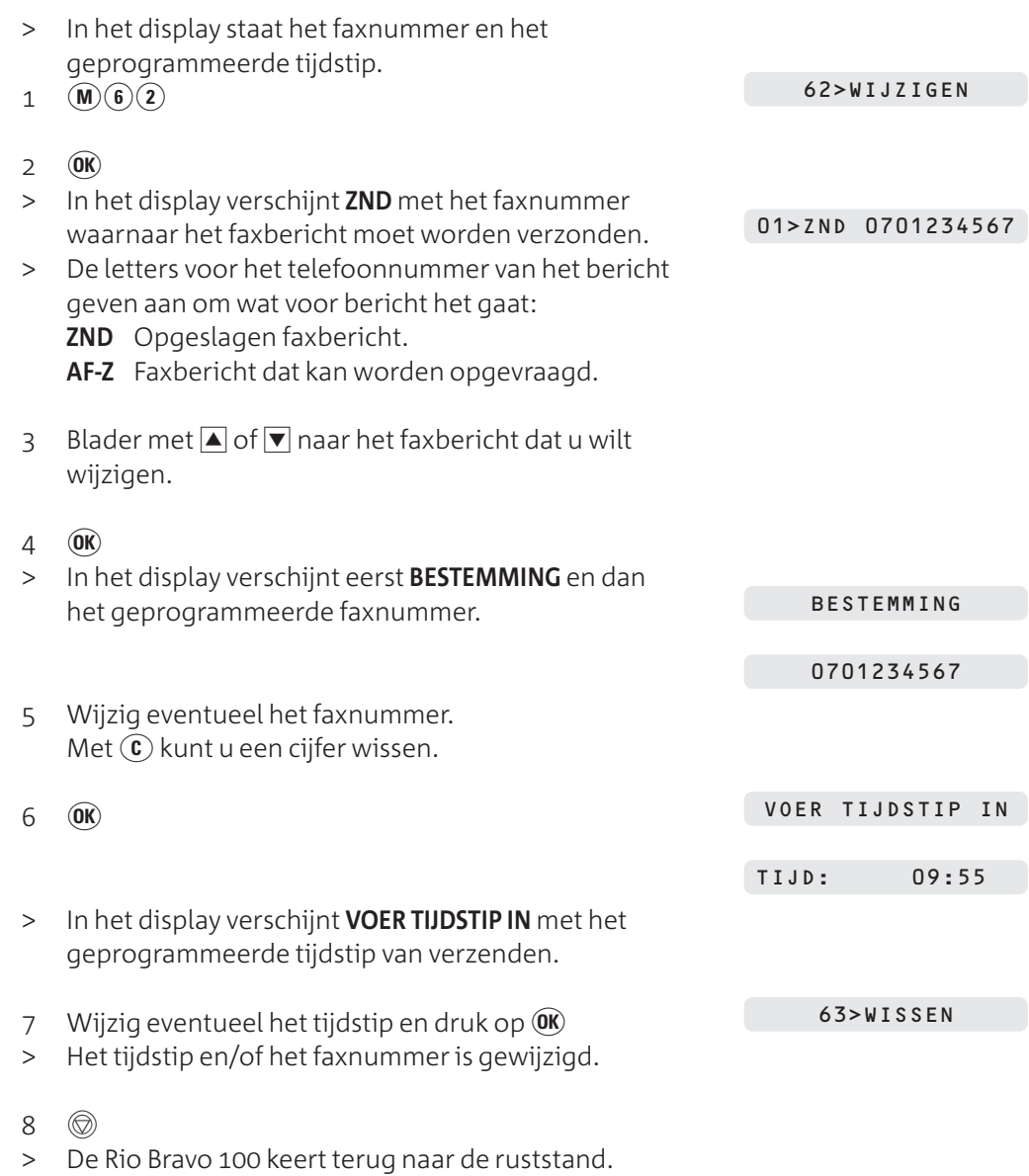

49

# **. Opdracht in geheugen wissen**

Als u een tijdstip hebt geprogrammeerd voor het verzenden van een faxbericht, kunt u deze programmering opheffen. De fax wordt dan niet verzonden.

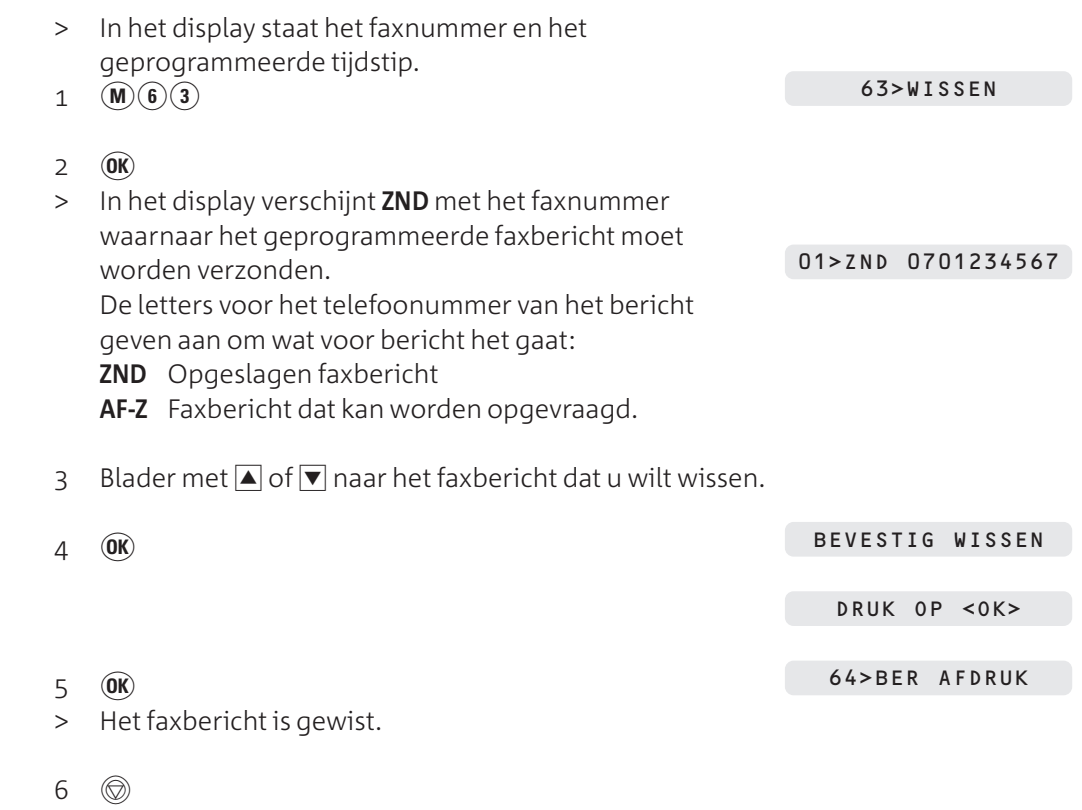

> De Rio Bravo 100 keert terug naar de ruststand.

# **Telefoneren**

# **. Bellen en gebeld worden Bellen** 1 Neem de hoorn op. Toets het gewenste telefoonnummer in, bijvoorbeeld  $\textcircled{\textcircled{\textcirc}}\textcircled{\textcircled{\textcirc}}\textcircled{\textcirc}$ . > Het telefoonnummer verschijnt in het display en wordt gebeld. Tien seconden nadat u het laatste cijfer van het telefoonnummer hebt ingetoetst, verschijnt de gesprekstijd in het display, bijvoorbeeld: **Bellen met nummercontrole** Toets het gewenste telefoonnummer in, bijvoorbeeld  $\left( \begin{matrix} 0 \\ 0 \end{matrix} \right) \left( \begin{matrix} 0 \\ 0 \end{matrix} \right) \left( \begin{matrix} 0 \\ 0 \end{matrix} \right) \left( \begin{matrix} 0 \\ 0 \end{matrix} \right) \left( \begin{matrix} 0 \\ 0 \end{matrix} \right) \left( \begin{matrix} 0 \\ 0 \end{matrix} \right).$ Met  $(\widehat{\mathbf{c}})$  kunt u de ingetoetste cijfers wissen. 2 Neem de hoorn op. > Het telefoonnummer wordt gebeld. Tien seconden nadat u het laatste cijfer van het telefoonnummer hebt ingetoetst, verschijnt de gesprekstijd in het display, bijvoorbeeld: **Gebeld worden** > De telefoon gaat over. > Als u gebruik maakt van NummerWeergave, verschijnt het telefoonnummer of de naam van de beller in het display (zie hoofdstuk 13). 1 Neem de hoorn op. **Verbinding verbreken** Leg de hoorn op de haak of druk op het haakcontact. **. Handenvrij telefoneren Handenvrij bellen**  $1 \quad \textcircled{4}$  Toets het gewenste telefoonnummer in, bijvoorbeeld  $\left( \begin{matrix} 0 \\ 0 \end{matrix} \right)$  $\left( \begin{matrix} 0 \\ 1 \end{matrix} \right)$  $\left( \begin{matrix} 0 \\ 3 \end{matrix} \right)$  $\left( \begin{matrix} 4 \\ 5 \end{matrix} \right)$  $\left( \begin{matrix} 6 \\ 1 \end{matrix} \right)$ . > Het telefoonnummer verschijnt in het display en wordt gebeld. Tien seconden nadat u het laatste cijfer van het telefoonnummer hebt ingetoetst, verschijnt de gesprekstijd in het display, bijvoorbeeld: HOORN VD HAAK 0701234567 0701234567 HOORN VD HAAK 00:11 00:11 00:11 INKOMENDE OPROEP 0701234567 HANDENVRIJ

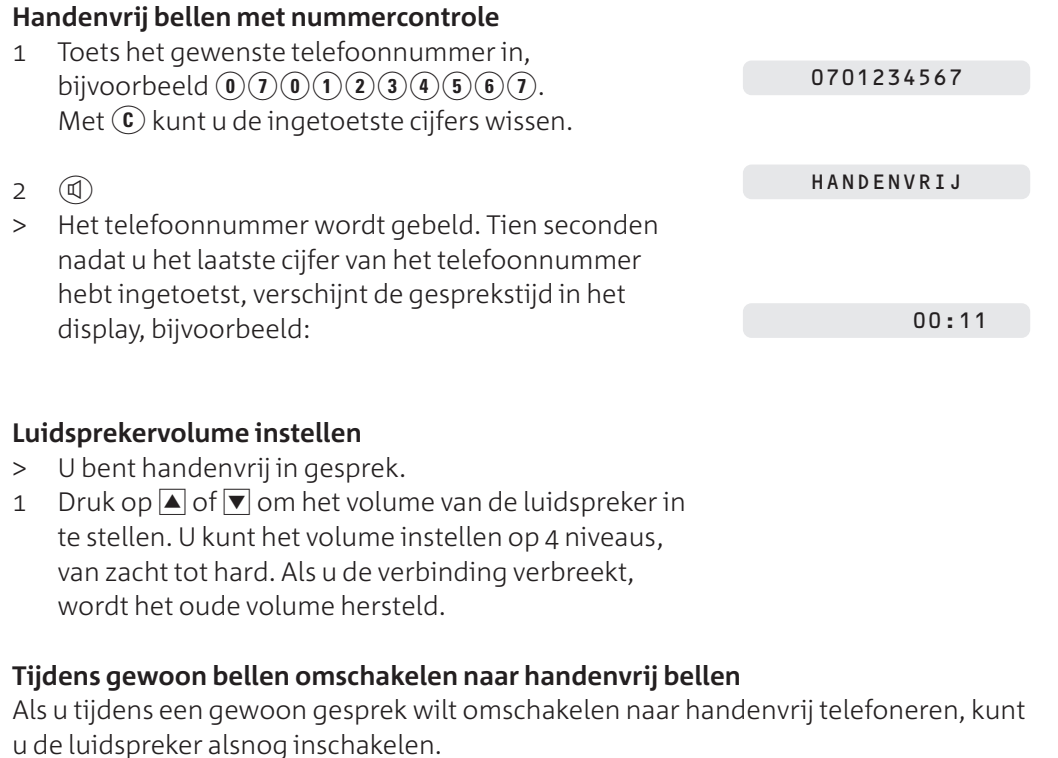

- > U voert een gesprek via de hoorn.
- 1 Houd  $\textcircled{1}$  ingedrukt.
- Leg de hoorn op de haak.
- 3 Laat  $\mathbb{Q}$  los.

### **Tijdens handenvrij bellen omschakelen naar gewoon bellen**

Als u tijdens het handenvrij telefoneren via de hoorn wilt praten, kunt u gewoon de hoorn opnemen. De luidspreker wordt dan uitgeschakeld.

### **Bellen met meeluisteren**

Met de Rio Bravo 100 is het ook mogelijk om de luidspreker in te schakelen terwijl u via de hoorn blijft telefoneren. Op deze manier kunnen de personen in uw omgeving met het gesprek meeluisteren.

- > U voert een gesprek via de hoorn.
- $1 \quad \textcircled{1}$
- > De personen in uw omgeving kunnen met het gesprek meeluisteren.

telefoonnummer hebt ingetoetst, verschijnt de gesprekstijd in het display, bijvoorbeeld:

### **Gebeld worden met handenvrij telefoneren**

- > De telefoon gaat over.
- > U bent verbonden met uw gesprekspartner. Tien seconden nadat u het laatste cijfer van het HANDENVRIJ
	- 00:11

INKOMENDE OPROEP

HANDENVRIJ

- $1 \quad \textcircled{4}$
- 
- Telefoneren  **Telefoneren**  $\overline{a}$

# **Verbinding verbreken met handenvrij telefoneren**

- > U bent handenvrij in gesprek.
- $1 \quad \textcircled{a}$
- > De verbinding is verbroken.

# **. Telefoonnummer herhalen**

De Rio Bravo 100 heeft een geheugen waarin automatisch de 10 nummers worden bewaard die u het laatst gebeld hebt of waarnaar u het laatst een faxbericht gezonden hebt. Deze nummers kunt u herhalen zonder het nummer opnieuw in te toetsen. U kunt alleen nummers herhalen die uit maximaal 30 tekens bestaan, inclusief  $\hat{\mathbf{F}}(\hat{\boldsymbol{\pi}})$  en eventuele kiestoonpauzes. Als u een bepaald nummer meer dan één keer hebt gebeld of een faxbericht hebt gezonden, wordt het nummer alleen de eerste keer opgeslagen in het geheugen.

# **Telefoonnummer herhalen**

- $\odot$  $\mathbf{1}$
- > In het display verschijnt het nummer dat u hebt gekozen, bijvoorbeeld:

0701234567

- 2 Blader met  $\boxed{\blacktriangle}$  of  $\boxed{\blacktriangledown}$  naar het gewenste nummer.
- 3 Neem de hoorn op.
- > Het nummer in het display wordt gebeld. Na een aantal seconden verschijnt de gesprekstijd in het display.

# **Laatstgekozen telefoonnummers wissen**

U kunt de laatstgekozen telefoonnummers uit het geheugen wissen, bijvoorbeeld als een van de nummers een geheim telefoonnummer is of als een nummer een geheime toegangscode bevat.

### **Let op!**

Als u de laatstgekozen telefoonnummers wist, wist u ook in één keer alle telefoonnummers in het NummerWeergave-geheugen, inclusief alle onbeantwoorde oproepen (zie paragraaf 13.3).

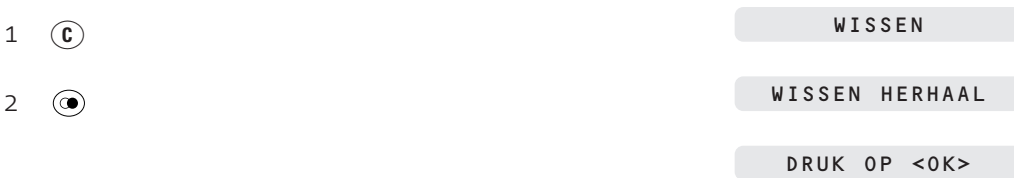

- $3$   $\omega$
- De Rio Bravo 100 keert automatisch terug naar de ruststand. De 10 laatstgekozen telefoonnummers zijn gewist.

### **. Microfoon uitschakelen**

Tijdens een gesprek kunt u de microfoon uitschakelen. Uw gesprekspartner kan u dan niet meer horen. Vervolgens kunt u overleggen met uw huisgenoten.

- > U bent in gesprek.
- 1  $\circledcirc$
- > De microfoon is uitgeschakeld.

MICROFOON UIT

 $2$  Druk op  $\circledcirc$  om de microfoon weer in te schakelen.

- > Als u het gesprek voerde via de hoorn, verschijnt in het display:
- > Als u een handenvrij gesprek voerde, verschijnt in het display:

HOORN VD HAAK

HANDENVRIJ

OPNEMEN

HOORN VD HAAK

# **. Telefoongesprek opnemen**

Met de Rio Bravo 100 kunt u ook telefoongesprekken opnemen. De maximale opnametijd is 12 minuten. U kunt opgenomen telefoongesprekken op dezelfde manier beluisteren als de berichten op het antwoordapparaat (zie paragraaf 14.7).

- > U voert een telefoongesprek via de hoorn.
- 1  $\binom{m}{0}$
- > Het telefoongesprek wordt opgenomen.
- a  $\infty$  om het opnemen te stoppen.
- > Het telefoongesprek wordt opgeslagen in het antwoordapparaat. De toets  $\circledcirc$  gaat knipperen.

### **. Toegangscode voor bellers instellen**

Met de Rio Bravo 100 kunt u een toegangscode voor bellers instellen. U kunt dan alleen worden gebeld door personen die op de hoogte zijn van de toegangscode. Bellers die niet over de toegangscode beschikken, worden automatisch verbonden met het antwoordapparaat. U kunt de toegangscode net zo vaak wijzigen als u wilt en de code op elk gewenst moment in- en uitschakelen. Nadat u de toegangscode hebt ingesteld, moet u de code inschakelen.

# **Toegangscode instellen of wijzigen**

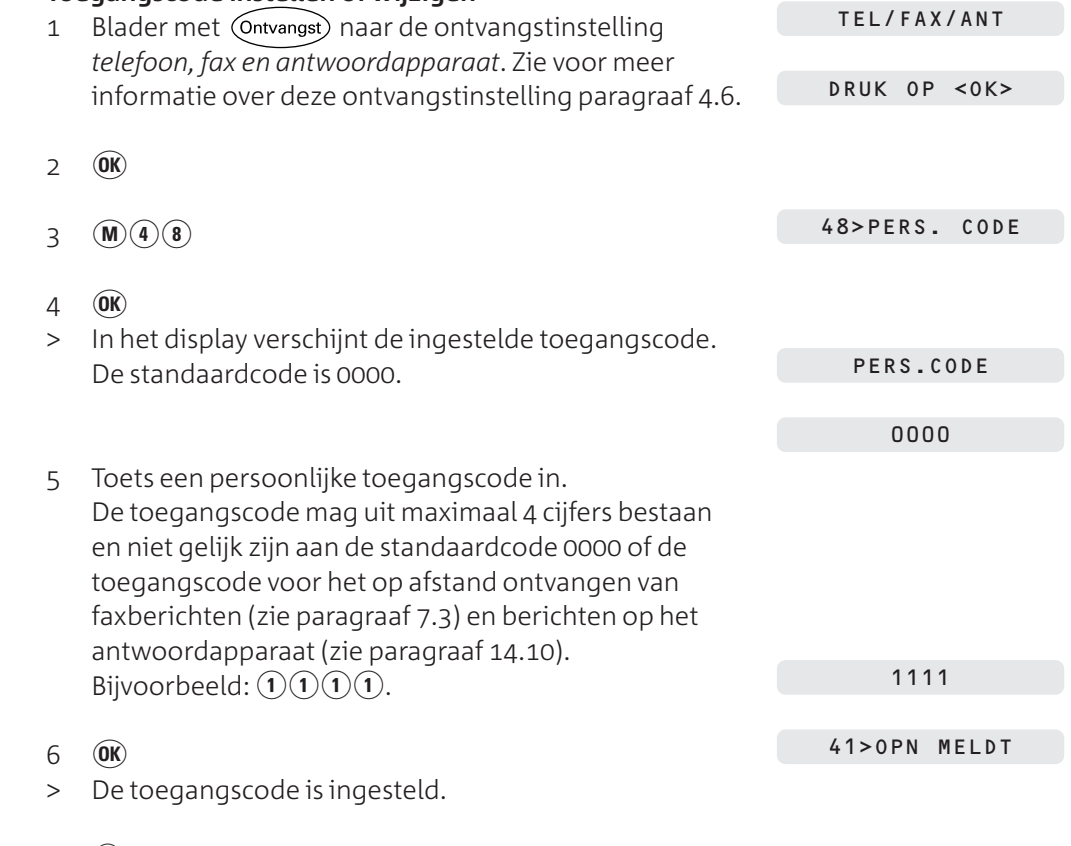

- 7  $\circledcirc$
- > De Rio Bravo 100 keert terug naar de ruststand.

#### **Toegangscode in- en uitschakelen**  $\overline{M}$  $\overline{A}$  $\overline{D}$

47>PERS.C.ACTV.

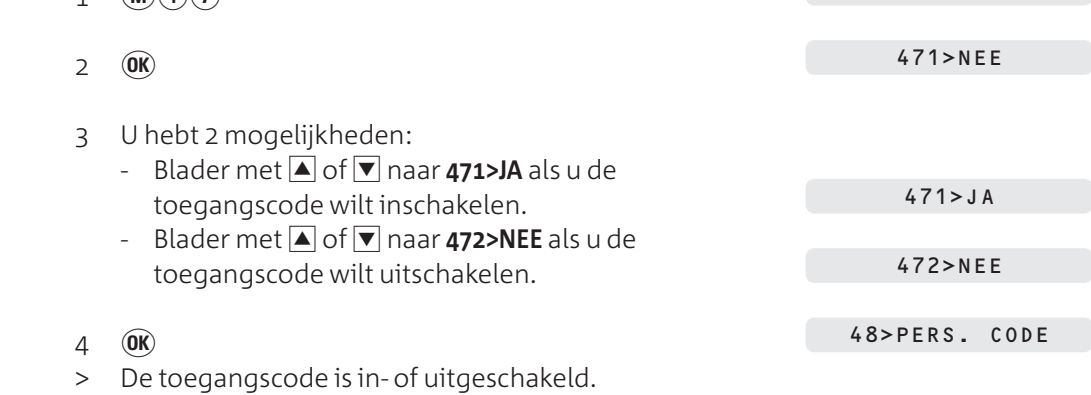

- s
- > De Rio Bravo 100 keert terug naar de ruststand.

#### **Toegangscode gebruiken**

Geef de toegangscode alleen aan personen die u altijd mogen bereiken. Zij kunnen als volgt van de toegangscode gebruik maken:

- 1 Bel het telefoonnummer van de Rio Bravo 100.
- Wacht totdat u de meldtekst hoort van het antwoordapparaat.
- 3 Toets tijdens de meldtekst code  $\left(\star\right)$  in.
- > U blijft de meldtekst horen.
- 4 Toets binnen 10 seconden uw toegangscode in, bijvoorbeeld:  $(1)(1)(1)$ .
- > Als de telefoon niet wordt opgenomen, wordt u alsnog verbonden met het antwoordapparaat.

# **. Telediensten gebruiken**

#### **Computergestuurde systemen**

De Rio Bravo 100 is een toontoestel: u hoort tonen als u een telefoonnummer intoetst. Deze tonen worden over de telefoonlijn verzonden. Doordat de telefoon toonsignalen verzendt, kunt u gebruik maken van telediensten die met een computergestuurd systeem werken, zoals TeleBericht® en TeleWekker van KPN Telecom. Zie voor een overzicht van de beschikbare telediensten van KPN Telecom de bijlage op pagina 103.

### **WisselGesprek**

Als u een abonnement hebt op WisselGesprek van KPN Telecom, kunt u met de Rio Bravo 100 wisselen tussen 2 gesprekken door op  $(\overline{R})$  te drukken.

### **Let op!**

De faxberichten die u via de Rio Bravo 100 verzendt en ontvangt, kunnen door de toonsignalen van WisselGesprek worden verminkt. Om deze reden is het verstandig om WisselGesprek tijdelijk te blokkeren wanneer u een faxbericht gaat verzenden. Bij het ontvangen van faxberichten kunt u WisselGesprek niet blokkeren. Deze berichten kunnen dus door WisselGespek worden verminkt. Raadpleeg voor het blokkeren van WisselGesprek de gebruiksaanwijzing van WisselGesprek.

# **Verkort kiezen**

De Rio Bravo 100 heeft een verkort-kiesgeheugen, waarin u 60 telefoon- en faxnummers kunt opslaan die u regelmatig gebruikt. U kunt 10 van deze opgeslagen nummers opvragen via de verkort-kiestoetsen @ tot en met @. Behalve het nummer kunt u echter ook de naam van de geadresseerde opslaan. Opgeslagen nummers en adressen kunt u bellen zonder dat u het nummer hoeft in te toetsen.

#### **Let op!**

Als u de Rio Bravo 100 gebruikt in combinatie met een huis- of bedrijfscentrale, is het verstandig om de Rio Bravo 100 automatisch het nummer van de buitenlijn te laten bellen (zie paragraaf 18.2).

#### **. Naam en nummer opslaan**

In het verkort-kiesgeheugen van de Rio Bravo 100 kunt u maximaal 60 fax- of telefoonnummers opslaan onder de verkort-kiescodes  $\left(\widehat{\mathbf{0}}\right)(\widehat{\mathbf{0}})$  tot en met  $\left(\widehat{\mathbf{5}}\right)(\widehat{\mathbf{9}})$ . Een nummer mag uit maximaal 30 tekens bestaan, inclusief  $\langle \cdot \rangle(\hat{\boldsymbol{\pi}})$  en eventuele kiestoonpauzes. Een naam mag uit maximaal 20 tekens bestaan.

#### **Opmerking**

Als u in het verkort-kiesgeheugen een naam opslaat en u gebruik maakt van de dienst NummerWeergave, verschijnt de opgeslagen naam in het display van de Rio Bravo 100 wanneer u gebeld wordt. Dit gebeurt echter alleen wanneer u ook het netnummer hebt opgeslagen in het verkort-kiesgeheugen. Om die reden is het verstandig om voor elk telefoonnummer het netnummer in te toetsen. Zie voor meer informatie over NummerWeergave hoofdstuk 13.

#### **Tip**

Sla de 10 nummers die u het meeste gebruikt op onder de verkort-kiestoetsen @ tot en met  $\omega$ . U kunt deze nummers dan direct opvragen met de verkort-kiestoetsen.

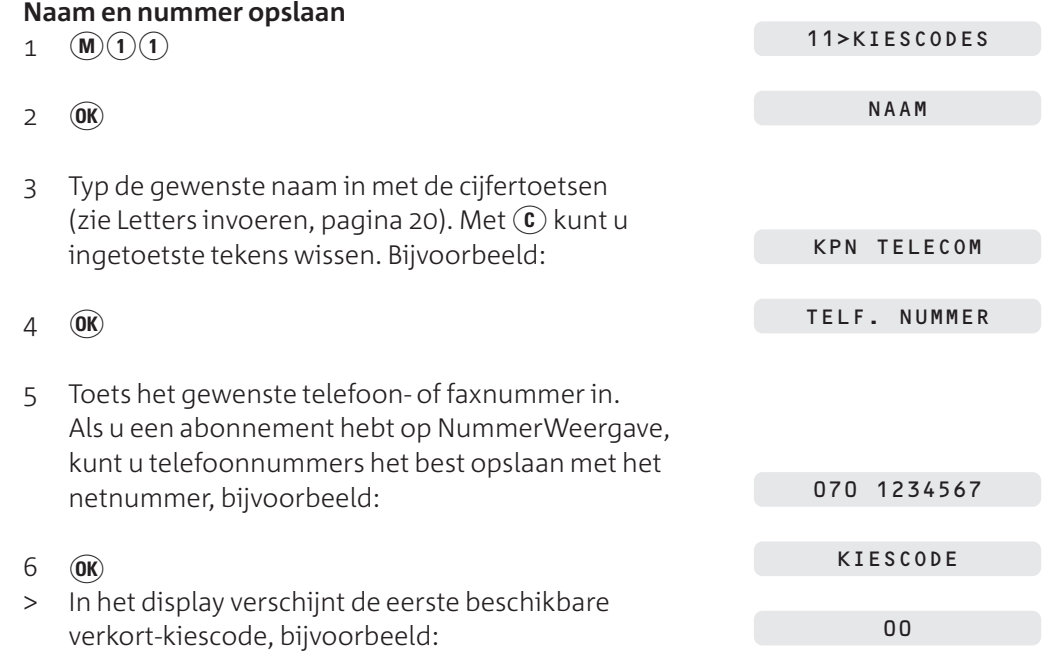

 $11$ 

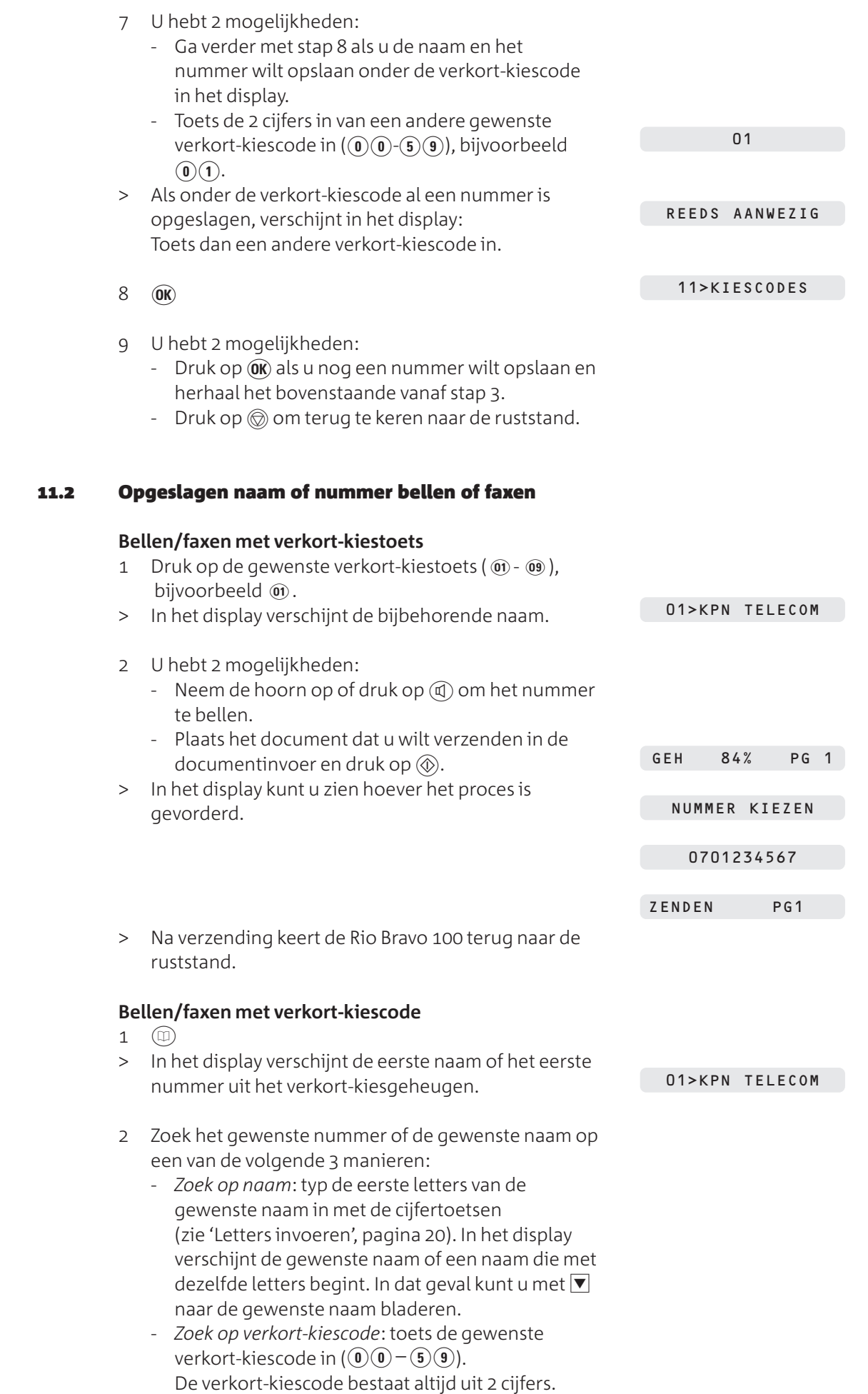

In het display verschijnt de bijbehorende naam uit het verkort-kiesgeheugen.

- *Zoek met bladeren*: blader met **△** of ▼ naar de gewenste naam of het gewenste nummer.
- 3 U hebt 2 mogelijkheden:
	- Neem de hoorn op of druk op  $\mathbb Q$  om het nummer te bellen.
	- Plaats het document dat u wilt verzenden in de documentinvoer en druk op  $\circledR$ . In het display kunt u zien hoever het proces is gevorderd.

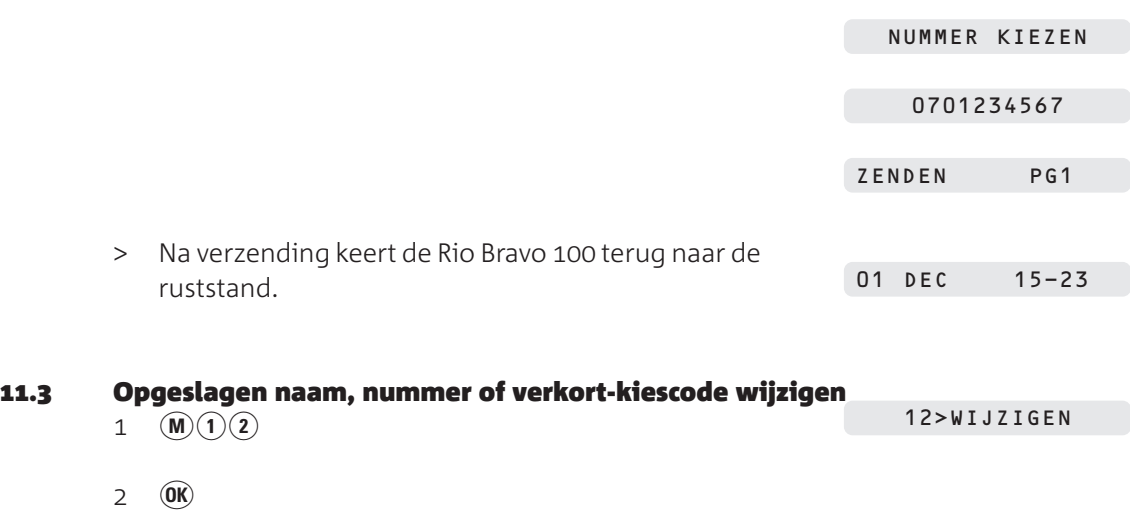

GEH 84% PG 1

- > In het display verschijnt de eerste naam of het eerste nummer uit het verkort-kiesgeheugen, bijvoorbeeld: 01>KPN TELECOM
- Zoek het gewenste nummer of de gewenste naam op een van de volgende 2 manieren:
	- *Zoek op verkort-kiescode*: toets de gewenste verkort-kiescode in  $($  (0 $)$  (0 $)$  - (5 $)$  (9)). De verkortkiescode bestaat altijd uit 2 cijfers. In het display verschijnt de bijbehorende naam uit het verkortkiesgeheugen.
	- Zoek met bladeren: blader met **I** of  $\overline{\mathbf{v}}$  naar de gewenste naam of het gewenste nummer.
- $4 \quad (0K)$ > In het display verschijnt **NAAM** met de naam van de betreffende persoon. U kunt deze naam wissen met  $\circled{c}$  en vervolgens opnieuw typen.  $5 \quad \circledR$ > In het display verschijnt **TELF.NUMMER** met het nummer van de betreffende persoon. U kunt dit nummer wissen met  $\left(\widehat{\mathbf{c}}\right)$  en vervolgens opnieuw intypen.  $6$   $\omega$ > In het display verschijnt de eerste beschikbare verkort-kiescode, bijvoorbeeld: NAAM KPN TELECOM KPN TELEC-TELF. NUMMER 0701234567 0701234- KIESCODE 00

 $\overline{11}$ 

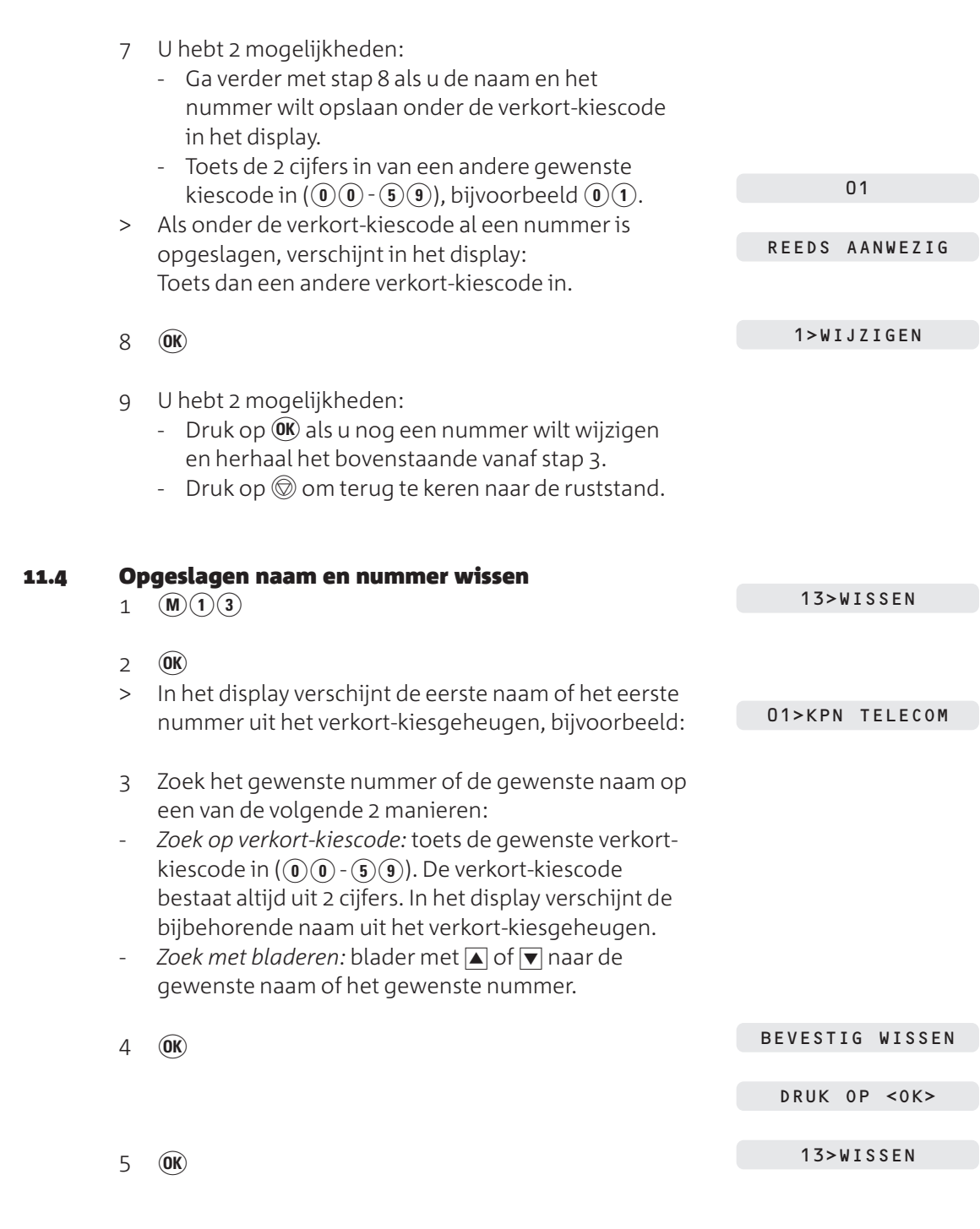

- 6 U hebt 2 mogelijkheden:
- Druk op  $\overline{\text{ow}}$  als u nog een nummer wilt wijzigen en herhaal het bovenstaande vanaf stap 3.
- Druk op  $\textcircled{3}$  om terug te keren naar de ruststand.

### **. Kiescodelijst afdrukken**

Als u precies wilt weten welke namen en nummers zijn opgeslagen in het verkortkiesgeheugen, kunt u een overzicht van het geheugen afdrukken. Per opgeslagen naam verschijnt dan het telefoon- of faxnummer en de bijbehorende verkort-kiescode (zie Afbeelding 17).

# **Voorbeeld**

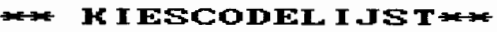

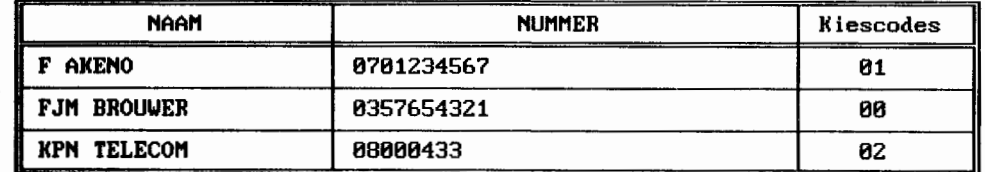

Afbeelding 17: Kiescodelijst (voorbeeld)

 Controleer of voldoende afdrukpapier in de afdrukpapierinvoer is geplaatst. Zie voor het plaatsen van afdrukpapier paragraaf 3.3

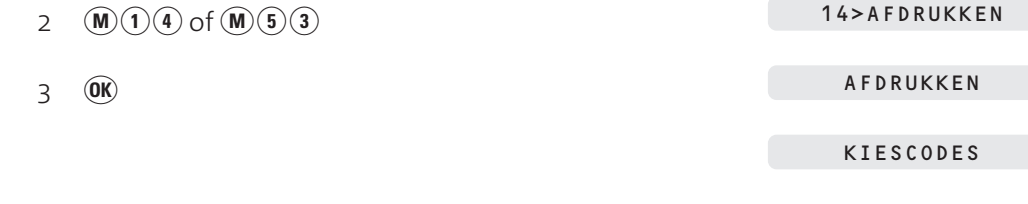

> De Rio Bravo 100 drukt de kiescodelijst af. Vervolgens keert het toestel automatisch terug naar de ruststand.

 $\frac{12}{1}$ 

# **Telefoneren en faxen na elkaar**

### **. Eerst faxbericht verzenden of ontvangen, dan telefoneren**

Als u een faxbericht hebt verzonden of ontvangen, kunt u daarna een telefoongesprek tot stand brengen met de persoon aan wie u de fax hebt verzonden of van wie u de fax hebt ontvangen. Dit kan echter alleen als deze persoon beschikt over een fax in combinatie met een telefoon.

# **Eerst fax verzenden, dan telefoneren**

- > Uw faxbericht wordt verzonden.
- 1 Druk tijdens het verzenden op  $\mathbb{Q}$ .
- > Als de fax is verzonden, hoort u een groot aantal toonsignalen. Neem de hoorn dan nog niet op! Zodra de persoon aan wie u het faxbericht hebt verzonden de hoorn van zijn fax heeft opgenomen, gaat de Rio Bravo 100 over.
- 2 Neem de hoorn op.
- > U bent verbonden met uw gesprekspartner.

### **Eerst fax ontvangen, dan telefoneren**

Als iemand u een faxbericht heeft gezonden, kan hij daarna proberen u telefonisch te bereiken.

- > De Rio Bravo 100 gaat over.
- 1 Neem de hoorn op.
- > U bent verbonden met uw gesprekspartner.

### **. Eerst telefoneren, dan faxbericht verzenden of ontvangen**

Als u een telefoongesprek voert, kunt u daarna een faxbericht verzenden naar de persoon aan wie het gesprek voert of een faxbericht ontvangen. Dit kan echter alleen als deze persoon beschikt over een fax in combinatie met een telefoon.

### **Eerst telefoneren, dan fax verzenden**

- > U bent telefonisch in gesprek.
- Controleer of het document dat u wilt verzenden correct in de documentinvoer is geplaatst (zie paragraaf 6.1).
- Vraag uw gesprekspartner om op de starttoets van zijn fax te drukken.
- 3  $\circledcirc$

0707654321

ZENDEN

ZENDEN PG 1

LEG HOORN NEER

Leg de hoorn op de haak.

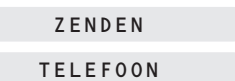

TELEFOON

# **Eerst telefoneren, dan fax ontvangen**

- > U bent telefonisch in gesprek.
- Controleer of voldoende afdrukpapier in de afdrukpapierinvoer is geplaatst. Zie voor het plaatsen van afdrukpapier paragraaf 3.3.

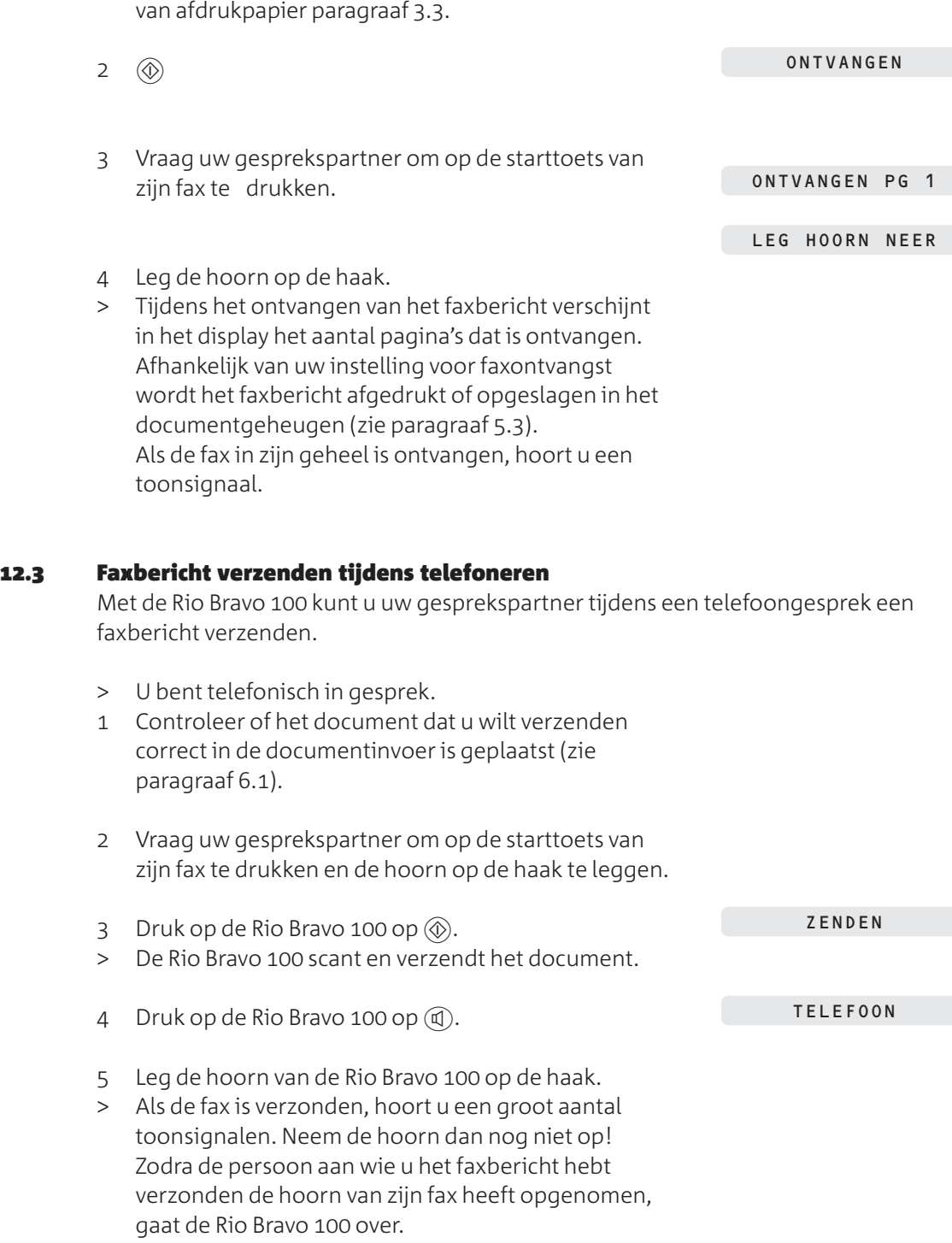

- 6 Neem de hoorn op.
- > U bent opnieuw verbonden met uw gesprekspartner.

NummerWeergave  **NummerWeergave**  $\frac{1}{2}$ 

# **NummerWeergave**

NummerWeergave is een dienst van KPN Telecom. Met een abonnement op NummerWeergave kunt u zien door wie u wordt gebeld voordat u het gesprek aanneemt. Het telefoonnummer of de naam van de beller verschijnt in het display van de Rio Bravo 100, zodat u zelf kunt bepalen of u het gesprek wilt aannemen. Als u het gesprek niet aanneemt, worden de telefoonnummers van de bellers automatisch opgeslagen in het NummerWeergave-geheugen. Op deze manier weet u altijd door wie u gebeld bent tijdens uw afwezigheid.

Als u zelf iemand belt die gebruik maakt van NummerWeergave, verschijnt uw telefoonnummer ook in het display van de telefoon van uw gesprekspartner voordat deze de hoorn opneemt. Als u niet wilt dat uw telefoonnummer voorafgaand aan het gesprek in het display van uw gesprekspartner verschijnt, kunt u NummerWeergave voor de duur van het gesprek blokkeren.

#### **. NummerWeergave aanvragen**

U kunt een abonnement op NummerWeergave telefonisch aanvragen. Aan een abonnement zijn kosten verbonden. Bel gratis 0800-0429 en volg de gesproken instructies.

#### **. NummerWeergave gebruiken**

> Iemand probeert u te bellen. De telefoon gaat over. Het telefoonnummer van de beller of de naam verschijnt in het display.

Als dit telefoonnummer met een naam is opgeslagen in het verkort-kiesgeheugen, verschijnt in het display de naam van de beller.

- 1 Neem de hoorn op.
- > U bent verbonden met de beller.

**Let op!**

In een aantal gevallen verschijnt in het display in plaats van het telefoonnummer 0000000000. Dit kan bijvoorbeeld betekenen dat de beller zijn NummerWeergave heeft geblokkeerd of dat hij vanuit een bedrijf, een telefooncel of vanuit het buitenland belt. Het is verstandig om deze 10 nullen als telefoonnummer op te slaan in het verkort-kiesgeheugen met als naam 'Nummer onbekend'. Als u dan wordt gebeld vanaf een onbekend telefoonnummer, verschijnt **NUMMER ONBEKEND** in het display.

### **. Beller terugbellen**

Als u gebruik maakt van NummerWeergave en u een gesprek niet aanneemt, dan wordt het telefoonnummer van de beller opgeslagen in het NummerWeergavegeheugen. Met de Rio Bravo 100 kunt u opgeslagen telefoonnummers bekijken en terugbellen. Op deze manier weet u altijd door wie u gebeld bent tijdens uw afwezigheid.

Als in het display **OPROEP(EN**) staat met het aantal oproepen, dan bevat het NummerWeergave-geheugen een of meer telefoonnummers van nieuwe bellers. Als u alle nieuwe telefoonnummers hebt bekeken, verdwijnt de melding uit het display.

INKOMENDE OPROEP

0701234567

HOORN VD HAAK

In het NummerWeergave-geheugen kunnen 10 telefoonnummers worden opgeslagen. Als het NummerWeergave-geheugen telefoonnummers bevat en u opnieuw gebeld wordt, dan wordt het oudste telefoonnummer uit het geheugen gewist.

#### **Let op!**

Als iemand u meer dan één keer belt vanaf hetzelfde telefoonnummer, dan wordt het oudste telefoonnummer overschreven. Elk telefoonnummer wordt dus slechts één keer opgeslagen. De melding **0000000000** wordt ook opgeslagen in het NummerWeergave-geheugen.

#### **Nummers uit NummerWeergave-geheugen bekijken en terugbellen**

- > In het display staat **OPROEP(EN)** met het aantal onbeantwoorde oproepen.  $1 \quad \text{(NW)}$ > In het display verschijnt op de eerste regel de code **T** (telefoongesprek), **F** (fax) of **A** (gesprek opgenomen op antwoordapparaat) met de datum en de tijd van de laatste oproep die u niet hebt aangenomen. Op de tweede regel staat het telefoonnummer van de beller. Als dit telefoonnummer met een naam is opgeslagen in het verkort-kiesgeheugen, verschijnt de naam van de beller in het display. Bijvoorbeeld: 1 OPROEP (EN) KPN TELECOM T 01 19 NOV 15-25
	- 2 Blader met  $\blacksquare$  of  $\blacksquare$  naar het gewenste telefoonnummer.
	- 3 Neem de hoorn op of druk op  $\mathbb{Q}$ .
	- > Het telefoonnummer in het display wordt teruggebeld.

#### **Opmerking**

Als een beller een bericht heeft ingesproken op het antwoordapparaat, kunt u de beller ook terugbellen door tijdens het beluisteren van het bericht de hoorn op te nemen.

#### **Nummer uit NummerWeergave-geheugen wissen**

- $1 \quad \text{(NW)}$
- > In het display verschijnt op de eerste regel de code **T** (telefoongesprek), **F** (fax) of **A** (gesprek opgenomen op antwoordapparaat) met de datum en de tijd van de laatste oproep die u niet hebt aangenomen. Op de tweede regel staat het telefoonnummer van de beller. Als dit telefoonnummer met een naam is opgeslagen in het verkort-kiesgeheugen, verschijnt de naam van de beller in het display. Bijvoorbeeld:

KPN TELECOM

T 01 19 NOV 15-25

2 Blader met  $\Box$  of  $\overline{\triangledown}$  naar het gewenste telefoonnummer.

#### 3 $\odot$

> Het telefoonnummer in het display is gewist.

# **. NummerWeergave blokkeren**

Als u iemand belt die gebruik maakt van NummerWeergave, verschijnt uw telefoonnummer in het display van de telefoon van uw gesprekspartner voordat deze de hoorn opneemt. Uw telefoonnummer wordt ook weergegeven wanneer u zelf geen gebruik maakt van NummerWeergave. Als u niet wilt dat uw nummer voorafgaand aan een gesprek in het display van uw gesprekspartner wordt weergegeven, kunt u NummerWeergave voor de duur van het gesprek blokkeren. Het tijdelijk blokkeren van NummerWeergave is gratis.

# **Telefoonnummer blokkeren**

- 1 Neem de hoorn op of druk op  $(\overline{u})$ .
- > U hoort de kiestoon.
- 2  $\mathbf{F}(\mathbf{x})(3)(1)(\mathbf{x})$

 Toets het gewenste telefoonnummer in, bijvoorbeeld  $\left(\begin{matrix}0\end{matrix}\right)$  $\left(\begin{matrix}0\end{matrix}\right)$  $\left(\begin{matrix}0\end{matrix}\right)$  $\left(\begin{matrix}0\end{matrix}\right)$  $\left(\begin{matrix}0\end{matrix}\right)$  $\left(\begin{matrix}0\end{matrix}\right)$  $\left(\begin{matrix}0\end{matrix}\right)$  $\left(\begin{matrix}0\end{matrix}\right)$  $\left(\begin{matrix}0\end{matrix}\right)$  $\left(\begin{matrix}0\end{matrix}\right)$  $\left(\begin{matrix}0\end{matrix}\right)$  $\left(\begin{matrix}0\end{matrix}\right)$  $\left(\$  \*31\*

> Het telefoonnummer wordt gebeld. De weergave van uw telefoonnummer is voor de duur van het gesprek geblokkeerd.

0701234567

### **Nummer uit verkort-kiesgeheugen blokkeren**

Het is ook mogelijk om NummerWeergave te blokkeren als u een telefoonnummer belt uit het verkort-kiesgeheugen. Hiervoor moet u de blokkeercode  $\mathcal{F}(\mathbf{3})(\mathbf{1})(\mathbf{x})$ opslaan vóór het betreffende telefoonnummer. Zie voor het opslaan van telefoonnummers paragraaf 11.1.

#### **Nummer uit NummerWeergave-geheugen blokkeren**

Met de Rio Bravo 100 is het niet mogelijk om NummerWeergave te blokkeren als u een telefoonnummer uit het NummerWeergave-geheugen terugbelt.

# **Antwoordapparaat**

De Rio Bravo 100 heeft een ingebouwd antwoordapparaat dat digitaal berichten kan opnemen (zonder cassettebandje). U kunt optimaal van dit antwoordapparaat gebruikmaken als de ontvangst van de Rio Bravo is ingesteld op *telefoon, fax en antwoordapparaat*. Dit is de standaardinstelling (zie paragraaf 4.6).

#### **Standaardinstelling**

In de standaardinstelling zal het antwoordapparaat inschakelen na 4 belsignalen. De beller hoort dan de melding 'Dit is een fax/ antwoordapparaat. U kunt na de pieptoon een boodschap inspreken of een fax sturen'. Vervolgens wordt de beller verbonden met het antwoordapparaat en kan hij een bericht inspreken. U kunt zelf instellen na hoeveel belsignalen het antwoordapparaat moet inschakelen (zie paragraaf 4.7). Ook kunt u een persoonlijke meldtekst inspreken (zie paragraaf 14.4).

#### **. Antwoordapparaat inschakelen**

1 Blader met (Ontvangst) naar de ontvangstinstelling telefoon, fax en antwoordapparaat (zie paragraaf 4.6).

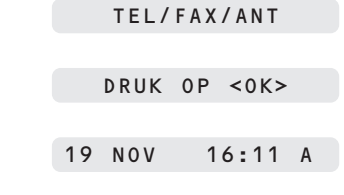

 $2 \quad \textcircled{\textbf{OR}}$ 

> Het antwoordapparaat is ingeschakeld. In de standaardinstelling horen bellers na 4 belsignalen de standaardmeldtekst (zie 'Standaardinstelling' hierboven).

### **. Soort antwoordapparaat instellen**

In de standaardinstelling kunnen bellers een bericht inspreken op het antwoordapparaat. In plaats daarvan kunt u instellen dat bellers alleen een meldtekst horen en geen bericht kunnen inspreken. Dit kan bijvoorbeeld handig zijn wanneer u op vakantie bent. U kunt dan het telefoonnummer inspreken waarop u te bereiken bent en u hoeft dan niet voortdurend uw antwoordapparaat op afstand te beluisteren (zie paragraaf 14.10). In deze instelling blijft het wel mogelijk om faxberichten te ontvangen. Als u gebruik maakt van de dienst NummerWeergave, wordt het telefoonnummer van de beller opgeslagen in het NummerWeergave-geheugen. Voor de instelling waarbij bellers geen bericht kunnen inspreken, kunt u een aparte meldtekst opnemen. De meldtekst voor het inspreken van berichten blijft dan gewoon bewaard. U kunt dus omschakelen tussen deze 2 instellingen zonder dat u steeds een nieuwe meldtekst moet inspreken. Op deze manier weet u dan toch door wie u tijdens uw afwezigheid bent gebeld.

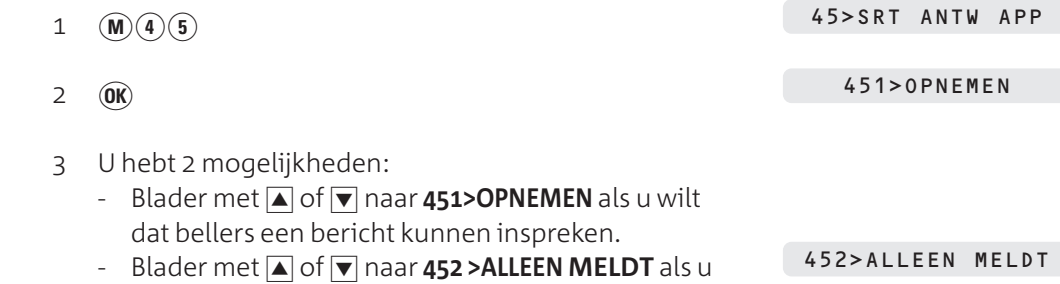

niet wilt dat bellers een bericht kunnen inspreken.

- $4$  (OK)
- > Het soort antwoordapparaat is ingesteld. Als is het display **GEEN MELDTEKST** verschijnt, moet u de meldtekst voor de betreffende instelling nog inspreken (zie paragraaf 14.4).
- 5 $\circ$
- > De Rio Bravo 100 keert terug naar de ruststand.

#### **. Meeluisteren instellen**

In de standaardinstelling kunt u via de luidspreker meeluisteren met de berichten die bellers inspreken. Met  $\blacksquare$  of  $\blacksquare$  kunt u dan het ontvangstvolume van de luidspreker instellen. Met deze instelling kunnen uw huisgenoten tijdens uw afwezigheid ook met de inkomende berichten meeluisteren. Als u dit niet wilt, kunt u meeluisteren uitschakelen. Als een beller dan een bericht inspreekt, kunt u het meeluisteren alleen tijdelijk inschakelen, door op  $\Box$  of  $\nabla$  te drukken.

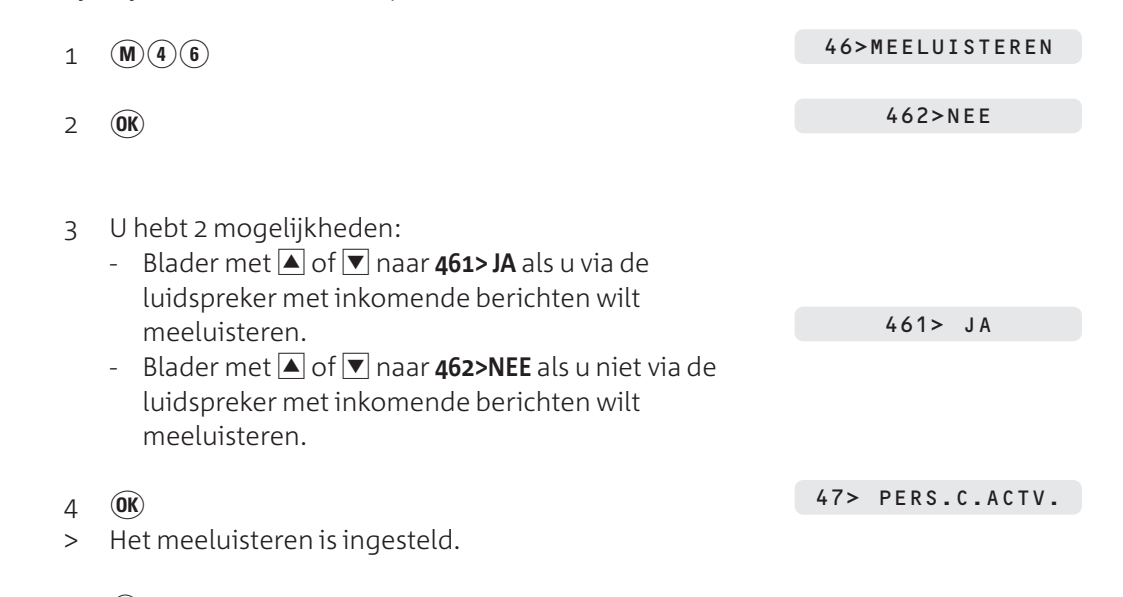

- 5 $\circ$
- > De Rio Bravo 100 keert terug naar de ruststand.

#### **. Meldtekst inspreken of wijzigen**

Met de Rio Bravo 100 kunt u 2 soorten meldteksten inspreken: een meldtekst waarbij bellers een bericht kunnen inspreken en een meldtekst waarbij bellers geen bericht kunnen inspreken. Deze meldteksten corresponderen met de instellingen van het soort antwoordapparaat (zie paragraaf 14.2).

#### **Meldtekst waarbij bellers een bericht kunnen inspreken**

In de standaardinstelling horen bellers de volgende meldtekst: 'Dit is een fax/ antwoordapparaat. U kunt na de pieptoon een boodschap inspreken of een fax sturen'. In plaats van deze standaardmeldtekst kunt u een persoonlijke meldtekst inspreken. Uw persoonlijke meldtekst mag niet langer duren dan 20 seconden en niet korter dan 3 seconden.

#### **Voorbeeld**

Dit is het antwoordapparaat van Marlies Jansen. Ik kan uw telefoontje nu niet aannemen. Spreek na de pieptoon een bericht in, dan bel ik u zo spoedig mogelijk terug. Als u een fax wilt verzenden, kunt u nu op de startknop van uw fax drukken.

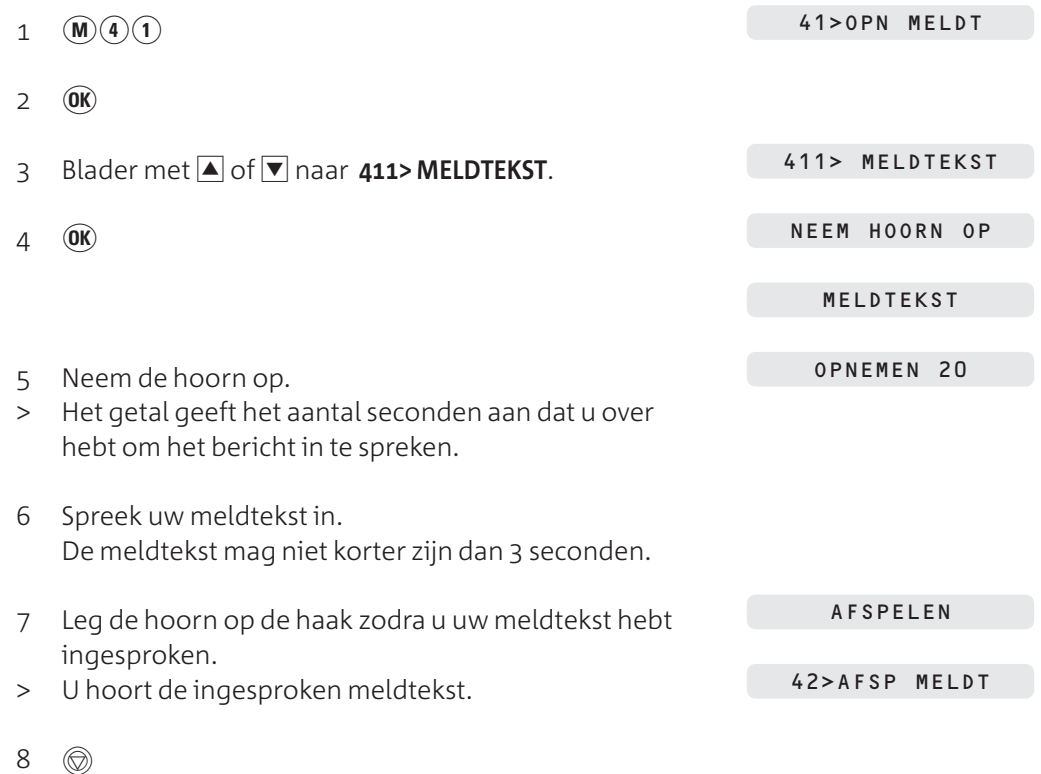

> De Rio Bravo 100 keert terug naar de ruststand.

### **Meldtekst waarbij bellers geen bericht kunnen inspreken**

In de standaardinstelling is voor deze functie nog geen meldtekst ingesproken. Als u deze functie instelt, moet u dus altijd een meldtekst inspreken. Uw persoonlijke meldtekst mag niet langer duren dan 90 seconden en niet korter dan 3 seconden.

### **Voorbeeld**

Dit is het antwoordapparaat van Marlies Jansen. Ik kan uw telefoontje nu niet aannemen. Het is niet mogelijk om een bericht in te spreken. Wel kunt u naar ditzelfde telefoonnummer een fax verzenden of nu op de startknop van uw fax drukken.

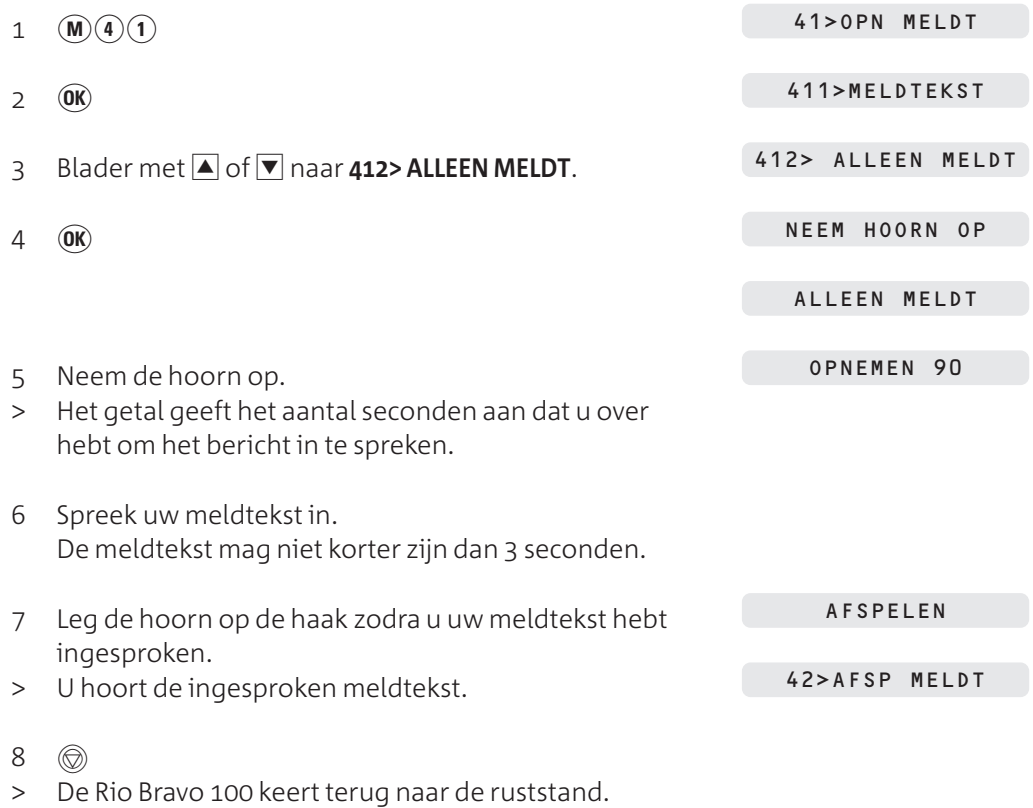

#### **. Meldtekst afspelen**

Als u een van de meldteksten wilt beluisteren, kunt u de meldtekst afspelen.

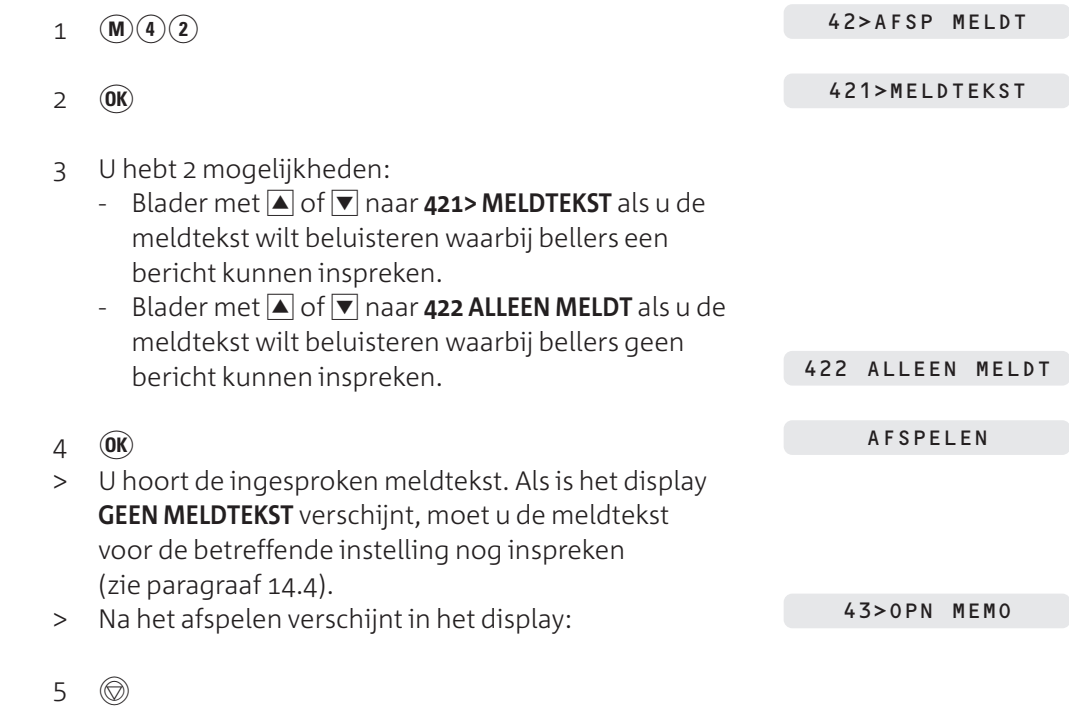

> De Rio Bravo 100 keert terug naar de ruststand.

#### **. Berichten opnemen**

Als u gebeld wordt terwijl het antwoordapparaat is ingeschakeld, verschijnt in het display eerst **INKOMEND GESPREK**. Als u gebruik maakt van de dienst NummerWeergave, verschijnt ook het telefoonnummer of de naam van de beller in het display (zie hoofdstuk 13).

Op het moment dat de beller de meldtekst hoort, verschijnt in het display **ZENDEN MELDTEKST**. U kunt de meldtekst niet horen door de luidspreker! Als de beller een bericht inspreekt, verschijnt in het display **OPNEMEN BERICHT**. Het bericht van de beller kunt u wel horen door de luidspreker.

Het bericht van de beller mag niet korter zijn dan 3 seconden en niet langer dan 90 seconden. Als de beller gedurende 6 of meer seconden niet spreekt, wordt de verbinding verbroken en stopt het antwoordapparaat met opnemen. Het antwoordapparaat van de Rio Bravo 100 heeft een maximale opnametijd van 12 minuten.

#### **Bij inkomend bericht alsnog gesprek aannemen**

Als u via de luidspreker van de Rio Bravo 100 hoort dat iemand een bericht inspreekt of als u in het display **ZENDEN MELDTEKST** of **OPNEMEN BERICHT** ziet, kunt u de hoorn alsnog opnemen en de beller te woord staan. Het antwoordapparaat stopt dan automatisch met opnemen.

## **Meeluisteren met inkomende berichten**

Als u meeluisteren met inkomende berichten hebt ingeschakeld (zie paragraaf 14.3), kunt u tijdens het meeluisteren met  $\blacktriangle$  of  $\blacktriangledown$  het ontvangstvolume van de luidspreker aanpassen. Als u het meeluisteren hebt uitgeschakeld en u in het display **OPNEMEN BERICHT** ziet verschijnen, kunt u meeluisteren alsnog inschakelen door op  $\blacksquare$  of  $\blacksquare$  te drukken.

### **Antwoordapparaat vol**

Als het antwoordapparaat vol is, verschijnt in het display **GEHEUGEN VOL**. Wis dan de berichten op het antwoordapparaat (zie paragraaf 14.8).

#### **. Berichten beluisteren**

Als  $\textcircled{a}$  knippert, bevat het antwoordapparaat een of meer nieuwe berichten. Dit zijn berichten die u nog niet eerder hebt beluisterd. Als @ continu brandt, bevat het antwoordapparaat alleen berichten die u al hebt beluisterd. Een gedoofde  $\circledcirc$  geeft aan dat het antwoordapparaat geen enkel bericht bevat.

In het display staat in de ruststand voor **ANTW** het totaalaantal berichten op het antwoordapparaat, bijvoorbeeld:

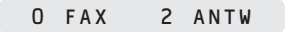

Dit kunnen dus zowel berichten zijn die u al hebt beluisterd als berichten die u nog niet hebt beluisterd.

#### **Nieuwe berichten op antwoordapparaat**

- $>$  @ knippert.
- 1 Druk op  $\circledcirc$  om de berichten op het antwoordapparaat te beluisteren.
- > Als u nieuwe berichten hebt, hoort u alleen de nieuwe berichten. Het eerste bericht dat u hoort is het bericht dat het laatst is opgenomen. Vervolgens hoort u het tweede bericht. In het display verschijnt bij elk bericht het volgnummer van het bericht en de datum en de tijd van ontvangst. Als u gebruik maakt van de dienst NummerWeergave, verschijnt ook het telefoonnummer of de naam van de beller in het display (zie hoofdstuk ). Nadat u de nieuwe berichten hebt beluisterd, keert de Rio Bravo 100 automatisch terug naar de ruststand en  $brandt$   $\circledcirc$  continu.

#### **Alleen oude berichten op antwoordapparaat**

- > co brandt continu.
- 1 Druk op  $\circledcirc$  om de berichten op het antwoordapparaat te beluisteren.
- > Het eerste bericht dat u hoort is het oudste bericht dat is opgenomen. Vervolgens hoort u het tweede bericht. In het display verschijnt bij elk bericht het volgnummer van het bericht en de datum en de tijd van ontvangst. Als u gebruik maakt van de dienst NummerWeergave, verschijnt ook het telefoonnummer en de naam van de beller in het display (zie hoofdstuk 13). Nadat u de berichten hebt beluisterd, keert de Rio Bravo automatisch terug naar de ruststand.

#### **Mogelijkheden tijdens beluisteren**

Tijdens het beluisteren van berichten op het antwoordapparaat hebt u de volgende mogelijkheden:

- Bericht opnieuw beluisteren:  $\mathbb{C}(\mathbb{C})$
- Volgend bericht beluisteren:  $\qquad \qquad \textcircled{\tiny R}$
- Vorige bericht beluisteren:  $\qquad \qquad \textcircled{4}$ 
	- $\text{Bericht onderbreken (pauze):}$   $\qquad \qquad \textcircled{\tiny{}}$
	- Bericht na onderbreking weer vervolgen:  $\infty$
	- Bericht wissen:  $\widehat{\mathbf{c}}$  (c) (or)
	- Ontvangstvolume verhogen:  $\blacksquare$
	- Ontvangstvolume verlagen:  $\nabla$

# **. Berichten wissen**

Tijdens het beluisteren van een bericht kunt u het betreffende bericht wissen door op  $\widehat{c}$  en  $\widehat{ok}$  te drukken. Het is ook mogelijk om alle berichten tegelijk te wissen via het menu. Op deze manier worden alleen de berichten gewist die u al hebt beluisterd.

- $1 \quad (\mathbf{M})(\mathbf{4})(\mathbf{4})$ 44>BER. WISSEN
	- 45> SRT ANT APP
- $\overline{2}$  (OK)
- > Alle berichten die u al had beluisterd, zijn gewist.
- s
- > De Rio Bravo 100 keert terug naar de ruststand.

#### **. Bericht opnemen voor huisgenoot (memofunctie)**

Met de Rio Bravo 100 kunt u ook een bericht opnemen voor een van uw huisgenoten. Als uw huisgenoot dan bij thuiskomst het antwoordapparaat controleert, hoort hij het bericht dat u voor hem hebt ingesproken. Uw bericht mag niet langer duren dan seconden en niet korter dan 3 seconden.

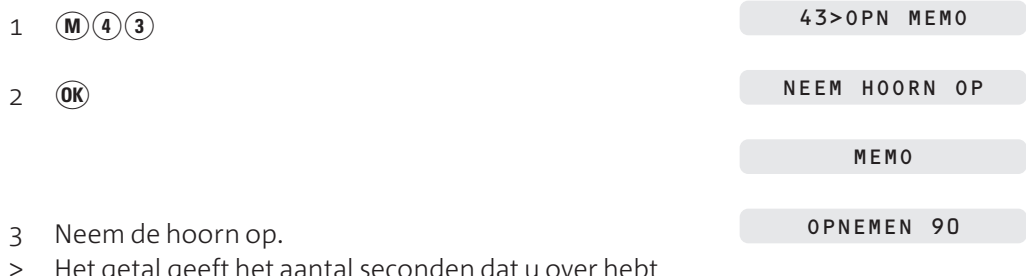

- > Het getal geeft het aantal seconden dat u over hebt om het bericht in te spreken.
- Spreek uw bericht in.
- 5 Leg de hoorn neer.
- $>$  @ gaat knipperen.

#### **. Antwoordapparaat op afstand bedienen**

U kunt de berichten op het antwoordapparaat ook beluisteren vanaf een andere telefoon. Dat kan echter alleen als die andere telefoon een toontoestel is: u hoort tonen als u een telefoonnummer intoetst.

Voordat u de berichten op het antwoordapparaat vanaf een andere telefoon kunt beluisteren, moet u een toegangscode instellen. Deze toegangscode is hetzelfde als de toegangscode voor het blokkeren van berichten (zie hoofdstuk 16) en de toegangscode voor het op afstand opvragen van faxberichten (zie paragraaf 7.3).

Achterin deze gebruiksaanwijzing is en zogenaamde quick reference card opgenomen. Op deze kaart staan in het kort de instructies voor het op afstand bedienen van de Rio Bravo 100. Als u de kaart uitknipt, kunt u hem gemakkelijk bij u dragen.

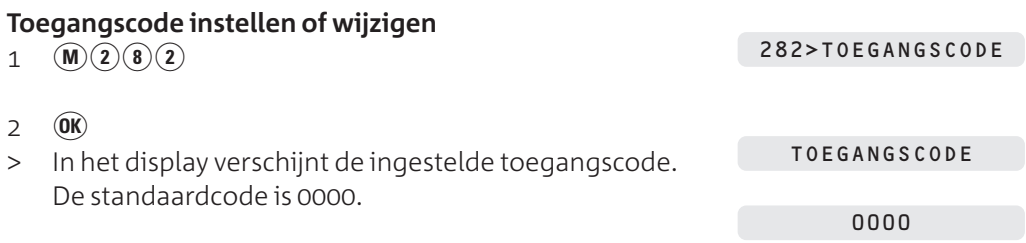
Toets een persoonlijke toegangscode in. De toegangscode mag uit maximaal 4 cijfers bestaan en niet gelijk zijn aan 0000 of aan de toegangscode voor bellers (zie paragraaf 10.6), bijvoorbeeld:  $(1)(2)(3)(4)$ .

1234

 $4$   $(\overline{OK})$ 

> De toegangscode is ingesteld.

s

> De Rio Bravo 100 keert terug naar de ruststand.

#### **Berichten beluisteren vanaf andere telefoon**

- 1 Bel het telefoonnummer van de Rio Bravo 100.
- Wacht totdat u de meldtekst van het antwoordapparaat hoort.
- 3 Toets tijdens de meldtekst code  $\widehat{\star}$  in.
- > U blijft de meldtekst horen.
- 4 Toets binnen 10 seconden uw toegangscode in, bijvoorbeeld  $(1)(2)(3)(4)$ .
- > U hoort de berichten op het antwoordapparaat van de Rio Bravo 100. Als het antwoordapparaat nieuwe berichten bevat, hoort u eerst het oudste nieuwe bericht. Als u alle nieuwe berichten hebt beluisterd, hoort u toonsignalen. U kunt code  $(s)$  intoetsen om ook de oude berichten te beluisteren. Als het antwoordapparaat alleen berichten bevat die u al hebt beluisterd, hoort u eerst het oudste bericht. Als u in plaats van berichten alleen 2 korte toonsignalen hoort, bevat het antwoordapparaat geen berichten.
- > Na elk bericht hoort u een kort toonsignaal. Als u korte toonsignalen hoort, hebt u alle berichten beluisterd.

## **Mogelijkheden tijdens beluisteren op afstand**

Tijdens het op afstand beluisteren van berichten kunt u de volgende codes intoetsen:

- Bericht opnieuw beluisteren:  $\qquad \qquad \textbf{(4)}$
- Volgende bericht beluisteren:  $\qquad \qquad (\widehat{\bf 6})$
- Vorige bericht beluisteren:  $\qquad \qquad \textcircled{4}$
- Bericht onderbreken (pauze):  $\qquad \qquad (5)$
- Bericht na onderbreking weer vervolgen:  $\binom{6}{5}$

 $14$ 

281> CODE ACTV.

## **Mogelijkheden na beluisteren of afstand**

Als u de berichten op uw antwoordapparaat op afstand hebt beluisterd maar de verbinding nog niet hebt verbroken, kunt u de volgende codes intoetsen:

- Berichten nogmaals beluisteren:  $(5)$
- Alle berichten wissen:  $\qquad \qquad (1)(5)$
- Meldtekst wijzigen:  $\binom{8}{3}$

Als u een nieuwe meldtekst hebt ingesproken, kunt u op een willekeurige toets drukken om het opnemen te beëindigen.

- $\blacksquare$ Meldtekst beluisteren:  $\qquad \qquad \textcircled{\scriptsize{3}}$
- Antwoordapparaat uitschakelen: (9) De ontvangst van de Rio Bravo 100 wordt dan ingesteld op *telefoon*. U kunt dan geen faxberichten meer ontvangen tijdens uw afwezigheid!

## **Antwoordapparaat op afstand inschakelen**

- 1 Bel het telefoonnummer van de Rio Bravo 100.
- > Afhankelijk van de ontvangstinstelling neemt de Rio Bravo na 9 belsignalen of 40 seconden de oproep aan.
- $\left( \bigstar \right)$  $\overline{2}$
- 3 Toets binnen 10 seconden uw toegangscode in.
- $4\quad\Omega$
- > Het antwoordapparaat is ingeschakeld.

## **. Antwoordapparaat uitschakelen**

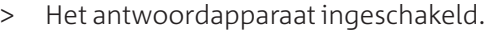

1 Blader met **Ontvangst**) naar de ontvangstinstelling (telefoon) of **TEL/FAX** (telefoon en fax) (zie paragra

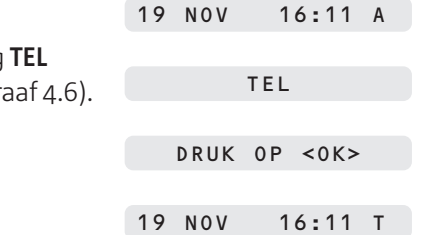

- $2 \quad \textcircled{OR}$
- > Het antwoordapparaat is uitgeschakeld.

## **Kopiëren**

De Rio Bravo 100 beschikt over een eenvoudige kopieerfunctie waarmee u snel een kopie kunt maken van een origineel. In de standaardinstelling worden kopieën gemaakt met de resolutie *fijn*. Als u een document met foto's wilt kopiëren, kunt u de *foto*resolutie instellen. U kunt per keer één pagina kopiëren.

- Controleer of voldoende afdrukpapier in de afdrukpapierinvoer is geplaatst. Zie voor het plaatsen van afdrukpapier paragraaf 3.3.
- Controleer of het document dat u wilt kopiëren correct in de documentinvoer is geplaatst (zie paragraaf 6.1).
- 3 Stel de gewenste resolutie in (zie paragraaf 5.1). Als u geen resolutie instelt, zal de Rio Bravo 100 kopiëren in de fijnresolutie.
- $4 \quad \circledcirc$
- > De Rio Bravo 100 scant eerst het origineel en drukt vervolgens een kopie af. In het display kunt u zien hoever het proces is gevorderd.
- > Als de kopie is afgedrukt, verschijnt in het display kort het percentage afdrukrol dat nog beschikbaar is. AFDRUKKAART 82%

GEH. 98% PG 1

AFDRUKKEN

## **Berichten blokkeren**

Met de Rio Bravo 100 kunt u de berichten op het antwoordapparaat en in het documentgeheugen blokkeren. Hiermee voorkomt u dat uw huisgenoten de ontvangen berichten kunnen afdrukken of beluisteren. Als u de blokkering inschakelt, kunnen de ontvangen berichten alleen worden beluisterd met een toegangscode. Deze toegangscode moet u dan wel eerst instellen. In de standaardinstelling is de blokkering uitgeschakeld.

## **Let op!**

Deze functie werkt alleen wanneer de ontvangst van de Rio Bravo 100 is ingesteld op *telefoon, fax en antwoordapparaat* (zie paragraaf 4.6).

## **Let op!**

De toegangscode voor het blokkeren van berichten is hetzelfde als de toegangscode voor het op afstand ontvangen van faxberichten (zie paragraaf 7.3) en berichten op het antwoordapparaat (zie paragraaf 14.10).

## **. Toegangscode instellen of wijzigen**

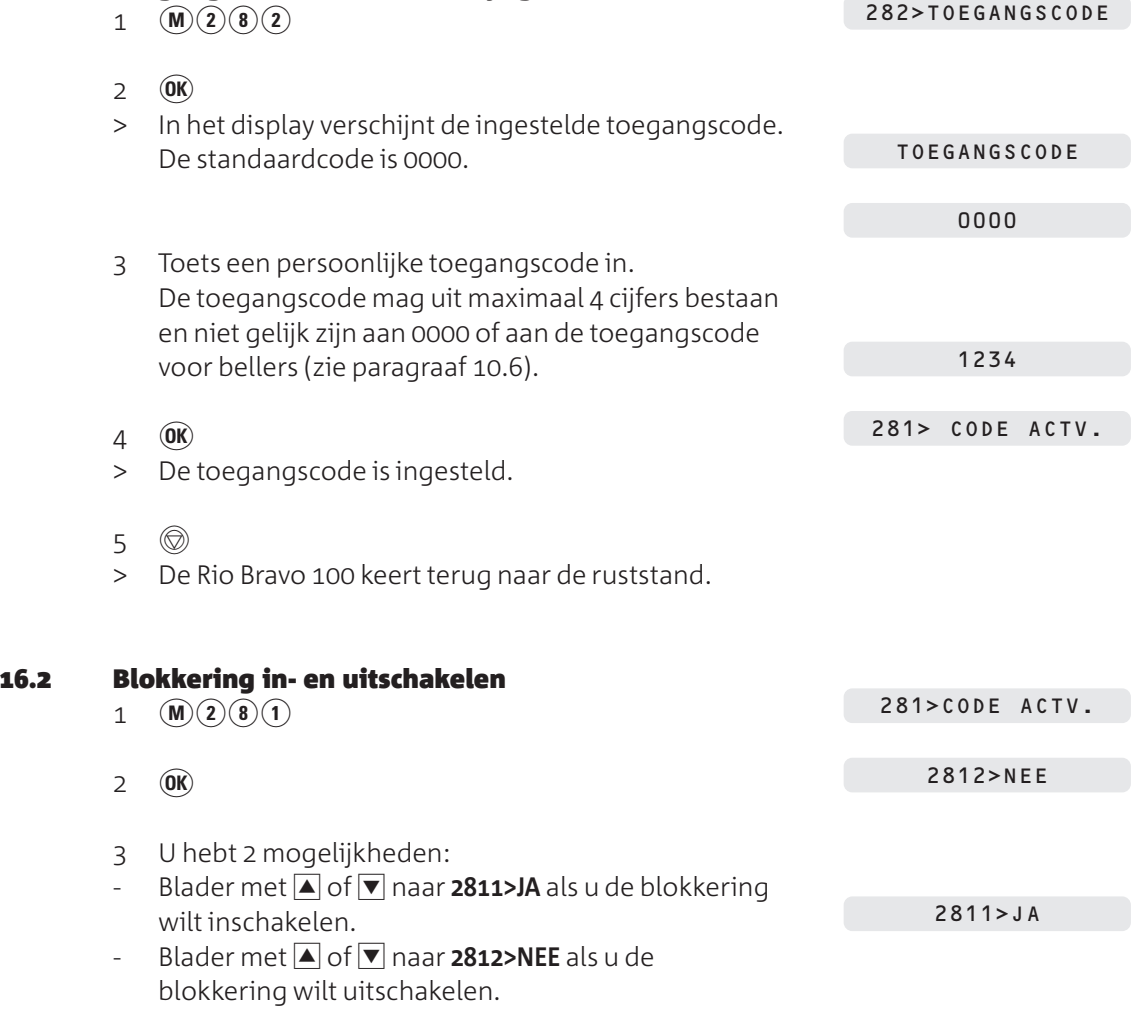

- $4 \quad \circledR$
- > De blokkering is in- of uitgeschakeld.
- s
- > De Rio Bravo 100 keert terug naar de ruststand.

## **. Geblokkeerde berichten beluisteren of afdrukken**

- > Het controlelampje van de fax of van het antwoordapparaat knippert. Het geheugen of het antwoordapparaat bevat een of meer nieuwe berichten.
- Controleer of voldoende afdrukpapier in de afdrukpapierinvoer is geplaatst. Zie voor het plaatsen van afdrukpapier paragraaf 3.3.

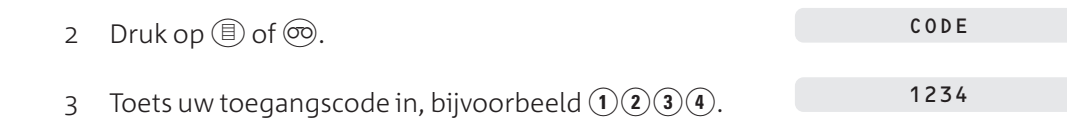

282> TOEGANGSCODE

- $4 \quad \textcircled{6K}$
- > De berichten worden afgedrukt of afgespeeld.

## **Ontvangen berichten doorzenden**

Met de Rio Bravo 100 kunt u alle berichten die u ontvangt automatisch laten doorzenden naar een andere telefoon of fax met telefoonfaciliteit. Doorgezonden berichten worden ook bewaard in het geheugen van de Rio Bravo 100.

U kunt de doorgezonden berichten beveiligen met een toegangscode, zodat anderen die van dezelfde telefoon gebruik maken, de berichten op uw antwoordapparaat niet kunnen beluisteren of de faxberichten kunnen afdrukken.

## **Let op!**

- De eerste keer dat u doorzenden instelt, kunt u dat doen via functiecode  $(\overline{1})(\overline{2})(\overline{1})$ . Dit is de code voor het inschakelen van doorzenden. Als u doorzenden opnieuw wilt instellen, bijvoorbeeld om uw instellingen te wijzigen, kunt u dat doen via functiecode  $\Omega(2)$   $\Omega$ . Functiecode  $\Omega(2)$  (1) kunt u dan alleen nog gebruiken voor het opnieuw inschakelen van doorzenden. In de onderstaande instructies wordt alleen het instellen via functiecode  $\widehat{D}(2)$  beschreven. Het eerste keer instellen van doorzenden via functiecode  $\widehat{I}(2)(\widehat{I})$  gaat op precies dezelfde manier.
- Als u ontvangen berichten laat doorzenden naar een ander telefoonnummer, dan wordt dit telefoonnummer opgeslagen als verkort-kiescode 59 (zie hoofdstuk 11). Als onder verkort-kiescode 59 al een telefoonnummer met naam is opgeslagen, dan wordt dit nummer overschreven.

## **. Doorzenden instellen**

#### **Doorzenden instellen voor gesproken berichten**

Als u uw berichten laat doorzenden naar een andere telefoon, worden alle berichten die bellers op uw antwoordapparaat hebben ingesproken naar de andere telefoon gezonden. Op de andere telefoon kunt u de bellers dus niet te woord staan, maar alleen hun ingesproken berichten beluisteren.

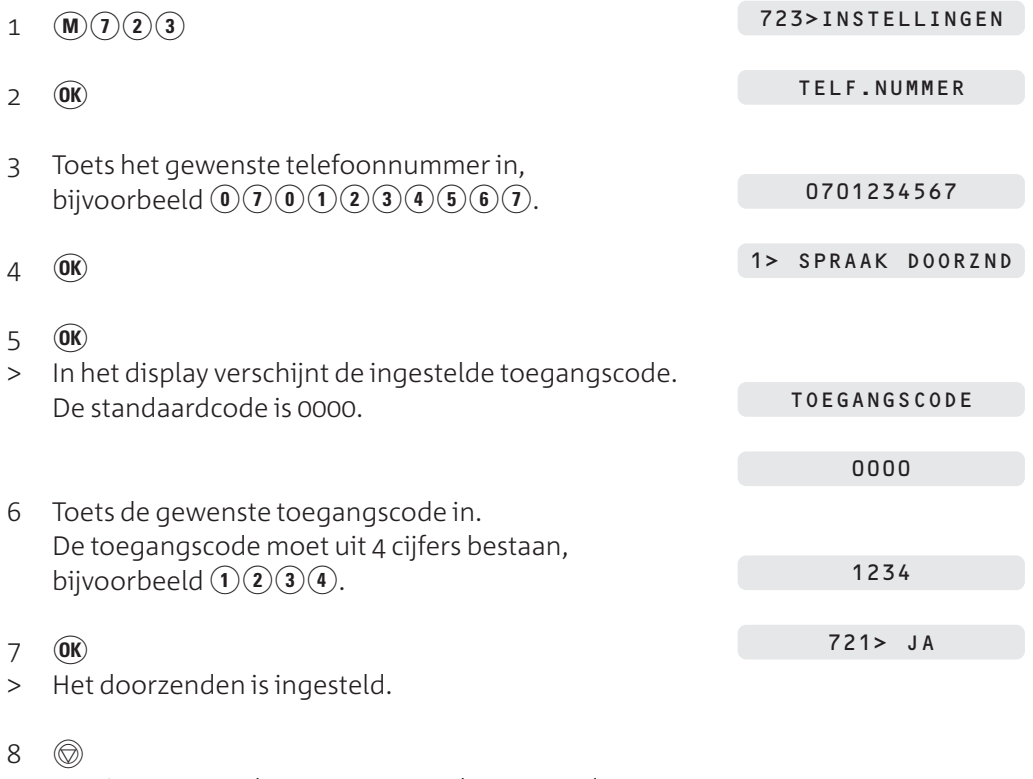

> De Rio Bravo 100 keert terug naar de ruststand.

## **Doorzenden instellen voor faxberichten**

De standaardcode is 0000.

Als u uw berichten laat doorzenden naar een andere fax met telefoonfaciliteit, worden alle faxberichten die binnenkomen op de Rio Bravo 100 opgeslagen in het documentgeheugen en vervolgens doorgezonden naar de andere fax.

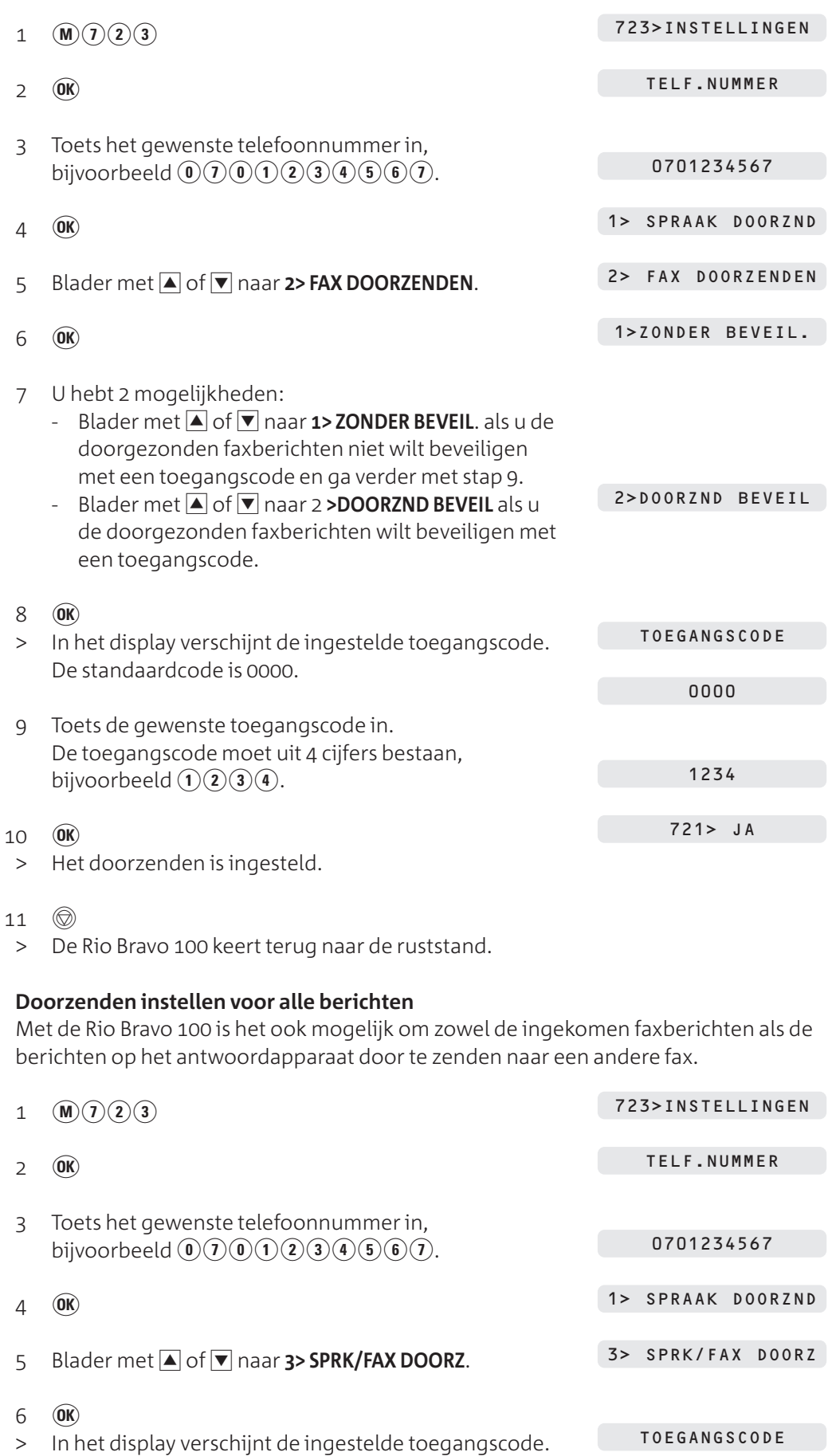

0000

17

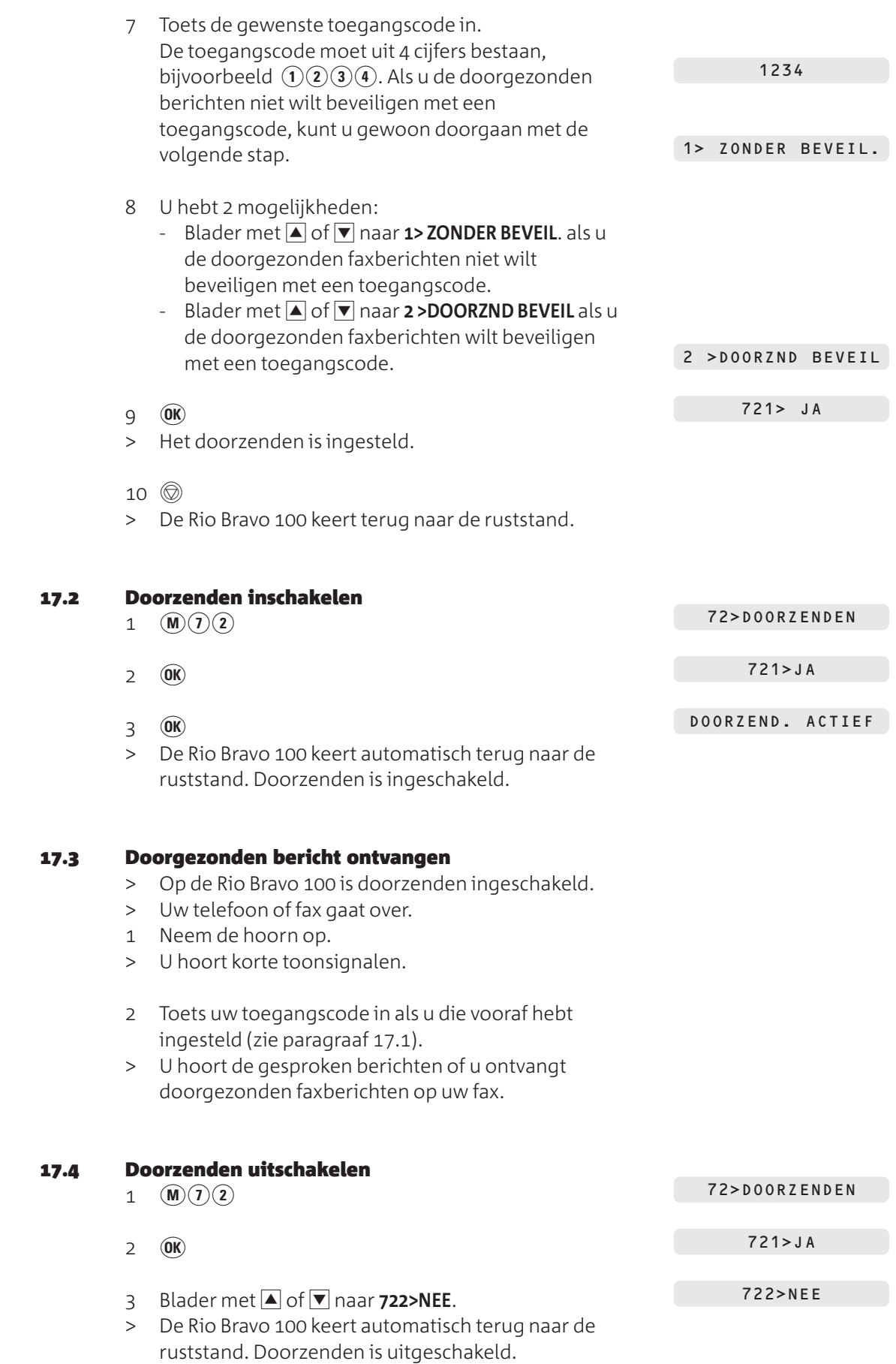

## **Meer telecommunicatieapparatuur in huis**

## **. Maximumaantal toestellen**

Op het telefoonstopcontact van de buitenlijn kunt u een beperkt aantal toestellen aansluiten, omdat de buitenlijn een belastingsmaximum heeft. Op de onderkant van de toestellen vindt u een sticker. Op deze sticker staat de belastingsfactor van dat toestel. De Rio Bravo 100 heeft belastingsfactor 25. De belastingsfactoren van de toestellen die op de buitenlijn zijn aangesloten, mogen bij elkaar opgeteld niet hoger zijn dan 125. Dit is het belastingsmaximum van de buitenlijn. Als de som van de belastingsfactoren hoger is dan 125, is het mogelijk dat van één of meer toestellen het belsignaal niet meer functioneert. Dit probleem kunt u oplossen met een huiscentrale van KPN Telecom.

#### **Let op!**

Als op de sticker onderop een toestel niet de belastingsfactor maar de aansluitfactor staat vermeld, dan moet u deze aansluitfactor met 25 vermenigvuldigen om de belastingsfactor van dat toestel uit te rekenen. Een toestel met aansluitfactor 1 heeft dus belastingsfactor 25.

#### **. Huis- of bedrijfscentrale**

#### **Soorten centrales**

Omdat de Rio Bravo 100 bij het bellen van telefoonnummers gebruik maakt van tonen, kunt u de Rio Bravo 100 alleen aansluiten op huis- en bedrijfscentrales die ook met tonen werken (toonkiezen). U kunt de Rio Bravo 100 niet aansluiten op centrales die met pulsen werken (pulskiezen). Raadpleeg ook de gebruiksaanwijzing van uw huis- of bedrijfscentrale.

#### **Maximumaantal toestellen**

Houd er rekening mee dat u op één telefoonlijn maar een beperkt aantal apparaten kunt aansluiten (zie paragraaf 18.1). Voor huis- en bedrijfscentrales geldt vaak een lagere waarde voor de som van belastingsfactoren. Dit kan betekenen dat u maar één toestel per aansluitpunt van uw centrale kunt aansluiten. Raadpleeg hiervoor de gebruiksaanwijzing van uw huis- of bedrijfscentrale.

#### **Rio Bravo aansluiten en instellen**

Als u de Rio Bravo 100 wilt aansluiten op een huis- of bedrijfscentrale, is het verstandig de Rio Bravo 100 aan te sluiten op een apart aansluitpunt van uw huis- of bedrijfscentrale (zie Afbeelding 18). Stel de ontvangst van de Rio Bravo 100 vervolgens in op *telefoon, fax en antwoordapparaat* (zie paragraaf 4.6). Als u een faxsignaal hoort op een van de telefoons die u op de centrale hebt aangesloten, kunt u het faxbericht doorverbinden naar de poort of het aansluitpunt van de centrale waarop de Rio Bravo 100 is aangesloten. Raadpleeg voor het doorverbinden de gebruiksaanwijzing van uw huis- of bedrijfscentrale.

 $\frac{8}{18}$ 

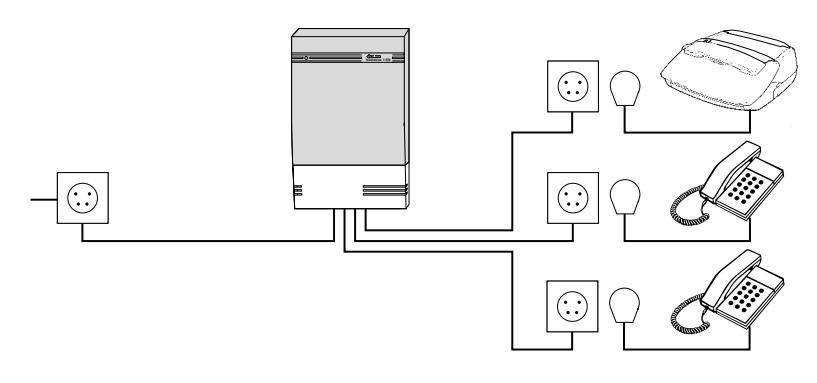

Afbeelding 18: Aansluiten op huis- of bedrijfscentrale.

Als u beschikt over ISDN, kunt u de Rio Bravo 100 aansluiten op een ISDN-centrale of op een ISDN-terminal-adapter, bijvoorbeeld de Quattrovox of de Webvox van KPN Telecom. Ook in dat geval moet u de Rio Bravo 100 op een apart aansluitpunt van uw huis- of bedrijfscentrale. Met ISDN beschikt u over de mogelijkheid om een van uw telefoonnummers alleen te gebruiken voor inkomende faxberichten. Stel de ontvangst van de Rio Bravo 100 in dat geval in op *fax en telefoon* (zie paragraaf 4.6).

## **Telefoneren**

Als u de Rio Bravo 100 hebt aangesloten op een huis- of bedrijfscentrale, moet u voor het gewenste telefoonnummer het nummer van de buitenlijn intoetsen. Het nummer van de buitenlijn is meestal 0. Raadpleeg ook de gebruiksaanwijzing van uw huis- of bedrijfscentrale. In plaats daarvan kunt u instellen dat de Rio Bravo 100 automatisch een buitenlijn selecteert wanneer u de hoorn opneemt. Als u dan een telefoonnummer intoetst, plaatst de Rio Bravo 100 voor dit nummer automatisch het nummer van de buitenlijn en een kiestoonpauze. Om te voorkomen dat de Rio Bravo 100 ook een buitenlijn selecteert wanneer u intern wilt telefoneren, kunt u opgeven dat de Rio Bravo 100 alleen een buitenlijn selecteert als u bijvoorbeeld meer dan 4 cijfers intoetst. Omdat interne toestelnummers meestal uit maximaal cijfers bestaan, zal de Rio Bravo 100 dan geen nummer voor de buitenlijn toevoegen wanneer u een interne telefoon belt.

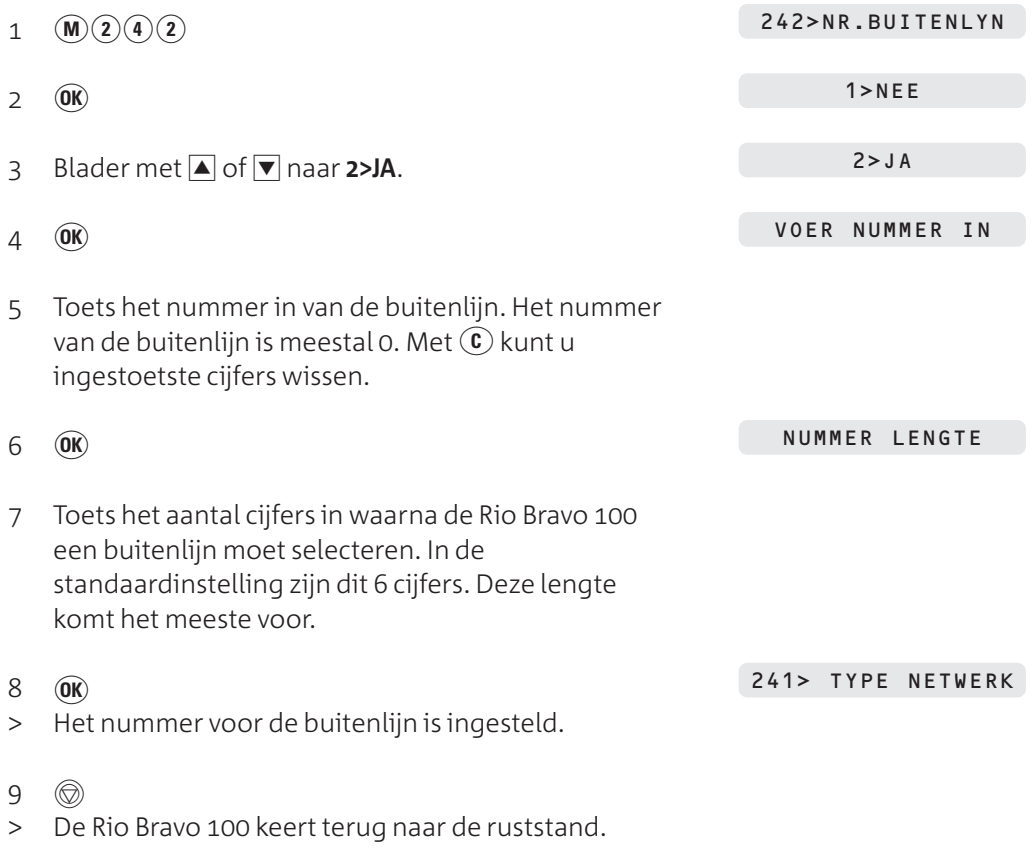

## **Opmerking**

U kunt deze instelling ongedaan maken door de stappen 1 en 2 te herhalen, en bij stap 3 te bladeren naar **1> NEE**. Druk vervolgens op (OR).

#### **Nummerherhaling en verkort-kiesgeheugen**

Als u de Rio Bravo 100 hebt aangesloten op een huis- of bedrijfscentrale, kan het gebeuren dat het herhalen van laatstgekozen telefoonnummers en het bellen van nummers uit het verkort-kiesgeheugen niet functioneert. U krijgt dan geen verbinding of een verkeerde verbinding. Dit kunt u voorkomen door de Rio Bravo automatisch een buitenlijn te laten selecteren en een kiestoonpauze te laten invoegen (zie hiervoor, bij 'Telefoneren').

#### **NummerWeergave**

Als u de Rio Bravo 100 hebt aangesloten op een huis- of bedrijfscentrale, kan het gebeuren het bellen van telefoonnummers in het NummerWeergave-geheugen niet functioneert. U krijgt dan geen verbinding of een verkeerde verbinding. Dit kunt u voorkomen door de Rio Bravo automatisch een buitenlijn en een kiestoonpauze te laten invoegen (zie hiervoor, bij 'Telefoneren').

Niet alle huis- en bedrijfscentrales zijn geschikt voor NummerWeergave. Raadpleeg de gebruiksaanwijzing van uw huis- of bedrijfscentrale of de internetsite van de GebruikService van KPN Telecom. Het adres is: *www.kpn.com* trefwoord *gebruikservice* U kunt de GebruikService ook bereiken via telefoonnummer 0900-8642 (niet gratis).

#### **Wachtstand en doorverbinden**

Voor de functies wachtstand en doorverbinden maakt uw huis- of bedrijfscentrale gebruik van flashsignalen of van aardsignalen. U kunt alleen gebruik maken van deze functies als uw telefoon van dezelfde signalen gebruik maakt als de centrale. Omdat de Rio Bravo 100 gebruik maakt van flashsignalen, functioneert de Rio Bravo 100 alleen in combinatie met een huis- of bedrijfscentrale die ook met flashsignalen werkt. Als uw centrale met aardsignalen werkt, dan kunt u met de Rio Bravo 100 geen gebruik maken van de functies wachtstand en doorverbinden. Als uw huis- of bedrijfscentrale met flashsignalen werkt, kunt u de wachtstand inschakelen en doorverbinden door op  $(\overline{R})$  te drukken. Raadpleeg ook de gebruiksaanwijzing van uw huis- of bedrijfscentrale. Het flashsignaal van de Rio Bravo 100 staat ingesteld op kort en kan niet worden gewijzigd.

## **PABX-centrale**

Als u de Rio Bravo 100 hebt aangesloten op een grote bedrijfscentrale, kan het gebeuren dat u geen kiestoon hoort. Stel de Rio Bravo 100 in dat geval in op PABXcentrale.

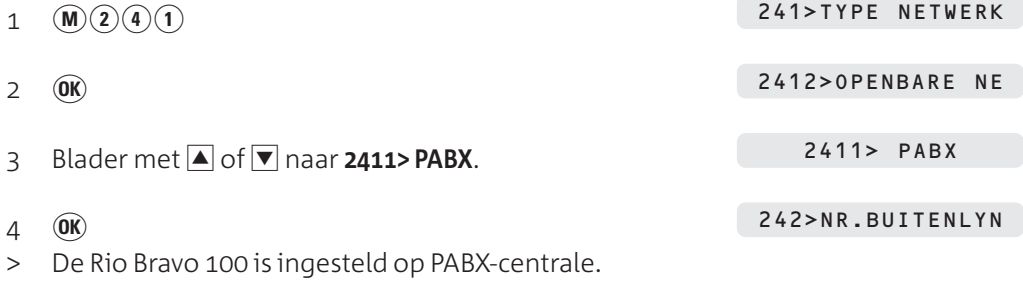

- 5  $\circledcirc$
- De Rio Bravo 100 keert terug naar de ruststand.

 $18$ 

## **. Parallelle telefoon**

Parallel aan de Rio Bravo 100 kunt u een andere telefoon aansluiten. Parallel betekent dat de Rio Bravo 100 en de andere telefoon op hetzelfde telefoonstopcontact zijn aangesloten. U kunt een telefoon parallel aansluiten met behulp van een zogenaamde verloopstekker. Deze stekker kunt u aanschaffen bij Primafoon en Business Center of bestellen per fax (zie 'Extra accessoires', pagina 95).

## **Opmerking**

Als u een parallelle telefoon hebt aangesloten, is het verstandig om de ontvangst van de Rio Bravo in te stellen op *telefoon* of op *telefoon, fax en antwoordapparaat*. In de instelling *telefoon en fax* hoort u als u gebeld wordt op de parallelle telefoon namelijk slechts 2 belsignalen (zie ook paragraaf 4.6).

## **Meldtekst afbreken vanaf parallelle telefoon**

Als u de hoorn van de parallelle telefoon hebt opgenomen terwijl de meldtekst van het antwoordapparaat van de Rio Bravo 100 al wordt afgespeeld, kunt u de meldtekst afbreken door een code in te toetsen. De parallelle telefoon moet dan wel een toontoestel zijn: u hoort tonen wanneer u een telefoonnummer intoetst. Als u bij het intoetsen van een telefoonnummer zacht geratel hoort, is de telefoon een pulstoestel. Druk dan eerst op  $\left(\star\right)$ voordat u de code intoetst.

- > U hebt een telefoongesprek aangenomen op de parallelle telefoon. U hoort via de hoorn dat de meldtekst van het antwoordapparaat wordt afgespeeld.
- 1 Toets op de parallelle telefoon code  $(\#)(0)$  in.
- > De meldtekst van het antwoordapparaat wordt afgebroken. U bent verbonden met uw gesprekspartner.

## **Faxontvangst inschakelen vanaf parallelle telefoon**

Als u de ontvangst van de Rio Bravo hebt ingesteld op *telefoon* of op *telefoon en* fax (zie paragraaf 4.6), gaat de parallelle telefoon ook over bij een inkomend faxbericht. Als u de hoorn opneemt van de parallelle telefoon en u een faxsignaal hoort, kunt u het faxbericht doorverbinden naar de Rio Bravo 100. De parallelle telefoon moet dan wel een toontoestel zijn: u hoort tonen wanneer u een telefoonnummer intoetst. Als u bij het intoetsen van een telefoonnummer zacht geratel hoort, is de telefoon een pulstoestel. Druk dan eerst op  $\hat{\boldsymbol{\cdot}}$  voordat u de code intoetst.

## **Let op!**

Sommige faxen verzenden geen faxsignaal. In dat geval hoort u niets wanneer u de hoorn opneemt. Schakel dan ook de fax in.

- > U hebt een telefoongesprek aangenomen op de parallelle telefoon. U hoort via de hoorn een faxsignaal.
- 1 Toets op de parallelle telefoon code  $\mathcal{F}(\mathcal{D})$  in.
- 2 Leg de hoorn neer.
- > Het faxbericht wordt ontvangen op de Rio Bravo 100.

#### **Gesprek voortzetten op parallelle telefoon**

Als u een telefoongesprek voert via de Rio Bravo 100, kunt u dit gesprek voortzetten op de parallelle telefoon.

- > U bent in gesprek.
- $1 \circ$
- > Uw gesprekspartner staat in de wacht.
- 2 Leg binnen 4 seconden de hoorn van de Rio Bravo 100 op de haak.
- 3 Neem binnen 25 seconden de hoorn op van de parallelle telefoon.
- > U bent opnieuw verbonden met uw gesprekspartner.

## **Let op!**

Als u de hoorn van de parallelle telefoon niet binnen 25 seconden hebt opgenomen, wordt de verbinding verbroken.

 $\mathbf{a}$ 

## **Onderhoud**

## **. Schoonmaken**

U kunt de Rio Bravo 100 schoonmaken met een enigszins vochtige of antistatische doek. Gebruik geen wrijfwas of andere chemische middelen, omdat die het materiaal kunnen aantasten.

## **. Afdrukrol en afdrukkaart vervangen**

De Rio Bravo 100 kan afdrukken op normaal papier doordat de fax gebruik maakt van het zogenaamde thermal-transfersysteem. Hiervoor is in de Rio Bravo 100 een zogenaamde afdrukrol geplaatst, die bestaat uit een inktfilm. Alle documenten die u scant, bijvoorbeeld om te faxen of te kopiëren, blijven in negatief achter op de inktfilm.

De meegeleverde afdrukrol is geschikt voor ongeveer 25 afdrukken. Nieuwe afdrukrollen zijn geschikt voor ongeveer 230 afdrukken. Dit is gemeten aan de hand van de testkaart op pagina 102. Als de afdrukrol op is, verschijnt in het display **VERV AFDRUKROL**. U kunt dan niets meer afdrukken tot de rol is vervangen. Afhankelijk van de hoeveelheid vrij geheugen, kunt u nog ongeveer 25 pagina's ontvangen via het documentgeheugen.

Bij elke afdrukrol hoort een afdrukkaart. De afdrukkaart geeft aan hoeveel afdrukken met de betreffende afdrukrol zijn gemaakt. Elke keer dat de Rio Bravo 100 een afdruk heeft gemaakt, verschijnt in het display het resterende percentage afdrukrol. Als u de afdrukrol vervangt, moet u ook de afdrukkaart vervangen. Nieuwe afdrukrollen en afdrukkaarten kunt u aanschaffen bij Primafoon en Business Center of bestellen per fax (zie 'Extra accessoires', pagina 95). De afdrukrollen die u op deze manier aanschaft, zijn geschikt voor ongeveer 230 afdrukken.

## **Afdrukrol en afdrukkaart vervangen**

> In het display staat:

VERV AFDRUKROL

- Verwijder het afdrukpapier en eventuele documenten.
- Neem de hoorn van de haak.
- Trek het bedieningspaneel voorzichtig naar u toe totdat u een klik hoort (zie Afbeelding 19).

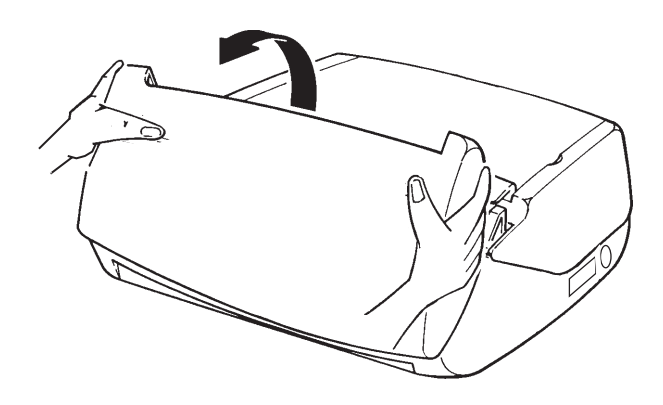

Afbeelding 19: Voorkant fax openen.

 Druk de twee groene hendels in het binnenwerk van de fax naar achteren en open het achterste gedeelte van de fax (zie Afbeelding 20).

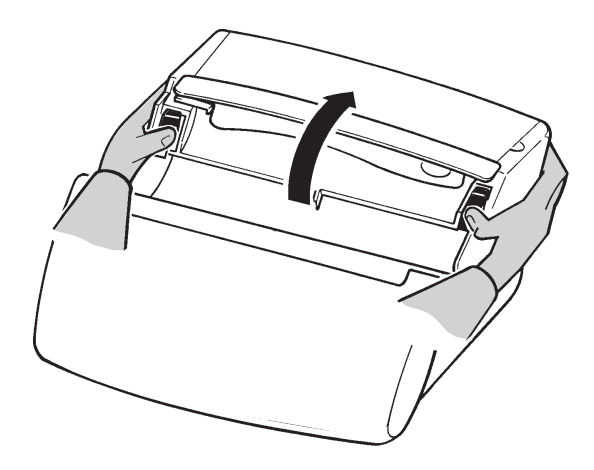

Afbeelding 20: Achterkant fax openen.

5 Verwijder de oude afdrukrol (zie Afbeelding 21): duw de linkerkant (groen) van de grote spoel naar rechts tegen de veer en trek de spoel naar boven. Verwijder daarna de kleine (witte) spoel.

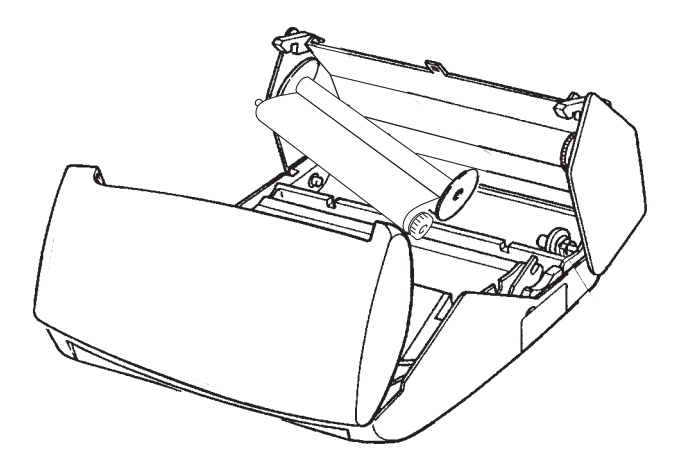

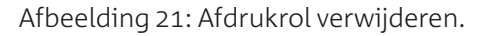

 Open de verpakking van de nieuwe afdrukrol, maar verwijder de plakstrip die de twee spoelen aan elkaar verbindt nog niet (zie Afbeelding 22).

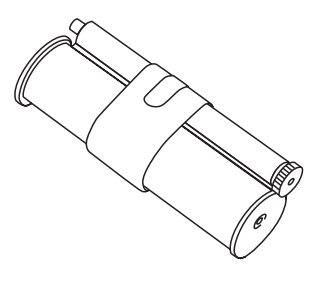

Afbeelding 22: Verpakking nieuwe afdrukrol openen.

 Plaats de grote spoel op de achterste as met de kant met het grote gat rechts en de kant met het kleine gat links. Druk eerst de kant met het grote gat rechts op haar plaats, tegen de veer, en vervolgens de spoel links (zie Afbeelding 23).

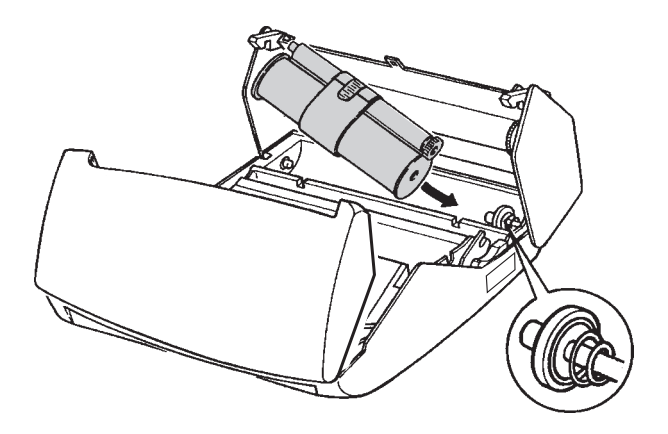

Afbeelding 23: Grote spoel afdrukrol plaatsen.

 Verwijder de plakstrip en het schuimplastic van de afdrukrol (zie Afbeelding 24,  $(A)$ ).

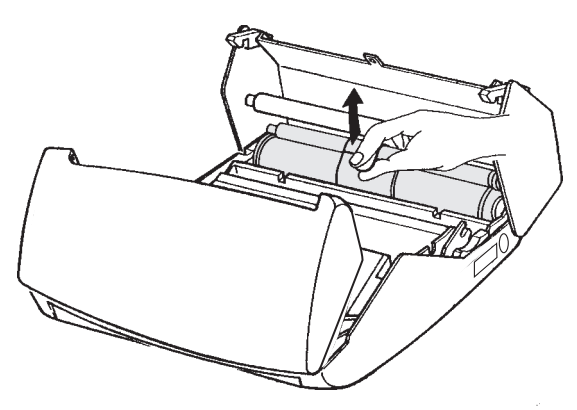

Afbeelding 24: Plakstrip verwijderen.

- Leg de kleine spoel in de uitsparing vóór de grote rol (zie Afbeelding 25,  $(A)$ ).
- > Het tandwiel van de kleine spoel zit rechts  $(\circledast)$ .

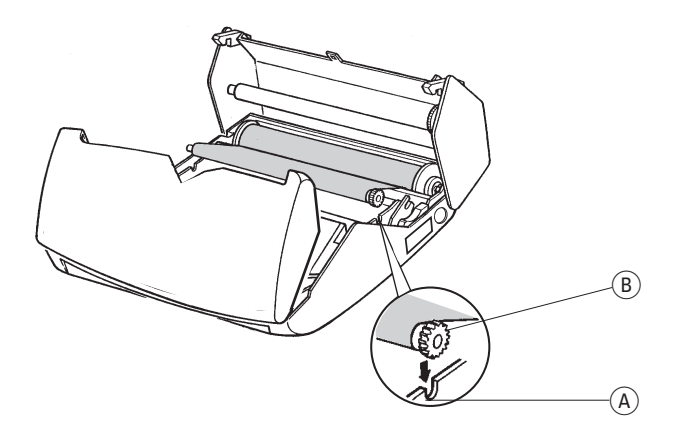

Afbeelding 25: Kleine spoel afdrukrol plaatsen.

 Duw het groene klepje van de afdrukkaart aan de binnenkant van het bedieningspaneel (zie Afbeelding 26,  $\left(\widehat{A}\right)$  naar beneden (zie Afbeelding 27) en kantel het klepje naar voren.

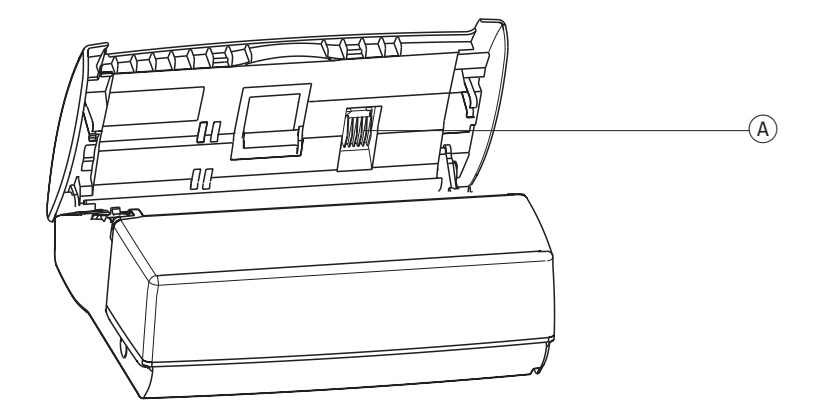

Afbeelding 26: Klepje afdrukkaart.

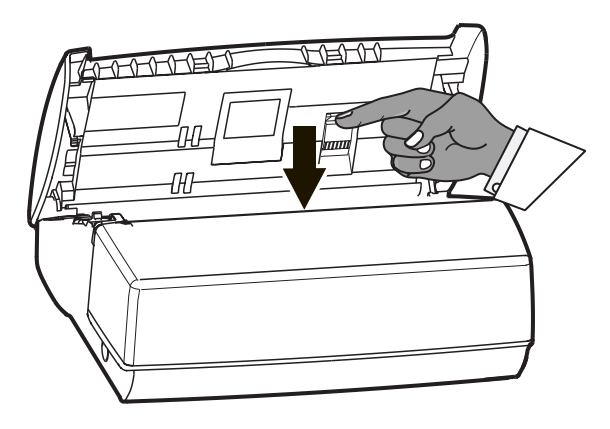

Afbeelding 27: Klepje afdrukkaart naar voren duwen.

11 Verwijder de oude afdrukkaart (zie Afbeelding 28).

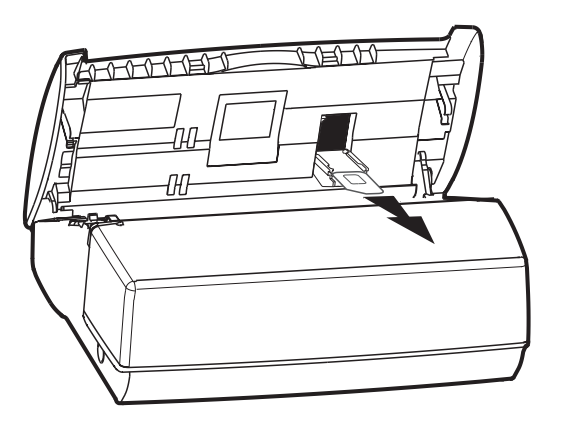

Afbeelding 28: Afdrukkaart verwijderen.

 Druk de nieuwe afdrukkaart uit de grote kaart (zie Afbeelding 29) en plaats de afdrukkaart met de goudkleurige chip naar boven in de kaartopening (zie Afbeelding 30).

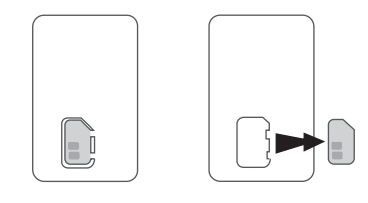

Afbeelding 29: Kleine afdrukkaart uit grote kaart drukken.

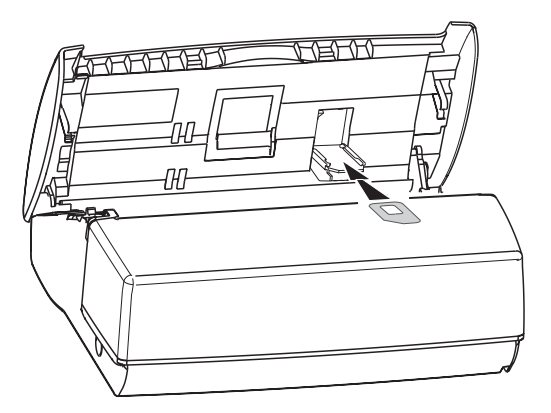

Afbeelding 30: Nieuwe afdrukkaart plaatsen.

13 Plaats het groene klepje terug (zie Afbeelding 31).

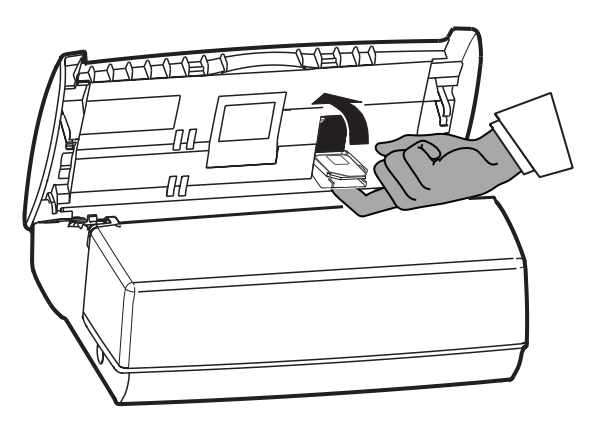

Afbeelding 31: Klepje afdrukkaart sluiten.

14 Sluit de achterkant van de Rio Bravo 100: druk aan beide kanten van de klep totdat deze dichtklikt (zie Afbeelding 32).

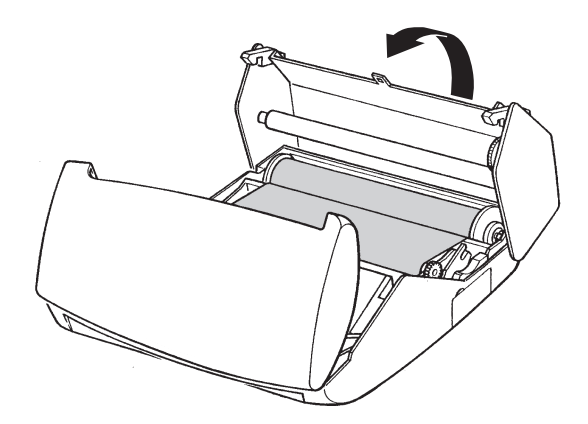

Afbeelding 32: Achterkant fax sluiten.

15 Sluit de voorkant van de Rio Bravo 100 (zie Afbeelding 33).

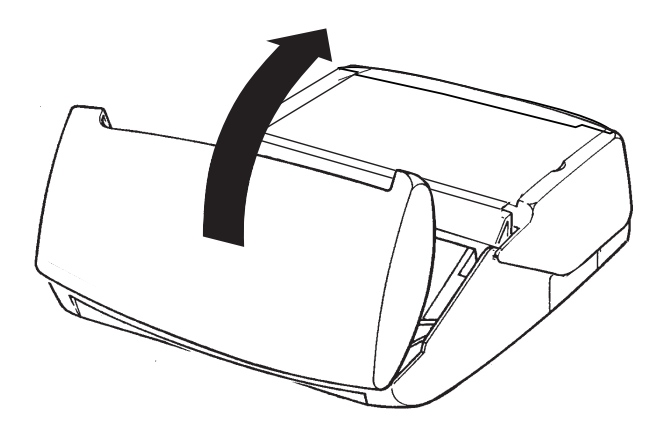

Afbeelding 33: Voorkant fax sluiten.

16 Leg de hoorn op de haak.

## **. Percentage afdrukrol bekijken**

U kunt op elke moment het resterende percentage afdrukrol bekijken. De afdrukkaart geeft dit percentage weer in het display van de Rio Bravo 100.

1  $(M)(5)$  $2 \quad \textcircled{OR}$ > Het percentage afdrukrol dat nog beschikbaar is verschijnt in het display. 57>AFDRUKKAART AFDRUKKAART 82%

## **. Aantal afgedrukte pagina's bekijken**

Met deze functie kunt u bekijken hoeveel pagina's u hebt afgedrukt vanaf het moment dat u de Rio Bravo 100 in gebruik hebt genomen. Onder de pagina's vallen zowel het aantal afgedrukte faxberichten en het aantal afgedrukte kopieën als afgedrukte journalen en afgedrukte helpfuncties en dergelijke. Bij stroomuitval blijft het aantal afgedrukte pagina's bewaard.

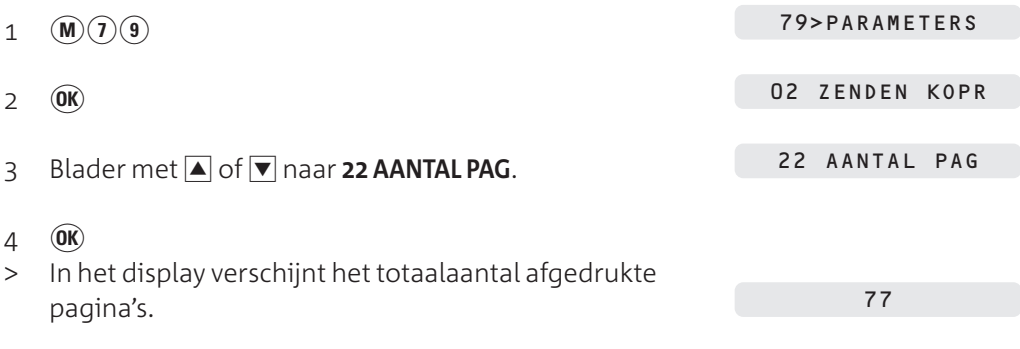

s

> De Rio Bravo 100 keert terug naar de ruststand.

## **Tips bij problemen**

Controleer eerst of de handelingen voor het gebruiksklaar maken van de Rio Bravo 100 correct zijn uitgevoerd.

## **Foutmelding**

De Rio Bravo 100 geeft een waarschuwing in het display om u te attenderen op een probleem. Deze waarschuwing kan zijn in de vorm van een displaytekst (zie paragraaf 20.2) of in de vorm van een foutcode (zie paragraaf 20.3).

Mochten deze waarschuwingen zich voordoen, dan kunt u die bijbehorende problemen in de meeste gevallen zelf oplossen.

## **. Problemen oplossen**

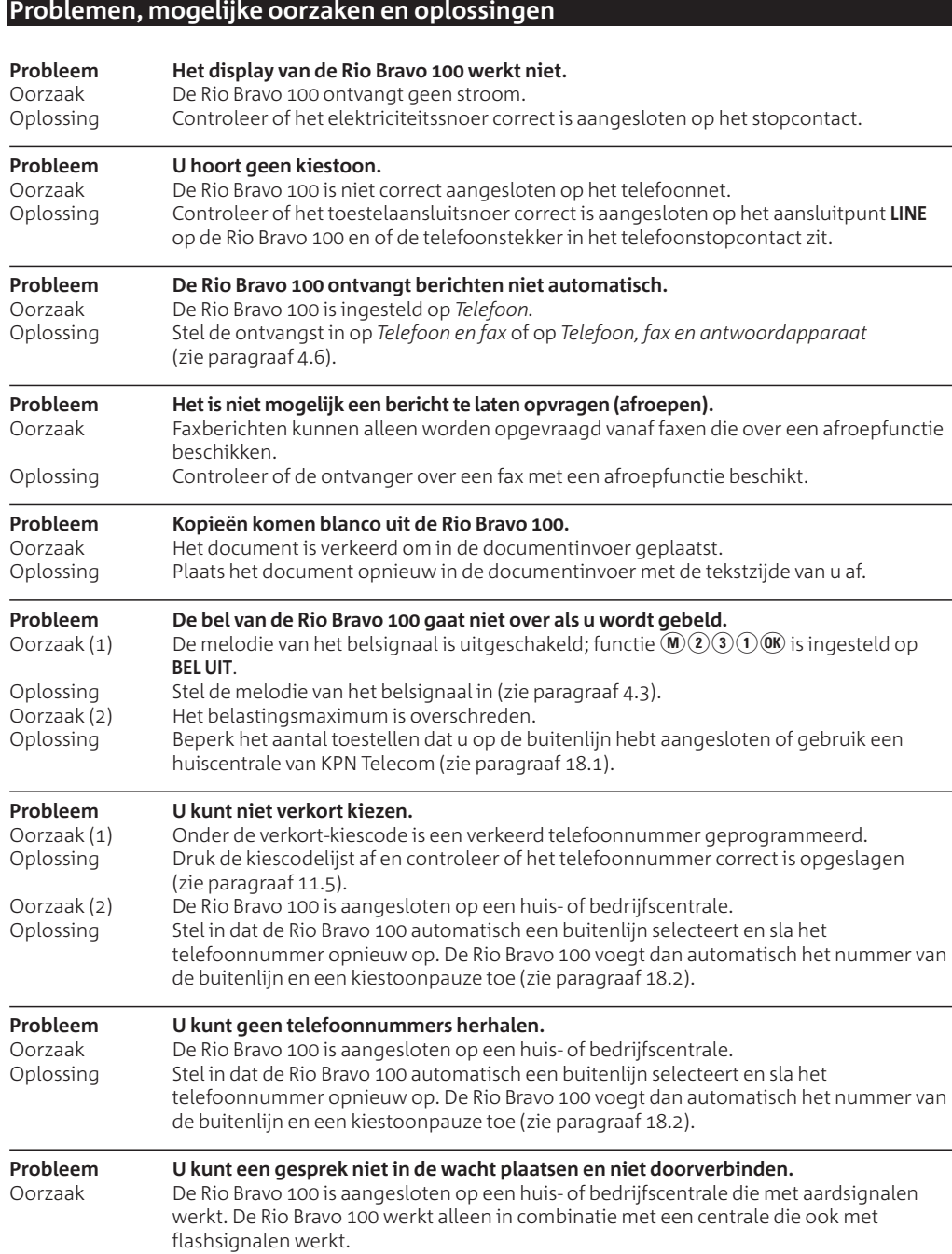

# Tips bij problemen  **Tips bij problemen**20

## **Problemen, mogelijke oorzaken en oplossingen**

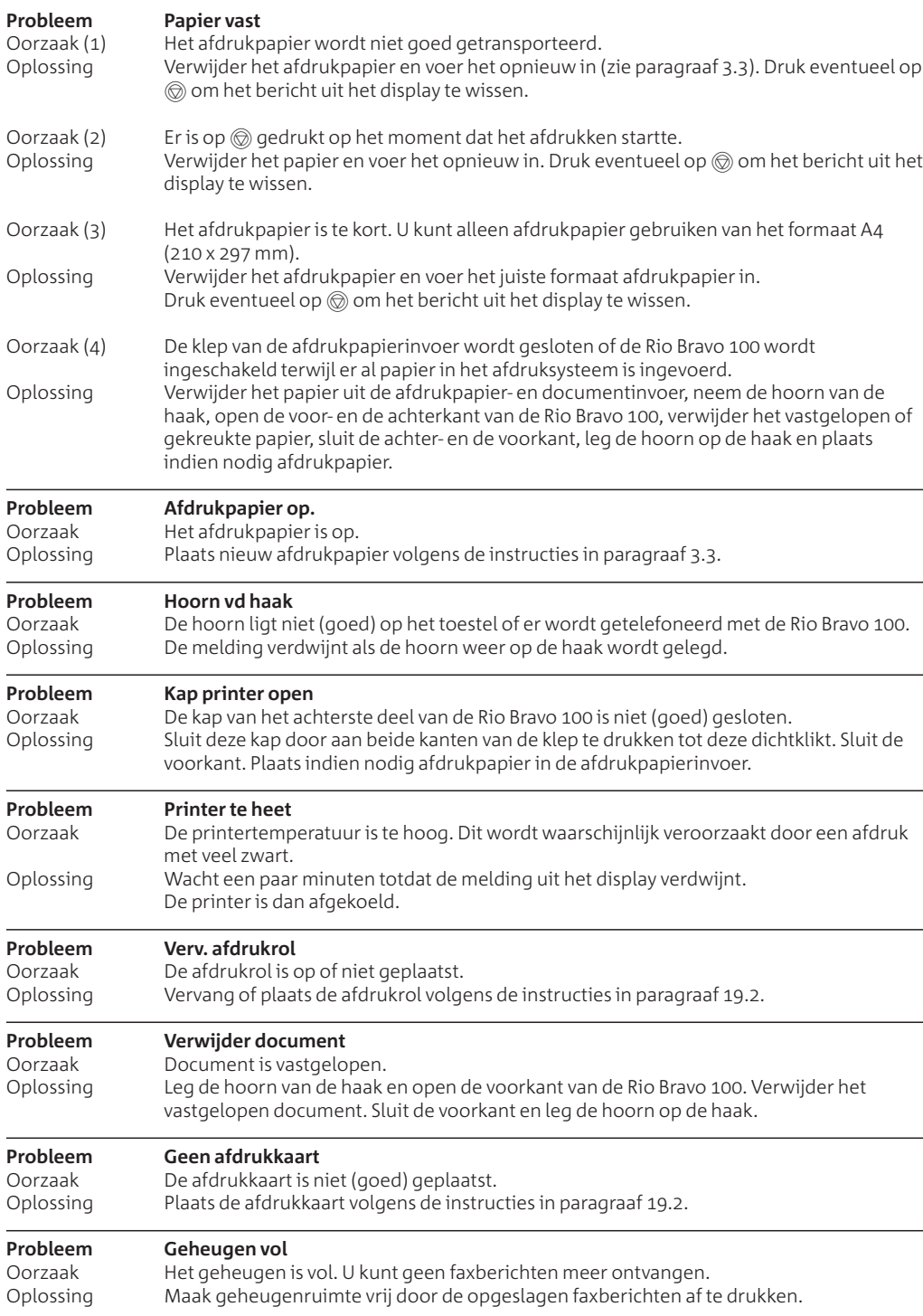

#### **. Waarschuwingscodes in display**

#### **Problemen, mogelijke oorzaken en oplossingen**

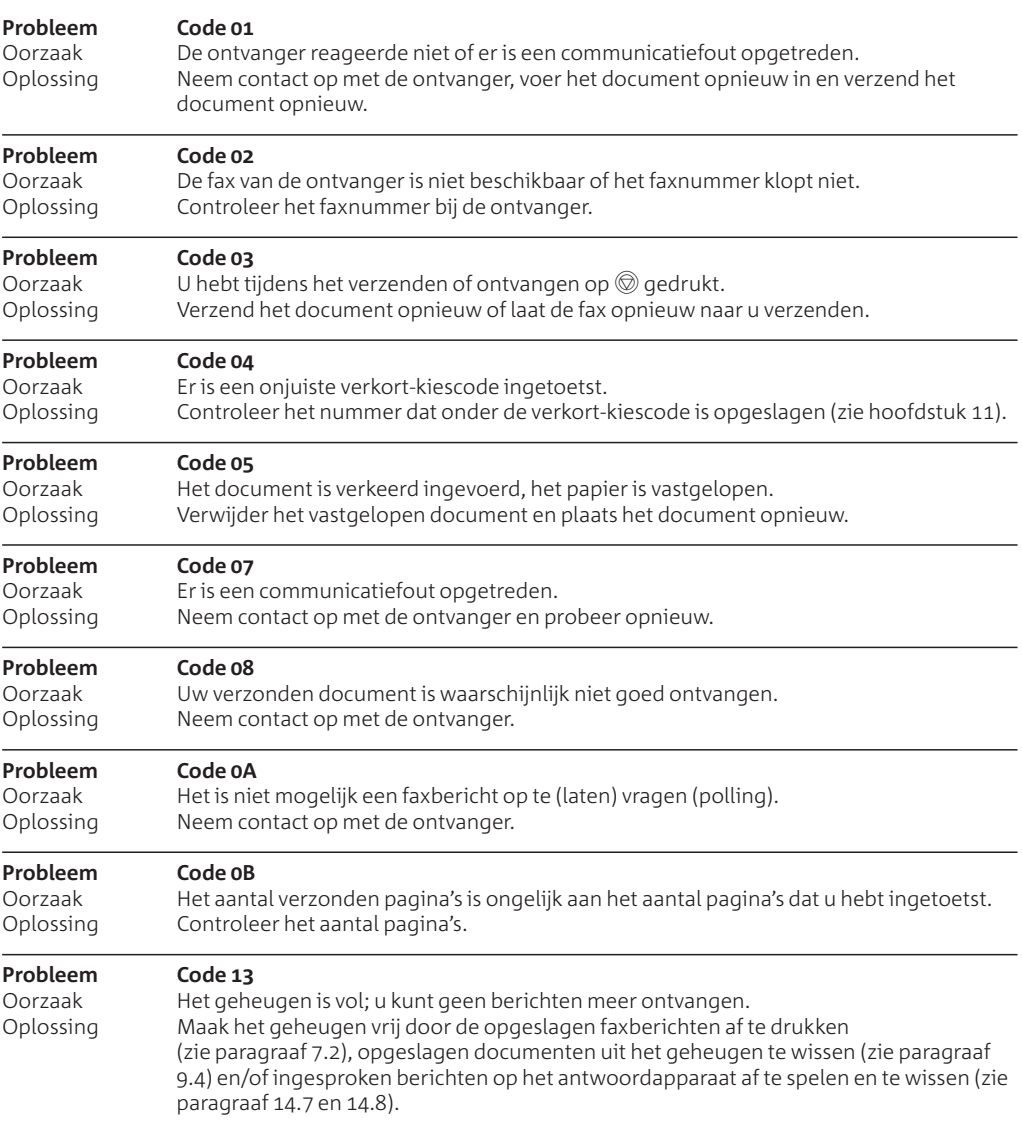

#### **. Storingen melden**

Als u het probleem nog steeds niet kunt verhelpen, kunt u de internetsite van de GebruikService van KPN Telecom raadplegen. Het adres is *www.kpn.com* trefwoord *gebruikservice*

U kunt de GebruikService ook bereiken via telefoonnummer 0900-8642 (niet gratis). U kunt ook met het toestel en de bijbehorende onderdelen naar het verkooppunt gaan. Neem het ingevulde garantiebewijs en de aankoopbon mee als het toestel nog onder de garantie valt.

Als u door een storing op de buitenlijn niet kunt bellen of gebeld kunt worden, kunt u via een andere telefoonaansluiting bellen met 0800-0407 (gratis) of naar Primafoon of Business Center gaan.

## **Extra accessoires**

Bij Primafoon, Business Center en de officiële KPN Telecom-faxdealer kunt u extra accessoires verkrijgen voor de Rio Bravo 100. Het is verstandig om in combinatie met de Rio Bravo 100 alleen accessoires te gebruiken die u hebt aangeschaft bij de bovenstaande verkooppunten. Accessoires van andere leveranciers kunnen de Rio Bravo 100 beschadigen.

## **Verkrijgbare artikelen**

- Pakket van 250 vel speciaal afdrukpapier, een afdrukrol en een afdrukkaart, beide voor ongeveer 230 afdrukken (90-6043).
- Losse afdrukrol en afdrukkaart, beide voor ongeveer 230 afdrukken (90-6037).
- Gewoon kopieerpapier.
- Plastic documenthouder (90-7781).
- Materiaal voor het parallel aansluiten van telefoons.

## **Bestellen**

U kunt de bovenstaande artikelen ook bestellen bij Primafoon, telefoonnummer 0800-1515 (gratis) of faxnummer 0800-0226386 (gratis), en bij de Klantenservice Zakelijke Markt, telefoonnummer 0800-0403 (gratis) of faxnummer 0800-0433 (gratis). Als u bestelt per fax, moet u behalve het aantal exemplaren ook het incasso- en verzendadres vermelden. Via de bovenstaande fax- en telefoonnummers kunt u vrijblijvend een prijsopgave aanvragen.

# **Technische gegevens**

## **Algemeen**

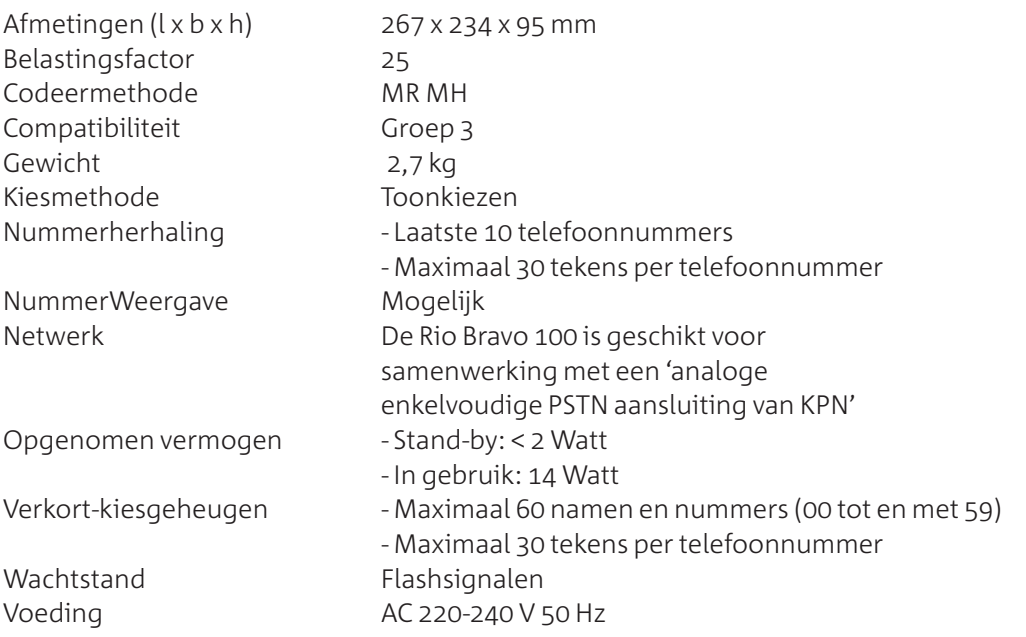

## **Antwoordapparaat**

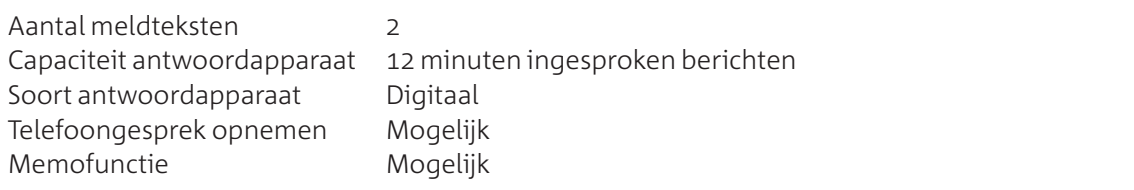

## **Ontvangen**

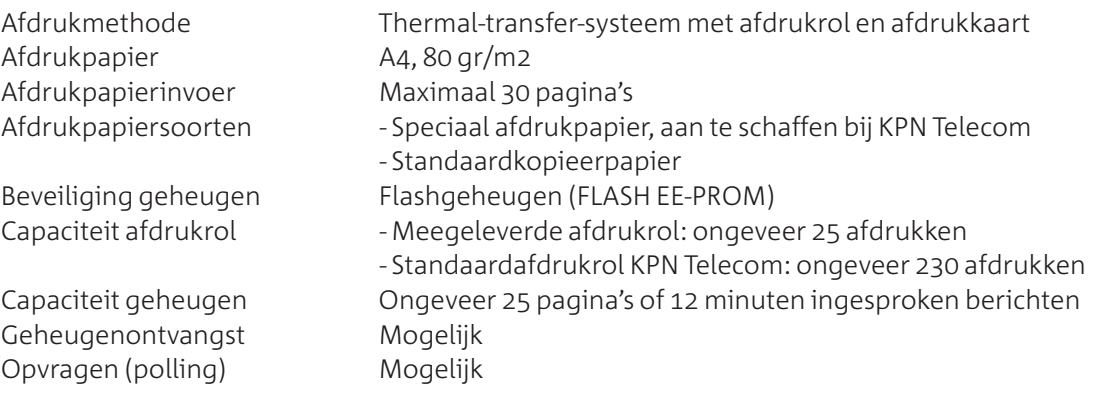

## **Verzenden en kopiëren**

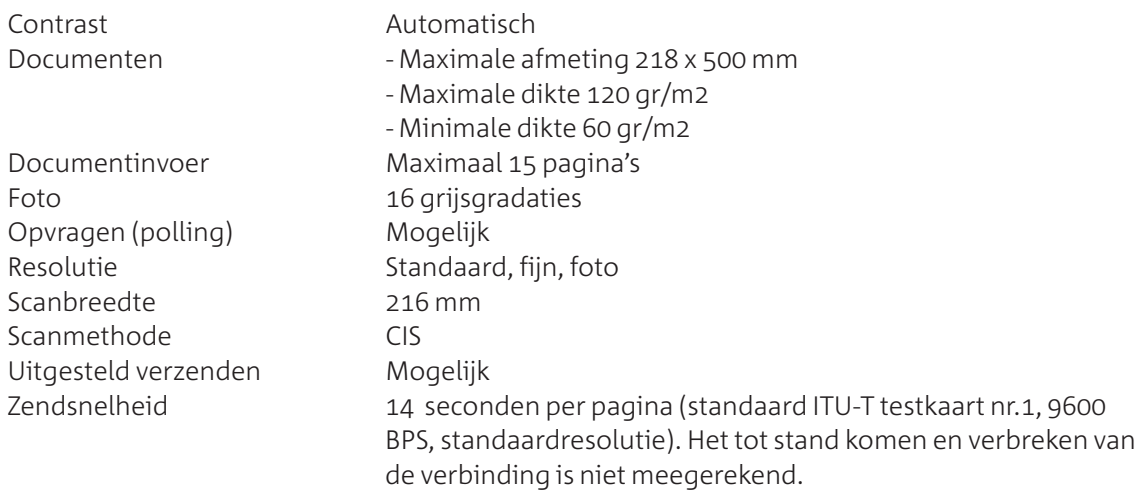

# **EG-verklaring van overeenstemming**

**KPN Telecom B.V.** Verkoopeenheid Consumentenmarkt **Postbus 30000** 2500 GA DEN HAAG Nederland

verklaart dat de

Rio Bravo<sup>®</sup> 100

voldoet aan de bepalingen van de Richtlijn voor Radio-apparatuur en Randapparatuur (1999/5/EG).

Deze verklaring van overeenstemming is gebaseerd op bijlage II van de Richtlijn.

Den Haag, december 2000

J. de Graaf **Manager Kwaliteit** 

CE

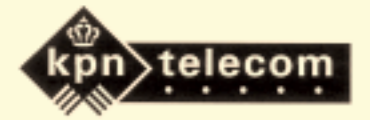

## **Menu bedienen**

## **Toegang tot het menu**

De meeste functies van de Rio Bravo 100 moeten worden ingesteld via het menu. De Rio Bravo 100 beschikt over 7 menu's met functies. Deze functies hebben elk een eigen functiecode. U kunt de gewenste functie bereiken door de functiecode in te toetsen of door te bladeren door de menu's en de onderliggende menu-opties. Als een menu, een menu-optie of een functiecode geselecteerd is, verschijnt achter het nummer het teken >. Bij het selecteren kunt u gebruik maken van de volgende toetsen:

- m Toegang tot het menu.
- $\Box$  Naar het vorige menu of vorige menu-optie, naar rechts bladeren, spatie typen
- $\blacktriangledown$  Naar het volgende menu of de volgende menu-optie, naar links bladeren
- **Menu bevestigen: naar onderliggende menu-opties.** Menu-optie bevestigen: naar onderliggende functie.
- $\mathbb{C}$  Terug naar de ruststand, terug naar vorige menu-optie, ingetoetste cijfers en tekens wissen
- $<sup>•</sup>$  Terug naar de ruststand.</sup>

## **Functiecodes en instellingen**

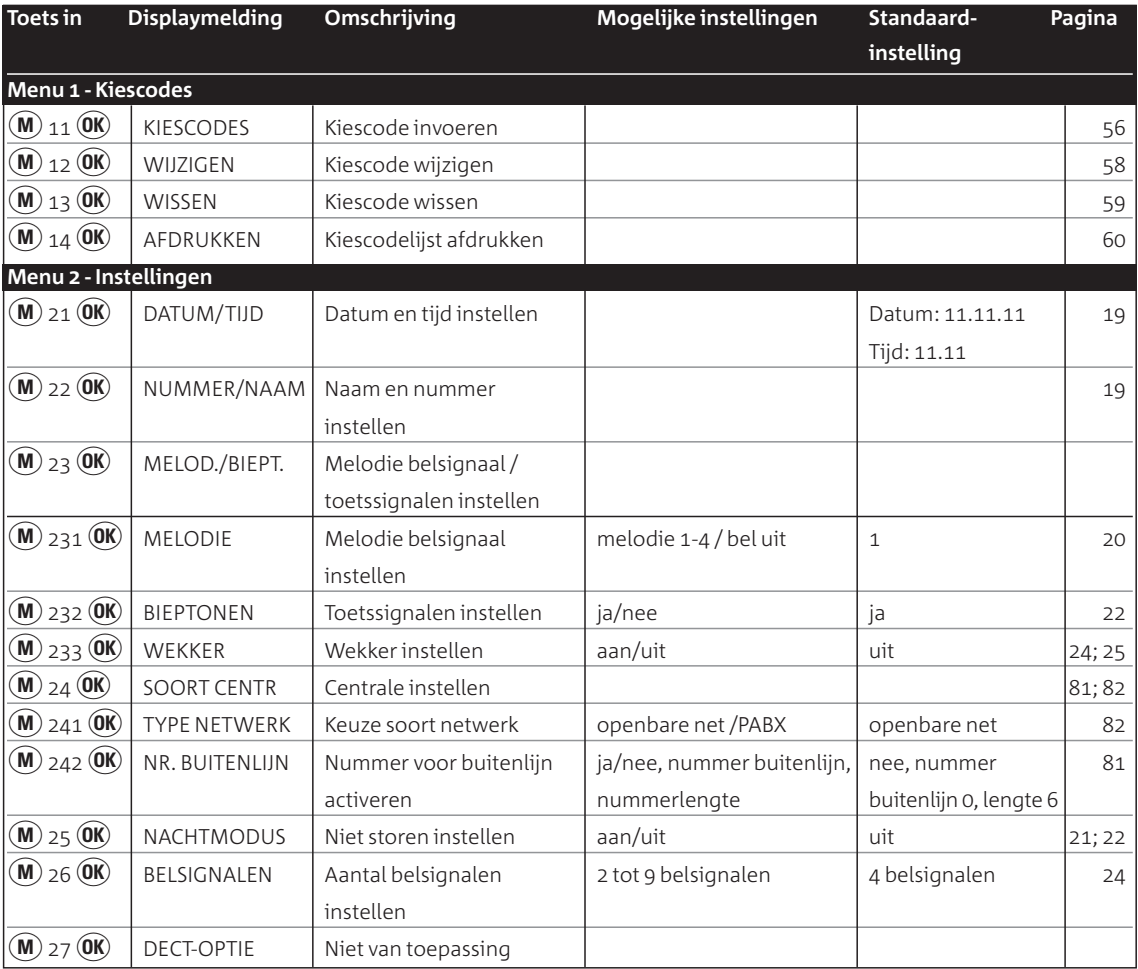

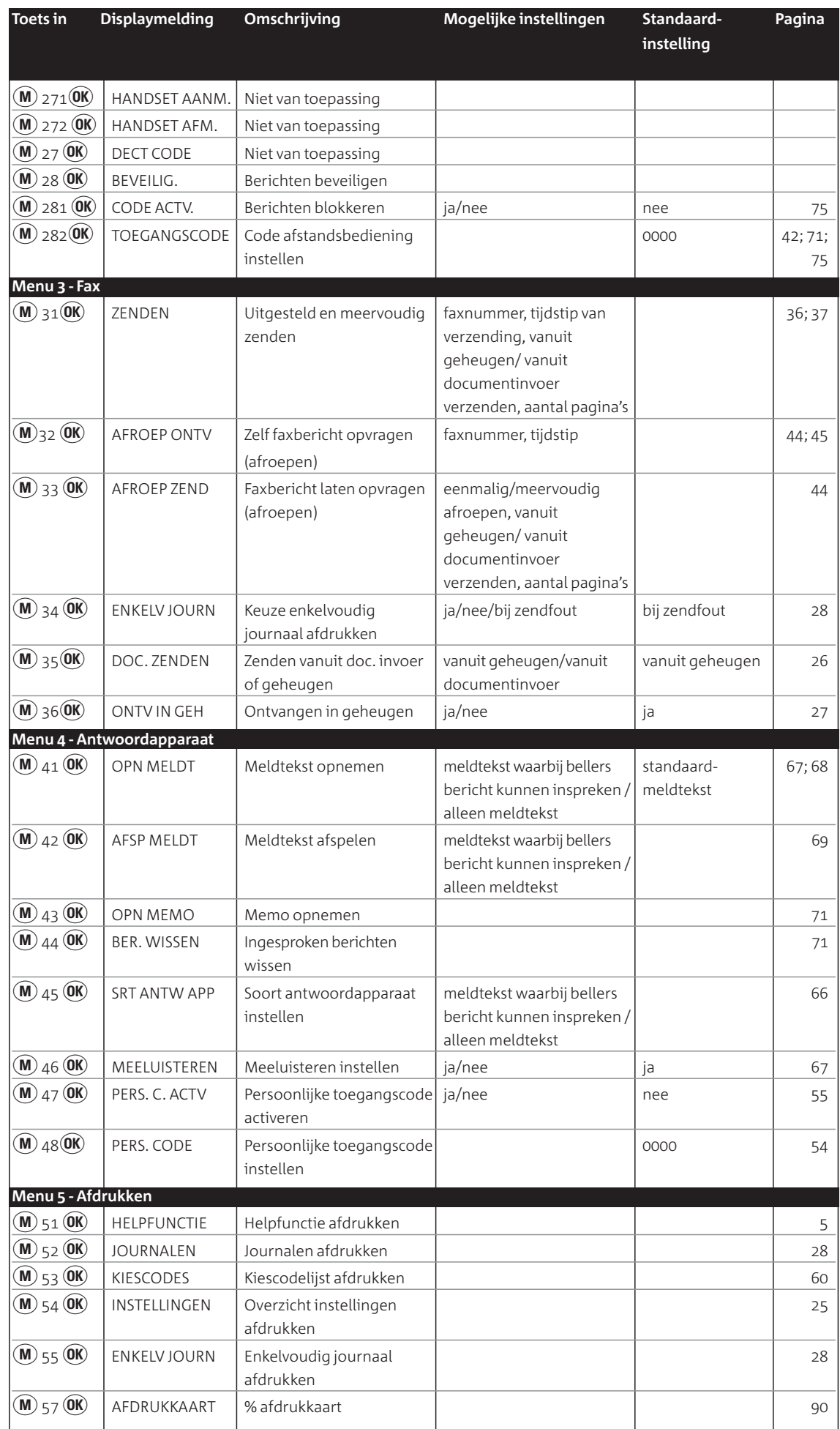

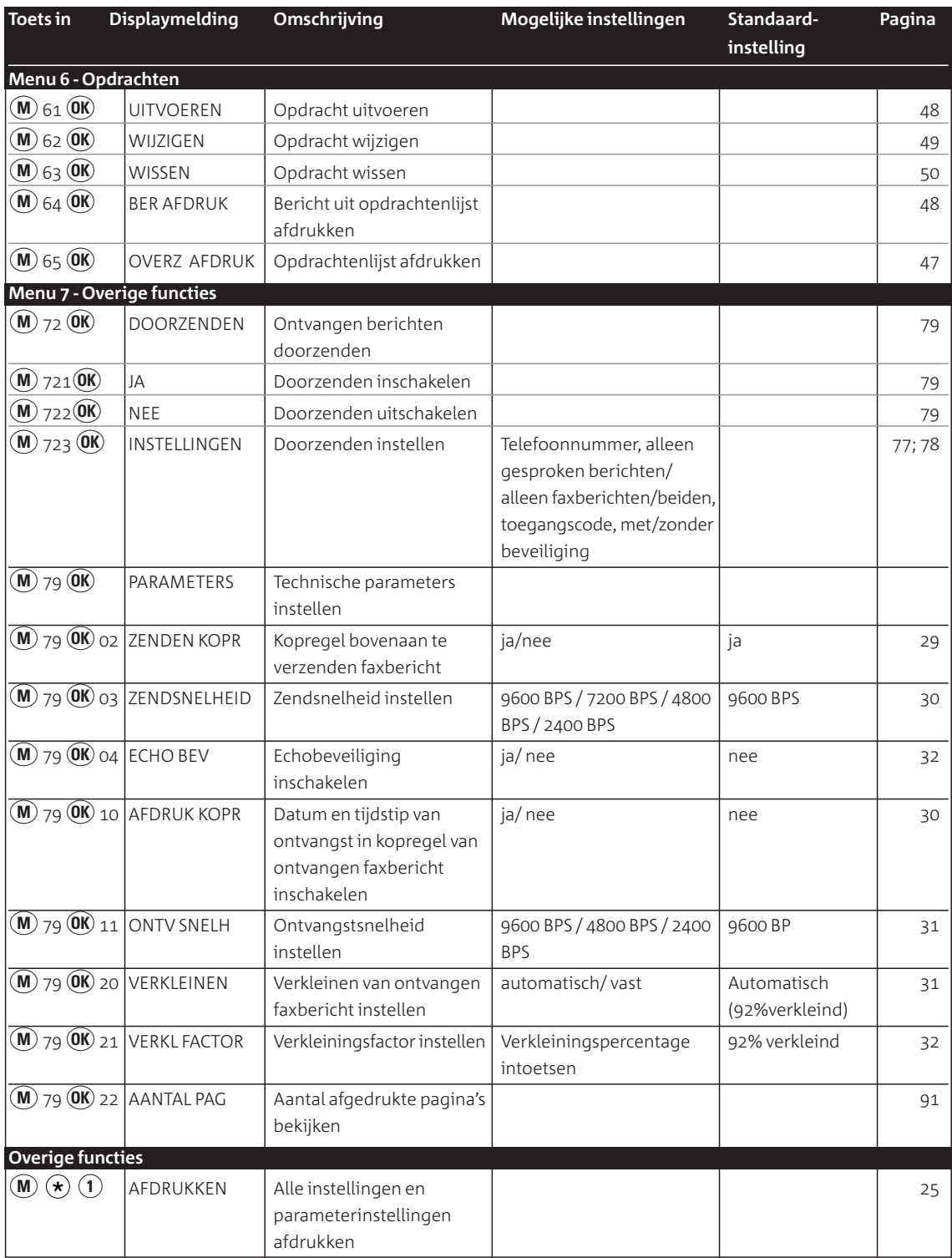

## **Testkaart**

Een groot aantal capaciteitsgegevens van de Rio Bravo 100 is bepaald aan de hand van de onderstaande testkaart. Deze testkaart is verkleind: de ware grootte is A4. Alle leveranciers van faxen gebruiken deze testkaart om de capaciteit van hun faxen te meten, bijvoorbeeld zendtijden, afdruktijden, scantijden, geheugen- en afdrukcapaciteit. Als u regelmatig documenten afdrukt of opslaat die gedetailleerder zijn dan deze testkaart of foto's bevatten, kunnen de capaciteitgegevens verschillen met de gegevens die genoemd zijn in de technische gegevens (zie pagina 96).

## THE SLEREXE COMPANY LIMITED

SAPORS LANE - BOOLE - DORSET - BH 25 8 ER TELEPHONE BOOLE (94513) 51617 - TELEX 123456

Our Ref. 350/ PJC/EAC

4th April, 1984

Dr. P.N. Cundall, Mining Surveys Ltd., **Holroyd Road,** Reading, Berks.

Dear Pete,

Permit me to introduce you to the facility of facsimile transmission.

In facsimile a photocell is caused to perform a raster scan over the subject copy. The variations of print density on the document cause the photocell to generate an analogous electrical video signal. This signal is used to modulate a carrier, which is transmitted to a remote destination over a radio or cable communications link.

At the remote terminal, demodulation reconstructs the video signal, which is used to modulate the density of print produced by a printing device. This device is scanning in a raster scan synchronised with that at the transmitting terminal. As a result, a facsimile copy of the subject document is produced.

Probably you have uses for this facility in your organisation.

Yours sincerely,

P. J. CROSS **Group Leader - Facsimile Researche** 

## **Telediensten van KPN Telecom**

#### **Direct doorschakelen**

Met \*21\* kunt u inkomende gesprekken automatisch laten doorschakelen naar een ander telefoonnummer. Als iemand vervolgens uw telefoonnummer belt, gaat niet uw telefoon over, maar de telefoon waarnaar u hebt doorgeschakeld. Op deze manier bent u ook bereikbaar wanneer u zich op een ander adres bevindt. U kunt doorschakelen uitschakelen met #21#. Als u de Rio Bravo doorschakelt naar een telefoon, kunt u tijdens uw afwezigheid geen faxberichten meer ontvangen. Als u de Rio Bravo doorschakelt naar een andere fax, kunt u op de andere fax zowel telefoongesprekken als faxberichten ontvangen. *Direct doorschakelen inschakelen:*  $\mathbf{F}(\mathbf{z})\hat{\mathbf{q}}$  *qewenste telefoonnummer*  $\hat{\mathbf{H}}$ *intoetsen. Direct doorschakelen uitschakelen:*  $(\hat{\textbf{H}})(\hat{\textbf{A}})(\hat{\textbf{H}})$  *intoetsen.* 

## **Doorschakelen bij geen gehoor**

Met \*61\* kunt u inkomende gesprekken automatisch laten doorschakelen naar een ander telefoonnummer. De inkomende gesprekken worden alleen doorgeschakeld wanneer u de telefoon niet opneemt. Als iemand uw telefoonnummer belt en u de hoorn niet binnen 4 à 5 belsignalen opneemt, gaat de telefoon over waarnaar u hebt doorgeschakeld. Op deze manier kunnen bellers altijd iemand bereiken. U kunt doorschakelen bij geen gehoor uitschakelen met ##.Als u de Rio Bravo doorschakelt naar een telefoon, kunt u tijdens uw afwezigheid geen faxberichten meer ontvangen. Als u de Rio Bravo doorschakelt naar een andere fax, kunt u op de andere fax zowel telefoongesprekken als faxberichten ontvangen. D*oorschakelen bij geen gehoor inschakelen:* ^! *intoetsen, gewenste telefoonnummer intoetsen, op*  $\bigoplus$ *drukken.* 

*Doorschakelen bij geen gehoor uitschakelen:*  $\widehat{\text{H}}(\widehat{\text{h}})(\widehat{\text{h}})$ *intoetsen.* 

## **FaxCare®**

Als u regelmatig één faxbericht naar een groot aantal ontvangers verzendt, kan een abonnement op FaxCare u veel tijd en geld besparen. Met FaxCare kunt u de faxnummers van een groep geadresseerden programmeren. Deze groep krijgt dan een code toegewezen. Als u aan de betreffende groep een faxbericht wilt verzenden, hoeft u alleen het faxbericht naar FaxCare te verzenden en de code van de groep in te toetsen. Vervolgens verzendt FaxCare het faxbericht aan alle personen van wie het faxnummer in de betreffende groep staat. U kunt zelf het tijdstip programmeren waarop het bericht verzonden moet worden. FaxCare garandeert de aankomst van het bericht en geeft korting op bestemmingen buiten Europa. En de Rio Bravo 100 blijft gedurende het verzenden bereikbaar voor inkomende faxberichten. *Meer informatie: 0800-0403 (gratis)* 

## **NaamBellen**

Met NaamBellen kunt u bepaalde bedrijven en instellingen 'bellen met letters'; een groot gedeelte van een telefoonnummer wordt vervangen door een woord, bijvoorbeeld 0800-PRIMAFOON. Toets 2 tot en met 9 op uw telefoon staan voor verschillende letters uit het alfabet. Op deze manier hoeft u alleen de naam van het bedrijf te onthouden. NaamBellen werkt vanaf elke telefoon die is ingesteld op toonkiezen. NaamBellen werkt alleen als een bedrijf zich daarvoor heeft aangemeld en als het telefoonnummer begint met 0800, 0900, 0906 of 0909.

*Informatie over NaamBellen:* www.kpn.com *trefwoord* naambellen.

## **NummerWeergave**

Als u een abonnement hebt op NummerWeergave, kunt u zien door wie u wordt gebeld voordat u de hoorn opneemt. Het telefoonnummer van de beller verschijnt in het display van uw telefoon, zodat u zelf kunt bepalen of u het gesprek wilt aannemen.

Met de Rio Bravo 100 kunt u optimaal gebruik maken van NummerWeergave. Als de naam van de beller is opgeslagen in het verkort-kiesgeheugen, verschijnt in plaats van het nummer de naam van de beller in het display. Als u een abonnement hebt op NummerWeergave, worden

de telefoonnummers van alle bellers opgeslagen in het NummerWeergave-geheugen van de Rio Bravo 100. Zie voor meer informatie over NummerWeergave hoofdstuk 13 van deze gebruiksaanwijzing.

## **TeleBericht**

Met TeleBericht kunt u een bericht inspreken voor een tot 11 personen. Op deze manier hoeft u nooit meer 11 personen apart te bellen met hetzelfde bericht en kunt u ook een bericht voor iemand achterlaten die niet thuis is.Met de Rio Bravo 100 kunt u alleen van TeleBericht gebruik maken als u de ontvangst van de Rio Bravo instelt op *telefoon*. In de andere ontvangstinstellingen gaat een deel van het bericht verloren terwijl de Rio Bravo 100 vaststelt om wat voor oproep het gaat.

TeleBericht inschakelen: 0900-9303 bellen (niet gratis).

## **TeleGeheugen**

Met TeleGeheugen kunt u een bericht inspreken voor uzelf. Op het tijdstip dat u zelf hebt ingesteld, wordt u gebeld met uw eigen bericht. Op deze manier kunt u nooit meer iets vergeten. Met de Rio Bravo 100 kunt u alleen van TeleGeheugen gebruik maken als u de ontvangst van de Rio Bravo instelt op *telefoon*. In de andere ontvangstinstellingen gaat een deel van het bericht verloren terwijl de Rio Bravo 100 vaststelt om wat voor oproep het gaat. TeleGeheugen inschakelen: 0900-9366 bellen (niet gratis).

## **TeleWekker**

Met TeleWekker kunt u u laten wekken door de telefoon op het tijdstip dat u zelf hebt ingesteld. Op deze manier kunt u zich nooit meer verslapen. Met de Rio Bravo 100 kunt u alleen van TeleWekker gebruik maken als u de ontvangst van de Rio Bravo instelt op *telefoon*. In de andere ontvangstinstellingen gaat een deel van het bericht verloren terwijl de Rio Bravo vaststelt om wat voor oproep het gaat.

TeleWekker inschakelen: 0900-9266 bellen (niet gratis).

## **ToetsBijBezet**

Met ToetsBijBezet kunt u de openbare centrale gratis opdracht geven terug te bellen als u een bezet telefoonnummer belt. Als u de bezettoon hoort, dan toetst u eenvoudig een 5 in en legt u de hoorn neer. Zodra het telefoonnummer niet meer bezet is, gaat uw telefoon over. Als u de hoorn opneemt, wordt het eerder gekozen telefoonnummer automatisch teruggebeld. Op deze manier hoeft u niet steeds het telefoonnummer te herhalen.

Informatie over ToetsBijBezet: 0800-0402 (gratis) of 0800-0403 (gratis).

## **VoiceMail**

VoiceMail is een antwoordapparaat in het telefoonnet van KPN Telecom. Als u uw VoiceMail hebt ingeschakeld, kunnen bellers tijdens uw afwezigheid een bericht inspreken. U kunt deze berichten beluisteren door VoiceMail te bellen. Met VoiceMail weet u altijd door wie u gebeld bent tijdens uw afwezigheid.

## **Let op!**

U kunt VoiceMail *niet* gebruiken in combinatie met de Rio Bravo 100. In plaats daarvan kunnen bellers een bericht inspreken op het antwoordapparaat van de Rio Bravo 100. *VoiceMail aanvragen: 0842-333 bellen (gratis).* 

## **WisselGesprek**

Als u een abonnement hebt op WisselGesprek, kunt u tijdens een telefoongesprek een tweede telefoontje aannemen. U kunt net zo vaak wisselen tussen 2 gesprekspartners als u zelf wilt. Met WisselGesprek bent u dus ook bereikbaar wanneer u in gesprek bent. Het is niet verstandig om WisselGesprek te gebruiken in combinatie met de Rio Bravo 100. De toonsignalen van WisselGesprek kunnen de faxberichten verminken die u via de Rio Bravo 100 verzendt en ontvangt. Om deze reden is het verstandig om WisselGesprek tijdelijk te blokkeren wanneer u een faxbericht gaat verzenden. Bij het ontvangen van faxberichten kunt u WisselGesprek niet blokkeren. Deze berichten kunnen dus door WisselGespek worden verminkt. Raadpleeg voor het blokkeren van WisselGesprek de gebruiksaanwijzing van WisselGesprek. *WisselGesprek aanvragen: 0800-0402 bellen (gratis).* 

# **Trefwoordenlijst**

## **A**

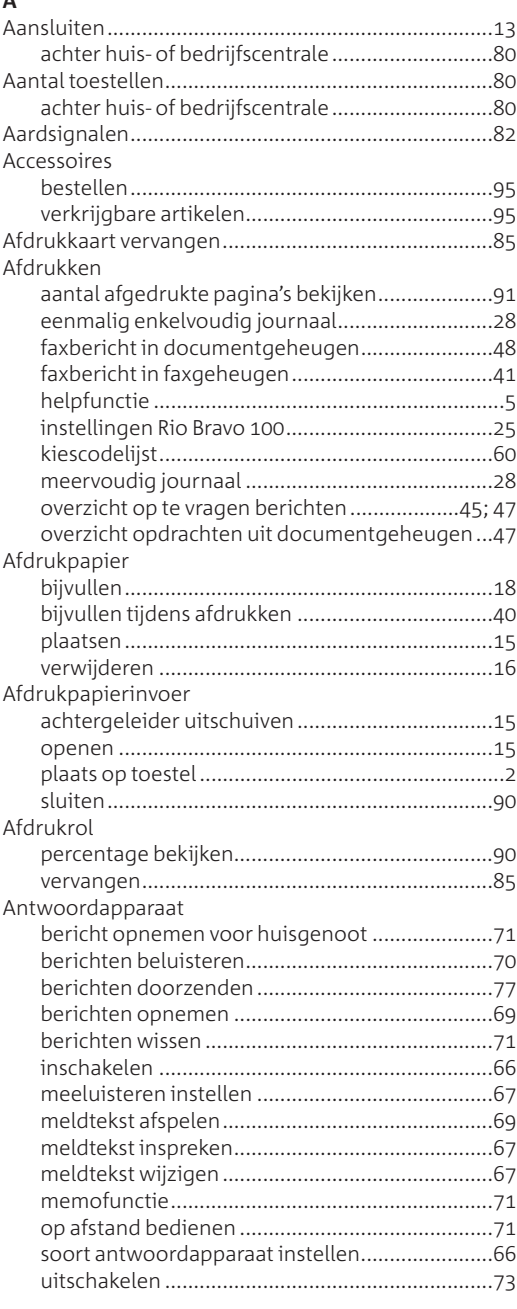

## **B**

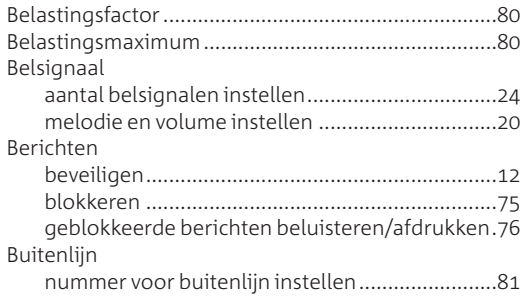

## **D**

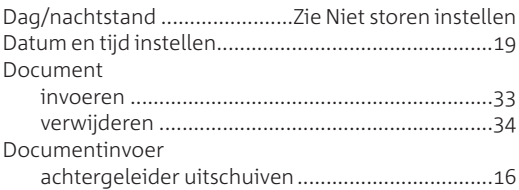

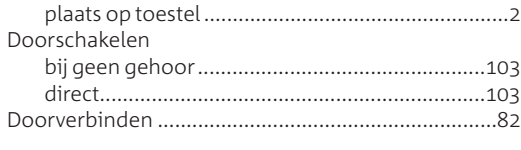

## **E**

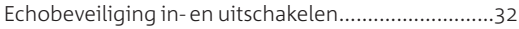

## **F**

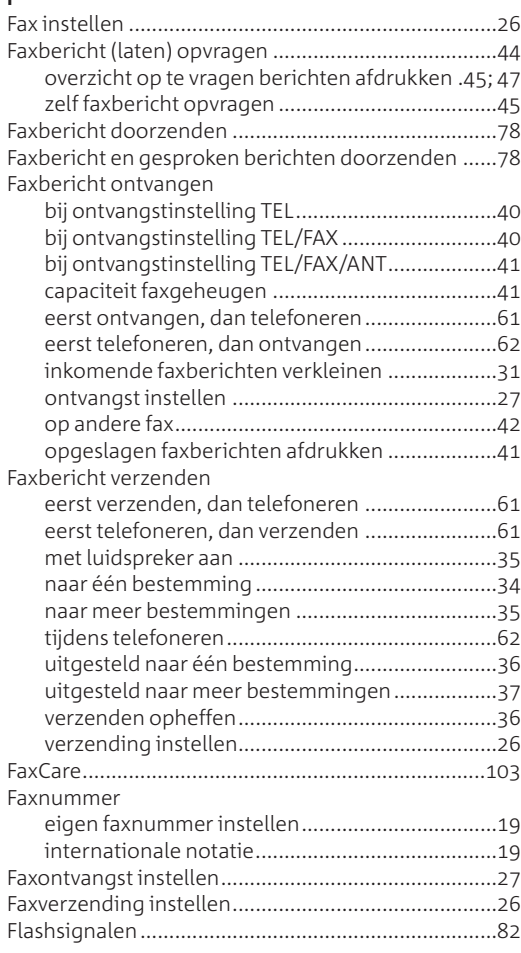

## **G**

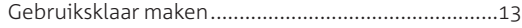

#### **H**

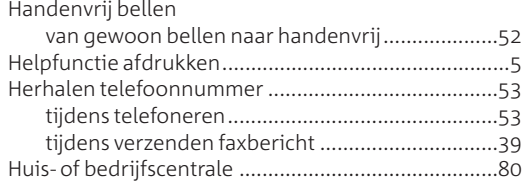

## **I**

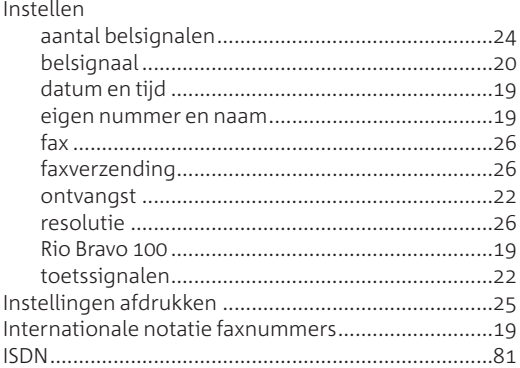

#### **J** Journaal

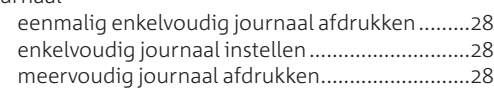

## **K**

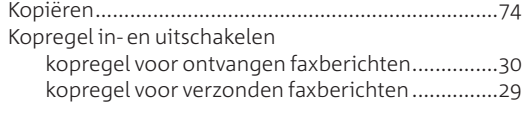

## **L**

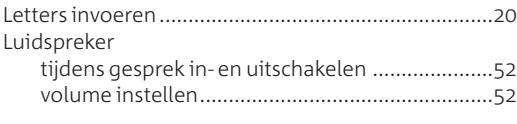

## **M**

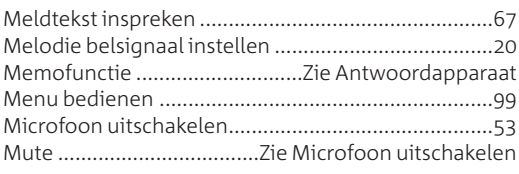

#### **N**

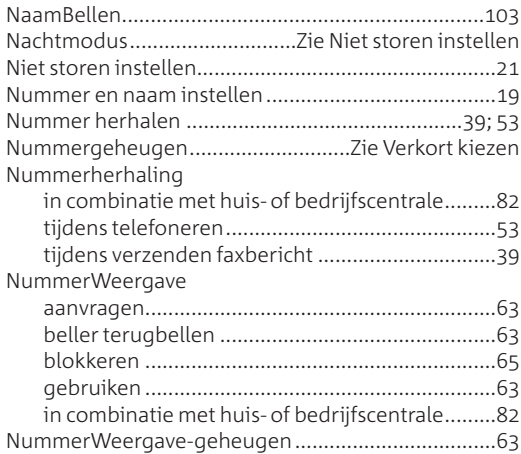

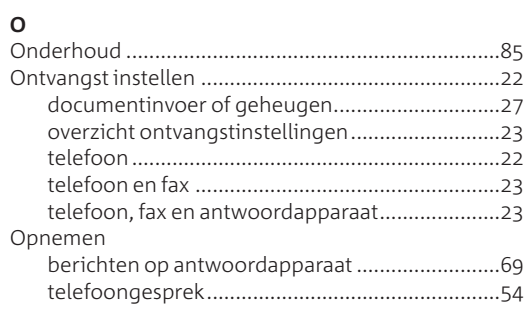

## **P**

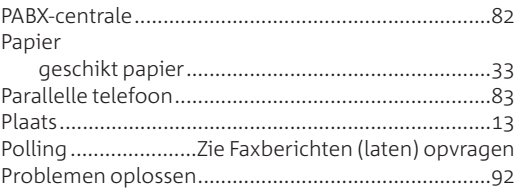

#### **Q**

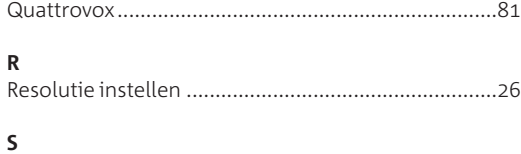

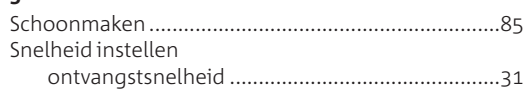

# zendsnelheid........................................................ Stroomuitval ...............................................................

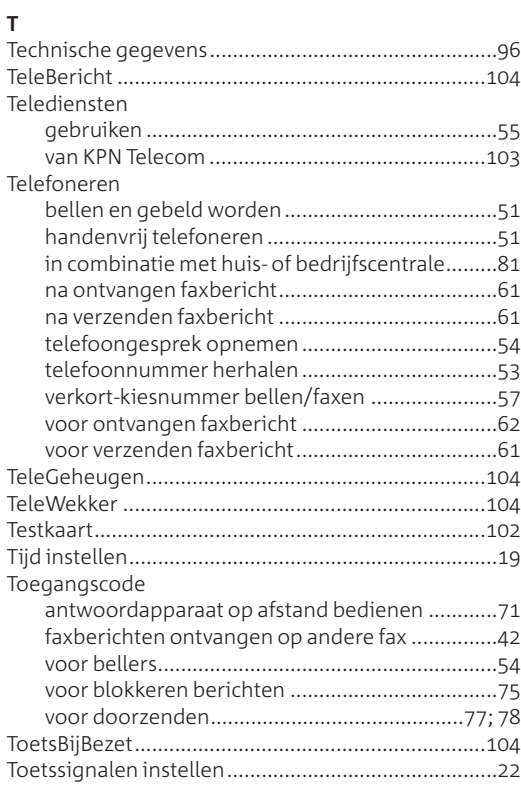

#### **U**

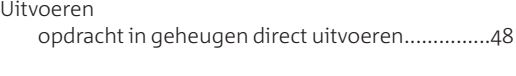

## **V**

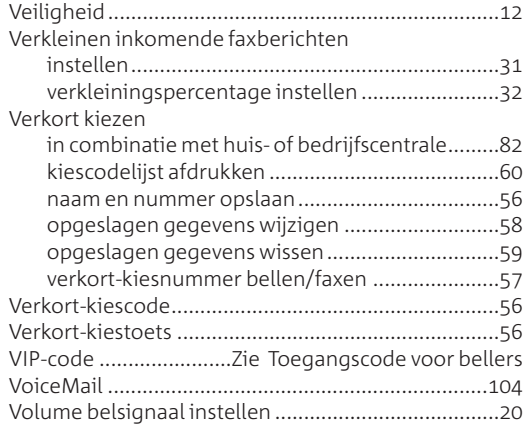

#### **W**

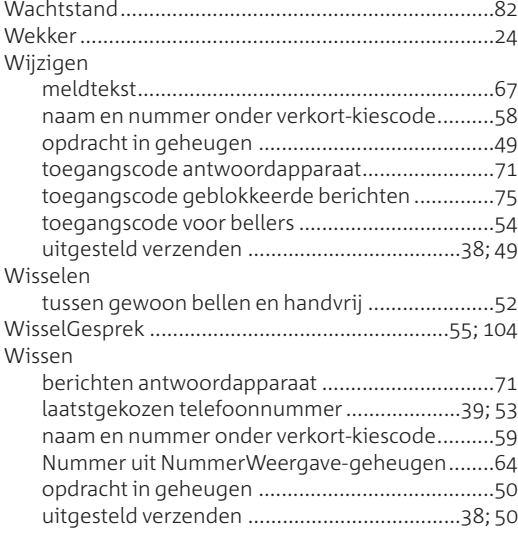

## **Quick Reference Card: antwoordapparaat op afstand bedienen**

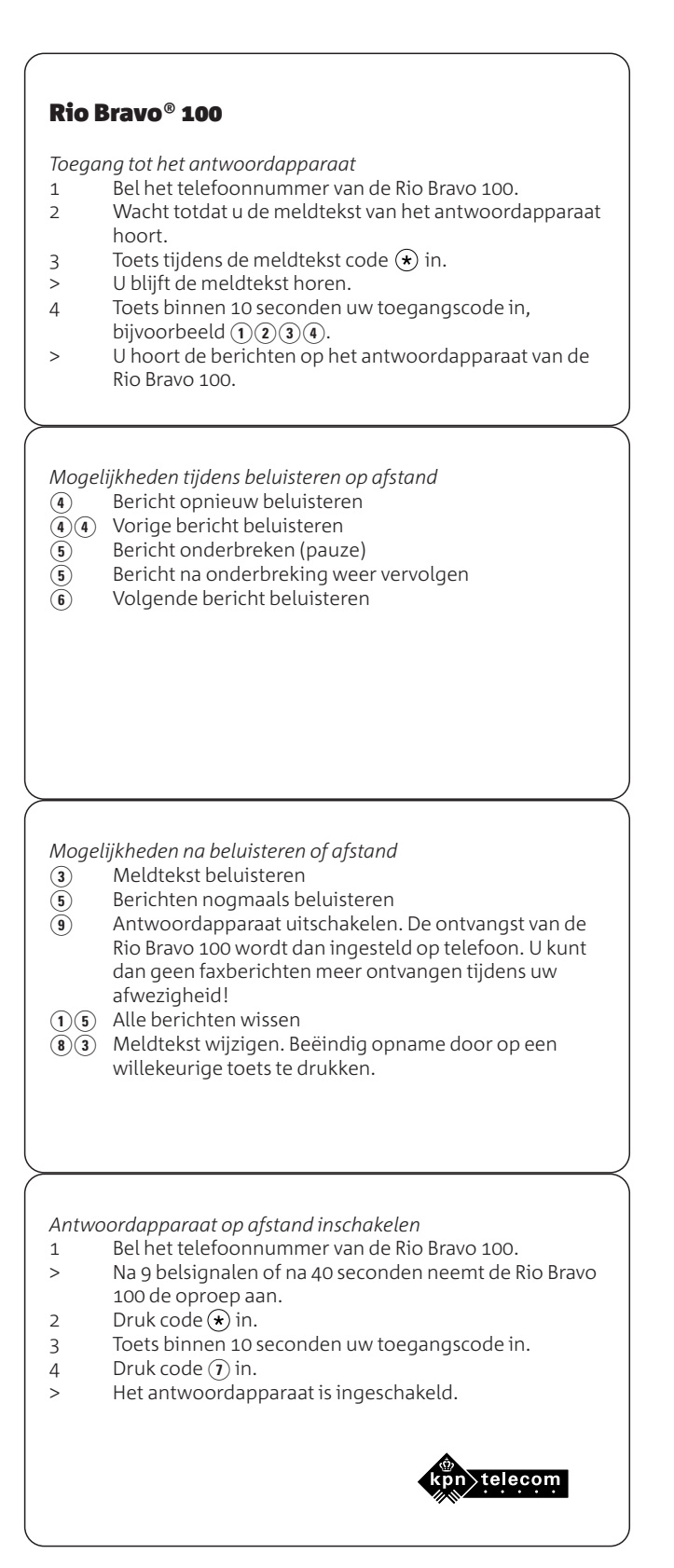
## **Copyright**

Dit is een uitgave van KPN Telecom B.V., versie 2, september 2001, © Koninklijke KPN N.V. Niets uit deze uitgave mag worden vermenigvuldigd zonder toestemming van Koninklijke KPN N.V.

KPN Telecom behoudt zich het recht voor wijzigingen aan te brengen zonder voorafgaand bericht. KPN Telecom kan niet aansprakelijk worden gesteld voor schade of letsel die het gevolg is van verkeerd gebruik of gebruik dat niet overeenstemt met de instructies in deze gebruiksaanwijzing.

De producten en diensten die aangeduid zijn met ®, zijn geregistreerde merken van Koninklijke KPN N.V.

## **Garantie**

De garantievoorwaarden staan op het garantiebewijs dat u bij aankoop hebt ontvangen. Op de Rio Bravo 100 zijn de Algemene Voorwaarden van KPN Telecom voor Verkoop van toepassing. Deze voorwaarden zijn gratis verkrijgbaar bij Primafoon en Business Center.

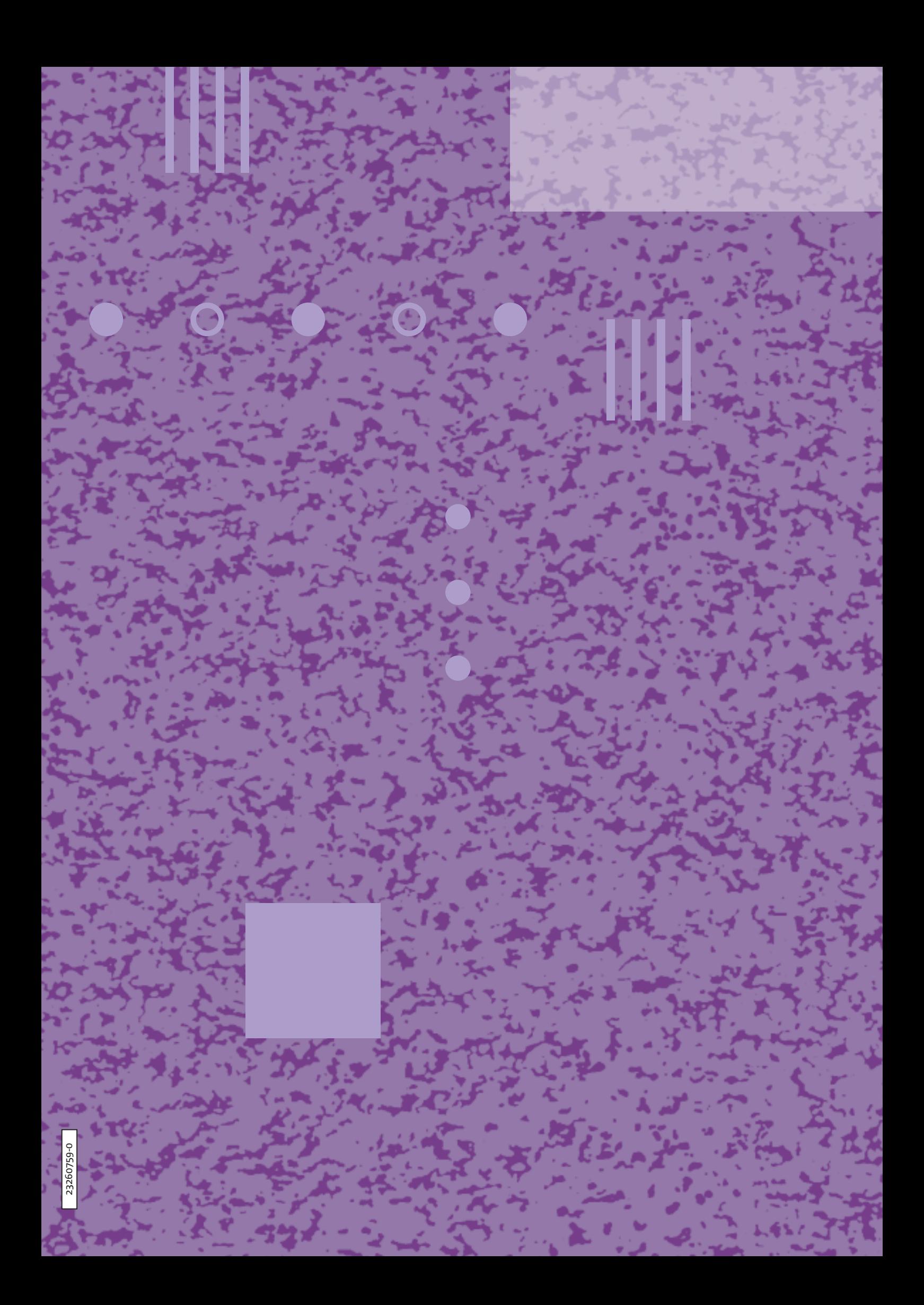